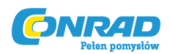

# Genesys™

# Programowalny zasilacz laboratoryjny DC

#### **INSTRUKCJA OBSŁUGI**

**Nr produktu 511644**

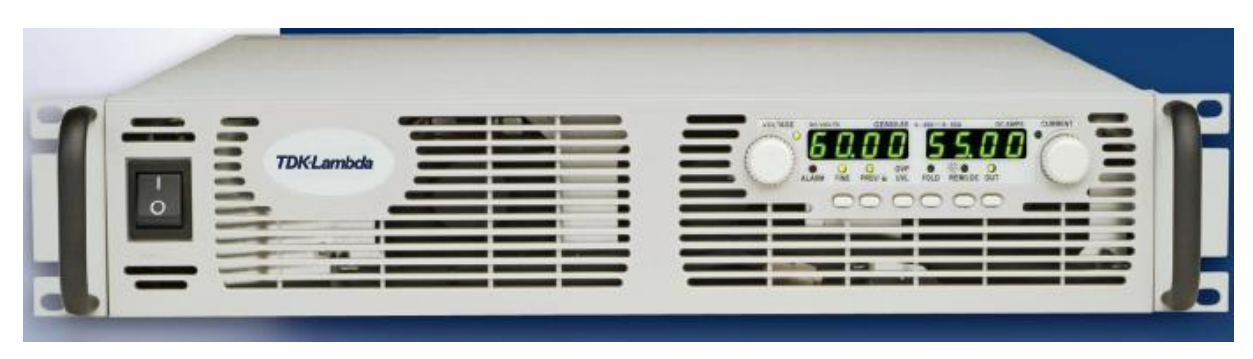

Strona **1** z **93**

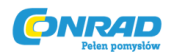

## **GENESYS™**

#### ZASILACZE SERII GEN 3.3 kW

#### **INSTRUKCJA OBSŁUGI**

Instrukcja obejmuje modele:

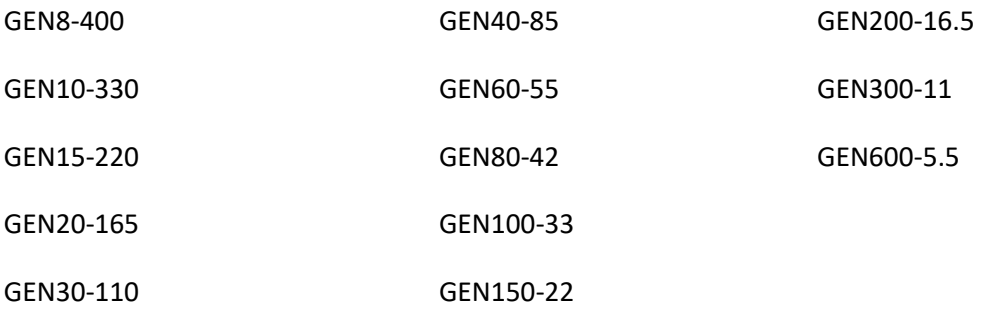

#### Suplement ręczny

W przypadku urządzeń wyposażonych w opcję interfejsu IEEE488.2 (GPIB), patrz Podręcznik IA586- 04-01\_.

W przypadku urządzeń wyposażonych w opcję Interfejs LAN, patrz Podręcznik IA672-04-01\_.

Strona **2** z **93**

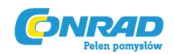

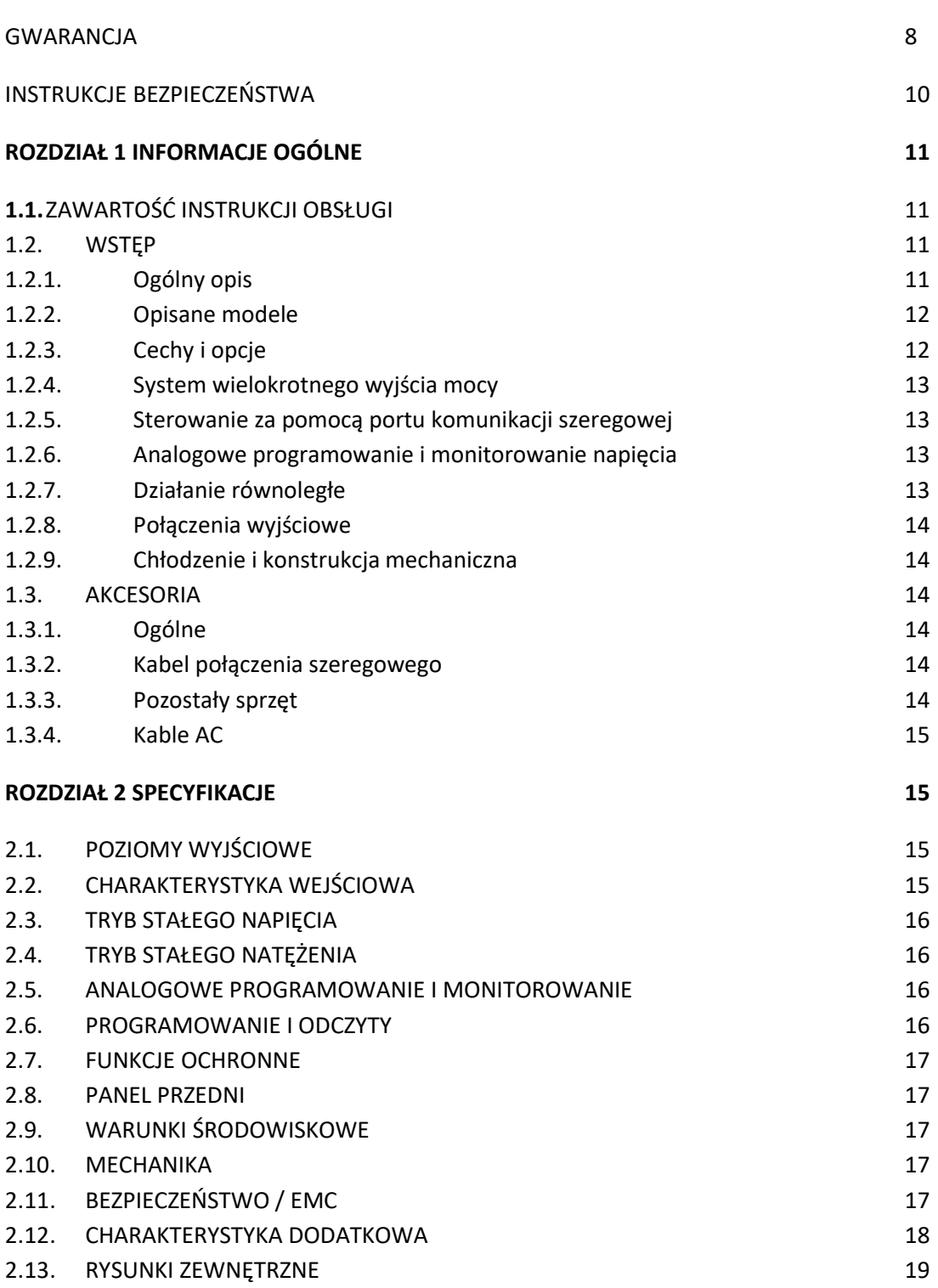

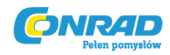

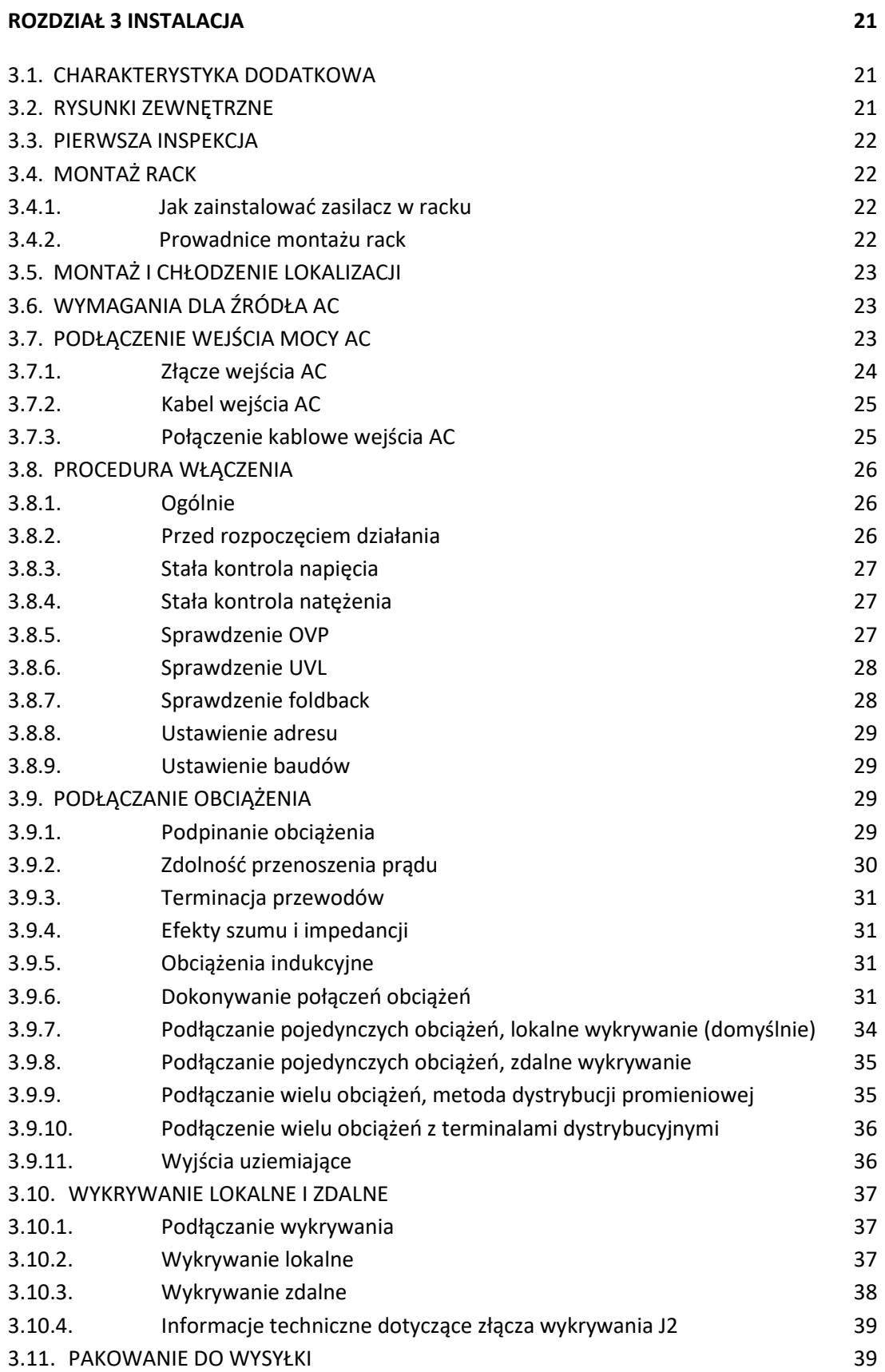

Strona **4** z **93**

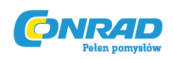

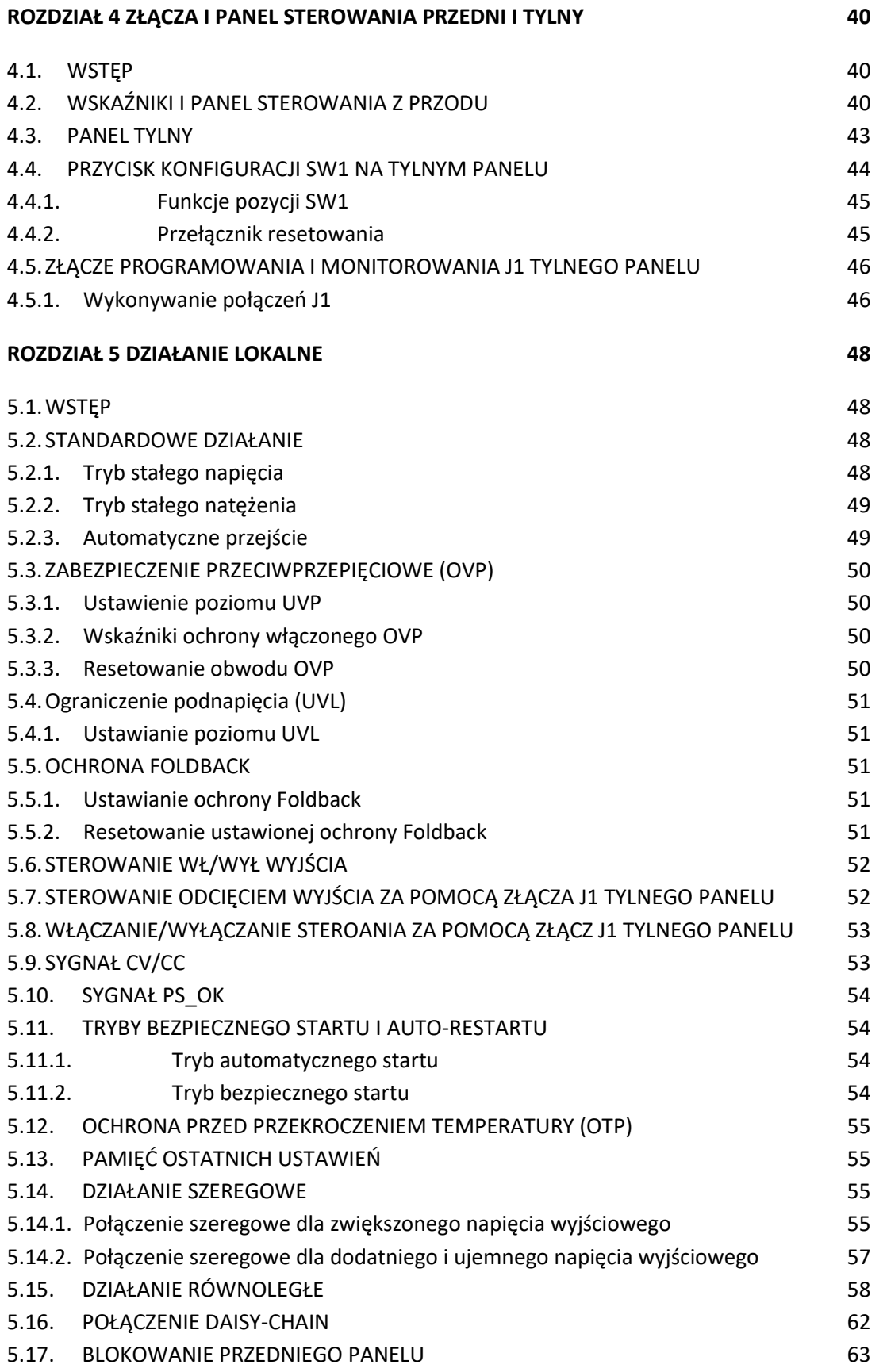

Strona **5** z **93**

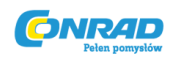

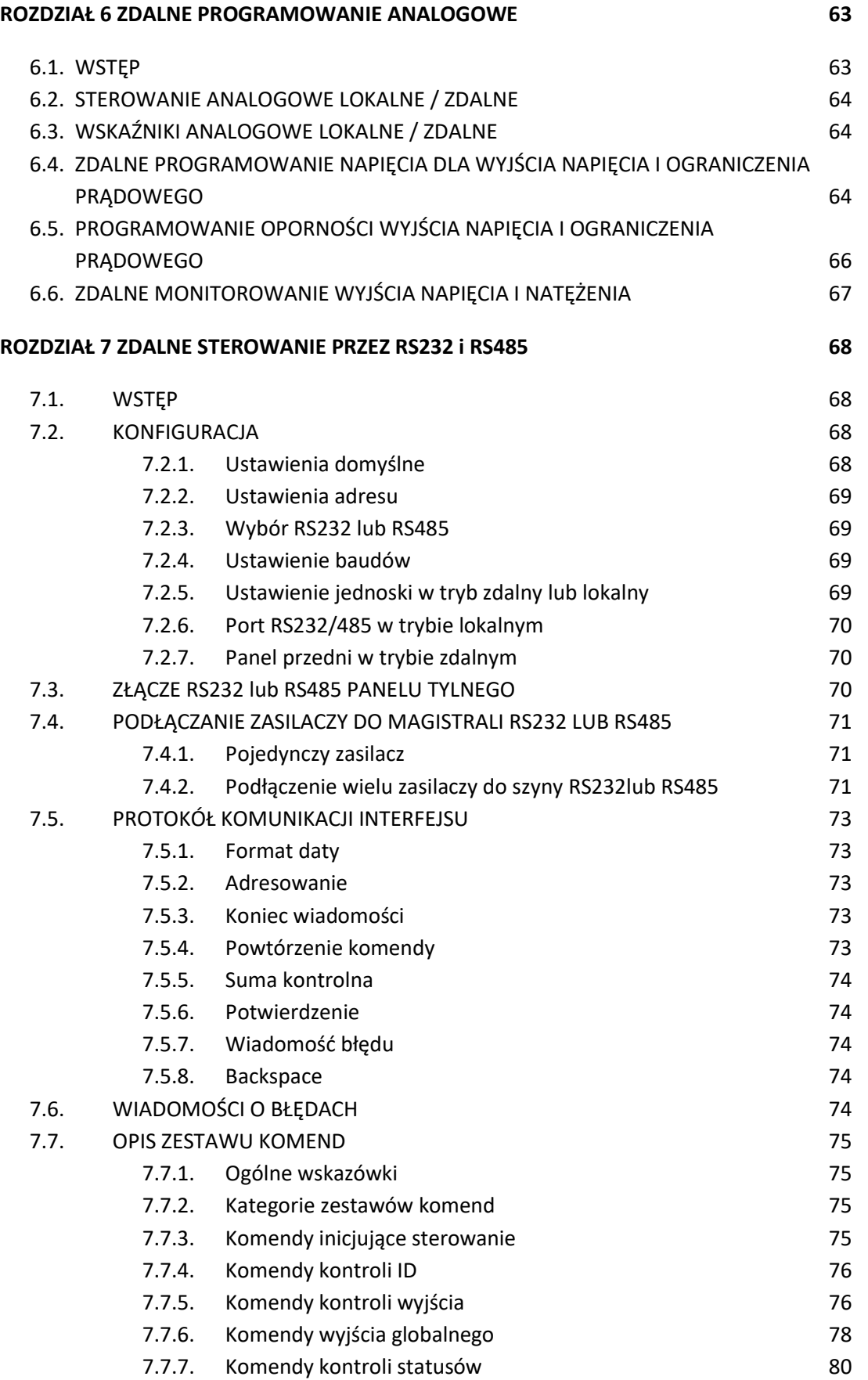

Strona **6** z **93**

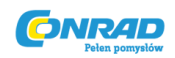

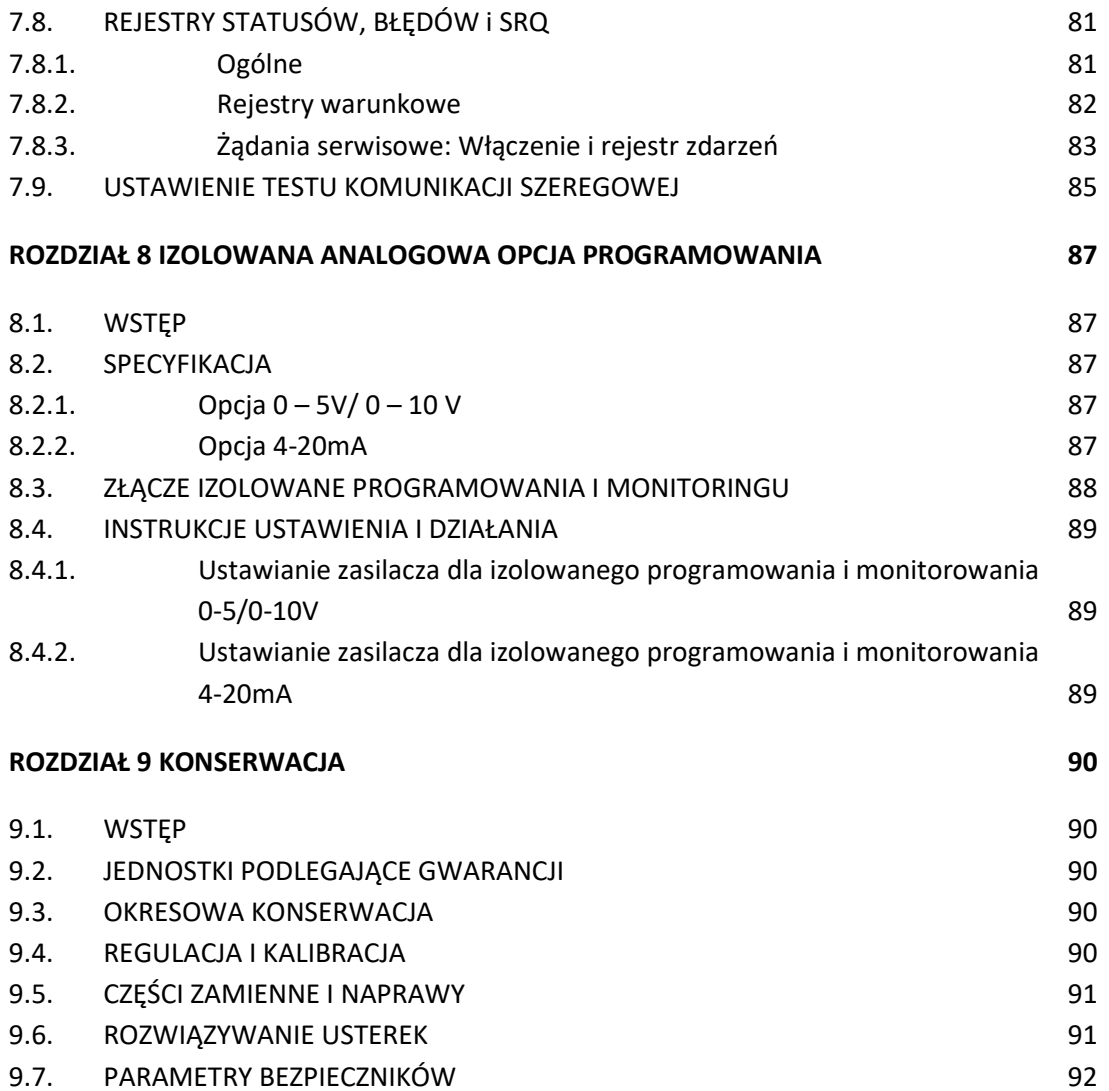

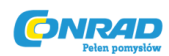

#### **GWARANCJA**

Produkt Nemic-Lambda jest objęty gwarancją producenta na wady materiałowe i wadę wykonania przez okres 5 lat od daty wysyłki. W okresie gwarancyjnym Nemic-Lambda, wedle uznania, naprawi lub wymieni produkty, które okażą się wadliwe.

#### **OGRANICZENIA GWARANCJI**

Gwarancja nie obejmuje uszkodzeń powstałych w wyniku niewłaściwego lub nieodpowiedniego użytkowania lub konserwacji wykonanej przez kupującego, produkty lub interfejsy dokupione przez kupującego. Gwarancja nie obejmuje uszkodzeń wynikających z nieautoryzowanych modyfikacji lub eksploatacji wykraczających poza specyfikacje środowiskowe produktu lub jeśli plomba kontroli jakości została usunięta lub zmieniona przez kogokolwiek innego niż personel upoważniony przez Nemic-Lambda. Co więcej, Nemic-Lambda anuluje gwarancje w przypadku uszkodzeń spowodowanych przez obwody użytkownika lub innych produktów zakupionych przez użytkownika. Żadne inne gwarancje nie są przedstawione anni sugerowane.

#### **SERWIS GWARANCYJNY**

Ten produkt musi zostać zwrócony do autoryzowanego serwisu Nemic-Lambda w celu naprawy lub innego serwisowania gwarancyjnego. W przypadku produktów zwróconych do Nemic\_Lambda w celu wykonania usługi gwarancyjnej, kupujący dokona przedpłaty kosztów wysyłki do Nemic-Lambda, a Nemic-Lambda zapłaci koszty wysyłki, aby zwrócić produkt kupującemu. Informacje na temat pakowania przesyłki znajdują się w sekcji 3.11.

#### **ZASTRZEŻENIE**

Informacje zawarte w tym dokumencie mogą ulec zmianie bez powiadomienia. Nemic-Lambda nie ponosi odpowiedzialności za błędy zawarte w niniejszym dokumencie lub za szkody przypadkowe lub wtórne w związku z dostarczeniem, wykonaniem lub użytkowaniem tego materiału. Żadna część tego dokumentu nie może być fotokopiowana, reprodukowana ani tłumaczona na inny język bez uprzedniej pisemnej zgody Nemic-Lambda.

#### **INFORMACJE DOTYCZĄCE ZNAKU TOWAROWEGO**

Zasilacz Genesys™ jest znakiem towarowym firmy Nemic-Lambda & Lambda Americas Inc. Microsoft™ i Windows™ są znakami towarowymi firmy Microsoft Corporation.

Strona **8** z **93**

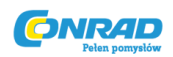

#### **UWAGI REGULACYJNE**

#### **Informacja FCC**

To urządzenie jest zgodne z częścią 15 przepisów FCC. Jego działanie podlega następującym dwóm warunkom: (1) to urządzenie nie może powodować szkodliwych zakłóceń oraz (2) to urządzenie musi akceptować wszelkie odbierane zakłócenia, w tym zakłócenia, które mogą powodować niepożądane działanie.

**UWAGA:** To urządzenie zostało przetestowane i uznane za zgodne z ograniczeniami dla urządzeń cyfrowych klasy A, zgodnie z częścią 15 przepisów FCC. Ograniczenia te zostały opracowane w celu zapewnienia rozsądnej ochrony przed szkodliwymi zakłóceniami, gdy sprzęt jest używany w środowisku komercyjnym. To urządzenie generuje, wykorzystuje i może emitować energię o częstotliwości radiowej, a jeśli nie zostanie zainstalowane i nie będzie używane zgodnie z instrukcją obsługi, może powodować szkodliwe zakłócenia w komunikacji radiowej. Eksploatacja tego urządzenia w obszarze mieszkalnym może powodować szkodliwe zakłócenia, w którym to przypadku użytkownik będzie musiał usunąć zakłócenia na własny koszt.

**OSTRZEŻENIE:** Modyfikacje, które nie zostały wyraźnie zatwierdzone przez stronę odpowiedzialną za zgodność, mogą unieważnić prawo użytkownika do korzystania z urządzenia zgodnie z przepisami FCC.

#### **Informacja CE (Unia Europejska)**

Oznaczenie symbolem CE oznacza zgodność z dyrektywą EMC i dyrektywą niskonapięciową Unii Europejskiej. Takie oznaczenie wskazuje, że Genesys serii GEN3300W spełnia następujące normy techniczne:

- EN 55022: 2007 + A1: 2009 "Granice i metody pomiaru charakterystyki zakłóceń radiowych w sprzęcie technologii informatycznych".
- EN 55024: 1998 + A1: 2001 + A2: 2003- "sprzęt informacyjny Charakterystyka odporności Granice i metody pomiaru."
- EN 60950-1: 2006 + A11: 2009 "Bezpieczeństwo urządzeń technologii informacyjnej".

"Deklaracja zgodności" zgodnie z poprzednimi dyrektywami i standardami została sporządzona i jest przechowywana w aktach u naszego przedstawiciela UE, TDK-Lambda Limited, z siedzibą przy Kingsley Avenue, Ilfracombe, Devon EX34 8ES, UK.

**OSTRZEŻENIE:** To jest produkt klasy A. w środowisku domowym produkt ten może powodować zakłócenia radiowe; w takim przypadku użytkownik może być zobowiązany do podjęcia odpowiednich środków.

**DOPUSZCZENIA BEZPIECZEŃSTWA:** UL 60950-1: 2007 Druga edycja, Lista UL, C-UL dla Kanady, IEC 60950-1: 2005 Druga Edycja, oznakowanie CE, po zastosowaniu do produktu GEN3300W, wskazuje

Strona **9** z **93**

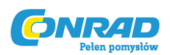

zgodność z dyrektywą niskonapięciową 2006/95/WE w tym zgodność z EN 60950-1:2006/A11: 2009 Druga Edycja.

**INSTRUKCJE BEZPIECZEŃSTWA**

#### WARUNKI ŚRODOWISKA

Dopuszczenie bezpieczeństwa dla serii zasilaczy Genesys dotyczy następujących warunków pracy:

- Zastosowanie w pomieszczeniach
- Temperatura otoczenia: 0 C do 50 C
- Maksymalna wilgotność względna: 90% (bez kondensacji)
- Wysokość: do 3000 m
- Stopień zanieczyszczenia 2

CAUTION Nie należy używać tego produktu w otoczeniu o silnym polu elektromagnetycznym, korozyjnym gazie i przewodzących materiałach.

UWAGA Ryzyko porażenia ładunkiem elektrycznym

Symbol instrukcji. Przyrząd będzie oznaczony tym symbolem, kiedy będzie konieczne zapoznanie się z instrukcją obsługi.

Wskazuje na niebezpieczne napięcie.

Wskazuje na terminal uziemienia

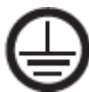

Terminal ochronny uziemiający

Wyłączony (zasilacz)

Włączony (zasilacz)

 $\overline{\bullet}$  Prąd stały (DC)

Prąd przemienny (AC)

Strona **10** z **93**

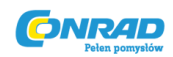

# Prąd przmienny trójfazowy b czuwania (zasilacz)

**WARNING** 

Symbol ostrzeżenia (WARNING) informuje o zagrożeniu. Należy zwrócić uwagę na procedurę. Nieprawidłowa procedura może spowodować obrażenia ciała. Znak OSTRZEŻENIA nie powinien być pomijany, a wszystkie wskazane warunki muszą być w pełni zrozumiane i spełnione.

CAUTION Symbol CAUTION oznacza zagrożenie. Zwrócono uwagę na procedurę. Nieprawidłowa procedura może spowodować uszkodzenie sprzętu. Nie należy przechodzić do dalszej części instrukcji dopóki wszystkie podane warunki nie zostaną w pełni zrozumiane i spełnione.

#### **INFORMACJA O ZGODNOŚCI FCC:**

Uwaga: To urządzenie zostało przetestowane i stwierdzono, że spełnia ograniczenia dla urządzeń cyfrowych klasy A, zgodnie z częścią 15 przepisów FCC. Ograniczenia te zostały opracowane w celu zapewnienia rozsądnej ochrony przed szkodliwymi zakłóceniami, gdy sprzęt jest używany w środowisku komercyjnym. To urządzenie generuje zastosowania i może emitować energię o częstotliwości radiowej, a jeśli nie zostanie zainstalowane i nie będzie używane zgodnie z instrukcją obsługi, może powodować szkodliwe zakłócenia w komunikacji radiowej. Eksploatacja tego urządzenia w obszarze mieszkalnym może powodować szkodliwe zakłócenia, w którym to przypadku użytkownik będzie musiał usunąć zakłócenia na własny koszt.

#### **ROZDZIAŁ 1 INFORMACJE OGÓLNE**

#### **1.1.ZAWARTOŚĆ INSTRUKCJI OBSŁUGI**

Niniejsza instrukcja obsługi zawiera instrukcje obsługi, instrukcje instalacji i specyfikacje serii zasilaczy Genesys 3300W. Instrukcje dotyczą standardowych zasilaczy, w tym wbudowanej komunikacji szeregowej RS232 / 485. Aby uzyskać informacje związane z obsługą opcjonalnego programowania IEEE, patrz Instrukcja obsługi interfejsu zasilania IEEE.

#### **1.2.WSTĘP**

#### **1.2.1 Ogólny opis**

Zasilacze Genesys są szerokim zakresem mocy, wysokowydajnymi zasilaczami impulsowymi. Seria Genesys jest korygowana współczynnikiem mocy i działa na całym świecie z zakresu napięcia prądu przemiennego. Napięcie wyjściowe i prąd są wyświetlane w sposób ciągły, a wskaźniki LED pokazują

Strona **11** z **93**

pełny status pracy zasilacza. Elementy sterujące na panelu przednim umożliwiają użytkownikowi ustawienie parametrów wyjściowych, poziomów ochrony (ochrona przed nadmiernym napięciem, ograniczenie podnapięciowe i składanie) i wyświetlenie podglądu ustawień. Na tylnym panelu znajdują się niezbędne złącza do sterowania i monitorowania pracy zasilacza za pomocą zdalnych sygnałów analogowych lub wbudowanej komunikacji szeregowej (RS232 / 485). Programowanie GPIB i programowanie / monitorowanie w trybie analogowo-analogowym są opcjonalne.

#### **1.2.2. Opisane modele**

| Model       | Zakres napięcia (V) | Zakres prądu (A) |
|-------------|---------------------|------------------|
| GEN8-400    | $0 - 8$             | $0 - 400$        |
| GEN10-330   | $0 - 10$            | $0 - 330$        |
| GEN15-220   | $0 - 15$            | $0 - 220$        |
| GEN20-165   | $0 - 20$            | $0 - 165$        |
| GEN30-110   | $0 - 30$            | $0 - 110$        |
| GEN40-85    | $0 - 40$            | $0 - 85$         |
| GEN60-55    | $0 - 60$            | $0 - 55$         |
| GEN80-42    | $0 - 80$            | $0 - 42$         |
| GEN100-33   | $0 - 100$           | $0 - 33$         |
| GEN150-22   | $0 - 150$           | $0 - 22$         |
| GEN200-16.5 | $0 - 200$           | $0-16,5$         |
| GEN300-11   | $0 - 300$           | $0 - 11$         |
| GEN600-5.5  | $0 - 600$           | $0 - 5, 5$       |
|             |                     |                  |

Tabela 1-1: Modele opisane w instrukcji

#### **1.2.3. Cechy i opcje**

- Stałe napięcie / stały prąd z automatycznym crossover.
- Aktywna korekcja współczynnika mocy.
- Opcje jednofazowe lub trójfazowe.
- Wbudowany kontroler mikroprocesorowy.
- Zbudowany w interfejsie RS232 / 485.
- Regulacja napięcia i natężenia w wysokiej rozdzielczości przez enkodery cyfrowe.
- Wysoka dokładność programowania / odczytu-16 bitów.
- Kalibracja oprogramowania (bez wewnętrznych przycinarek / potencjometrów).
- Pamięć ostatniego ustawienia.
- Niezależne zdalne włączanie / wyłączanie (optoizolacja) i zdalne włączanie / wyłączanie.
- Praca równoległa (Master / Slave) z aktywnym dzieleniem prądu.
- Teledetekcja w celu skompensowania spadku napięcia przewodów zasilających.
- Regulacja prędkości wentylatora chłodzącego zapewnia niski poziom hałasu i dłuższą żywotność wentylatora.
- Zerowanie w stos brak otworów wentylacyjnych na górnej i dolnej powierzchni zasilacza.
- Opcjonalny interfejs GPIB (kompatybilny z SCPI).

#### Strona **12** z **93**

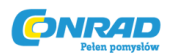

 Opcjonalne izolowane programowanie / monitorowanie analogowe (0-5 V lub 0-10 V, do wyboru przez użytkownika i 4-20 mA).

#### **1.2.4. System wielokrotnego wyjścia mocy**

Zasilacze serii Genesys można skonfigurować w programowalnym systemie zasilania do 31 urządzeń za pomocą wbudowanego portu komunikacyjnego RS232 / RS485 w zasilaczu oraz kabla łączącego RS485 dostarczanego z każdym zasilaczem. W systemie GPIB każdy zasilacz może być sterowany za pomocą opcjonalnego kontrolera GPIB (fabrycznie zainstalowany).

#### **1.2.5. Sterowanie za pomocą portu komunikacji szeregowej**

Za pomocą portu komunikacji szeregowej można zaprogramować następujące parametry:

- 1. Ustawienie napięcia wyjściowego.
- 2. Ustawienie prądu wyjściowego.
- 3. Pomiar napięcia wyjściowego.
- 4. Sterowanie włączaniem / wyłączaniem wyjścia.
- 5. Pomiar prądu wyjściowego.
- 6. Ustawienie ochrony foldback.
- 7. Ustawienie zabezpieczenia nadnapięciowego i jego odczyt.
- 8. Ustawienie limitu niskiego napięcia i jego odczyt.
- 9. Tryb uruchamiania zasilacza (ostatnie ustawienie lub tryb awaryjny)

#### **1.2.6. Analogowe programowanie i monitorowanie napięcia**

Analogowe wejścia i wyjścia znajdują się na tylnym panelu dla analogowego sterowania zasilaniem. Napięcie wyjściowe i ograniczenie prądu mogą być programowane przez napięcie analogowe lub przez rezystor i mogą być monitorowane za pomocą napięcia analogowego. Wyjście zasilacza można zdalnie włączyć lub wyłączyć, a sygnały analogowe monitorują poprawne działanie zasilacza i tryb pracy (CV / CC).

#### **1.2.7. Działanie równoległe**

Zasilacze Genesys o tym samym napięciu wyjściowym i natężeniu prądu mogą być połączone równolegle w konfiguracji master-slave z automatycznym dzieleniem prądu w celu zwiększenia dostępnej mocy.

Strona **13** z **93**

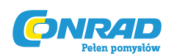

#### **1.2.8. Złącza wyjściowe**

Przyłącza wyjściowe są wykonane na szynach tylnych paneli dla modeli do 100 V i na 4-zaciskowym złączu zaciskowym dla modeli powyżej napięcia znamionowego wyjściowego 100V. Zacisk dodatni lub ujemny może być uziemiony lub wyjście może płynąć. Modele o wartości znamionowej do 60VDC nie powinny wyprowadzać na siebie więcej niż +/- 60VDC powyżej / poniżej masy podwozia. Modele> 60VDC Znamionowe wyjście nie może wyprowadzać sygnałów wyjściowych powyżej +/- 600VDC powyżej / poniżej masy podstawy. Skontaktuj się z fabryką, aby uzyskać pomoc dotyczącą aplikacji o wyższym napięciu. Można zastosować lokalny lub zdalny sens. W sensie zdalnym spadek napięcia na przewodach ładunkowych powinien być zminimalizowany. Patrz specyfikacja maksymalnej wartości spadku napięcia.

#### **1.2.9. Chłodzenie i konstrukcja mechaniczna**

Seria Genesys jest chłodzona przez wewnętrzne wentylatory. Podczas instalacji należy zachować ostrożność, aby umożliwić swobodny przepływ powietrza do zasilacza za pośrednictwem panelu czołowego i z zasilacza za pośrednictwem tylnego panelu. Zasilacze Genesys mają kompaktowy i lekki pakiet, który umożliwia łatwą instalację i oszczędność miejsca w sprzęcie do aplikacji.

#### **UWAGA**

Przestrzegaj wszystkich wskazówek dotyczących momentu obrotowego zawartych w tej instrukcji. Nadmierne momenty obrotowe mogą uszkodzić urządzenie lub akcesoria. Takie uszkodzenia nie są objęte gwarancją producenta.

#### **1.3. AKCESORIA**

#### **1.3.1. Ogólne**

Akcesoria dostarczane są z zasilaczem lub oddzielnie przy zamówieniu. Poniższa lista pokazuje możliwe akcesoria i numery zamówieniowe.

#### **1.3.2. Kabel połączenia szeregowego**

Szeregowy kabel połączeniowy do łączenia zasilaczy przez komunikację RS485 jest dostarczany z zasilaczem.

Opis kabla: długość 0,5 m, ekranowany, wtyczki typu RJ-45, 8 styków (P / N: GEN / RJ45).

#### **1.3.3. Pozostały sprzęt**

- Zestaw wtyczek DB25 (AMP, 749809-9).
- Odciążenie odcisków dla ACcord
- Osłona zacisków wyjściowych
- Plastikowe nogi do montażu na stole.

#### Strona **14** z **93**

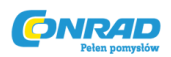

#### **1.3.4. Kable AC**

Przewody AC nie są dostarczone z zasilaczem..

W tabeli 1-2 znajdują się zalecane kable wejściowe prądu zmiennego (dostarczone przez klienta). Dodaj niezablokowaną wtyczkę zatwierdzoną przez krajowe standardy bezpieczeństwa w kraju użytkowania.

| Zakres wejścia AC      | Wejście kablowe AC                     |
|------------------------|----------------------------------------|
| 190-240V~, jednofazowy | 3x 12 AWG (2 żyły plus uziemienie),    |
|                        | pleciona miedziowa, 300V, min. 60°C,   |
|                        | dopuszczony do 25A, maks. Długość 3    |
|                        | m, średnica zewnętrzna 9 $\sim$ 11 mm. |
| 190-240V~, trójfazowy  | 4x 14 AWG (3 przewody plus             |
|                        | uziemienie), pleciona miedź, 300V,     |
|                        | min. 60°C, dopuszczony do 15A, maks.   |
|                        | Długość 3 m, średnica zewnętrzna 9 ~   |
|                        | 11 mm.                                 |
| 380-415V~, trójfazowy  | 4x 16 AWG (3 przewody plus             |
|                        | uziemienie), pleciona miedź, 600V,     |
|                        | min. 60°C, dopuszczony do 10A, maks.   |
|                        | Długość 3 m, średnica zewnętrzna 9 ~   |
|                        | 11 mm.                                 |

Tabela 1-2:Rekomendowane kable wejściowe AC

#### **ROZDZIAŁ 2 SPECYFIKACJE**

#### **2.1. POZIOMY WYJŚCIOWE**

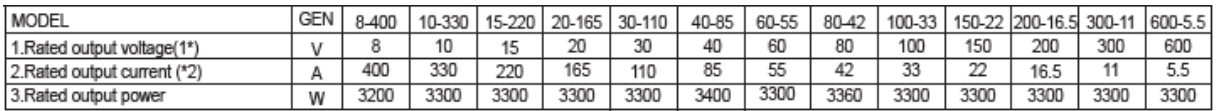

#### **2.2. CHARAKTERYSTYKI WEJŚCIOWE**

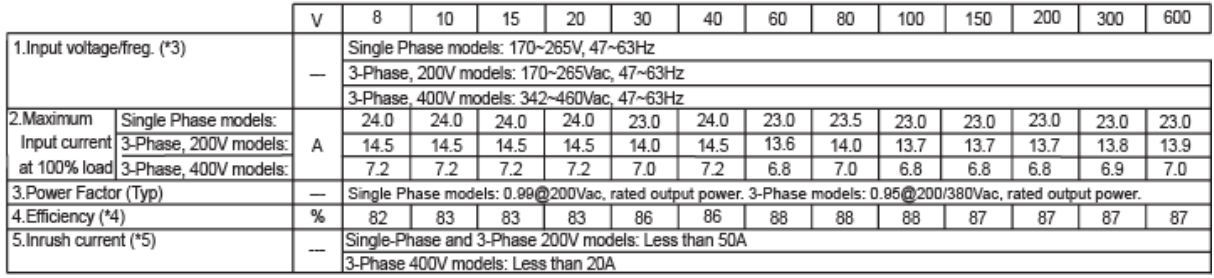

#### Strona **15** z **93**

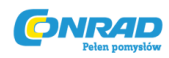

### **2.3. TRYB STAŁEGO NAPIĘCIA**

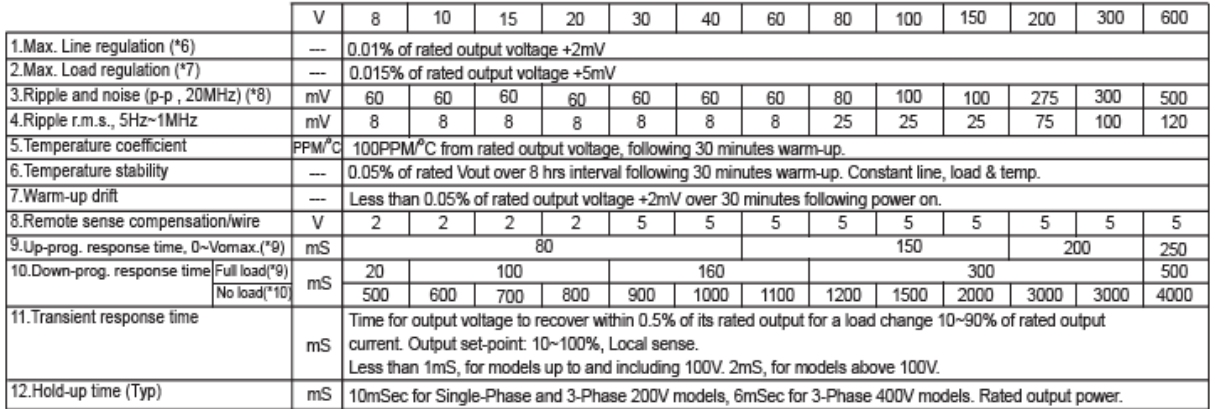

#### **2.4. TRYB STAŁEGO NATĘŻENIA**

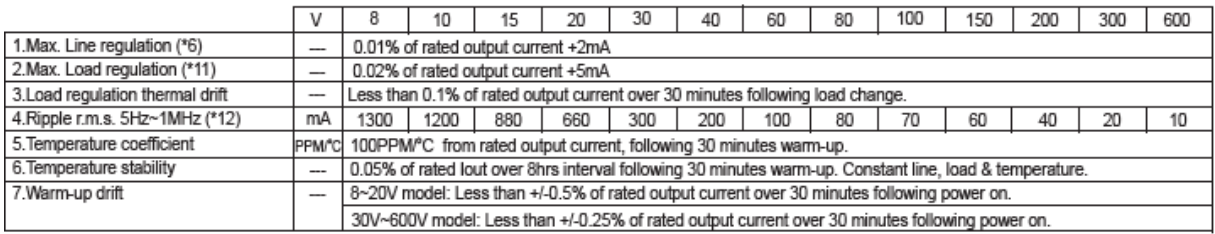

#### **2.5. ANALOGOWE PROGRAMOWANIE I MONITOROWANIE**

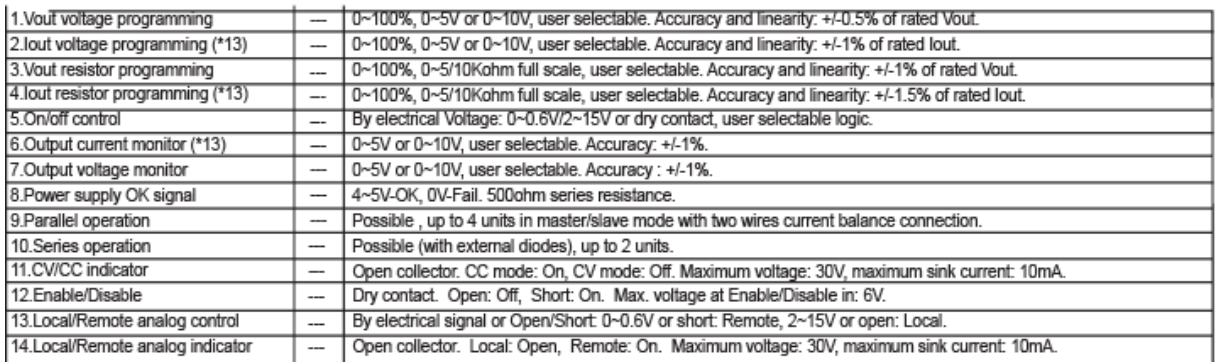

#### **2.6. PROGRAMOWANIE I ODCZYT (RS232/485, opcjonalnie interfejs LAN/IEEE)**

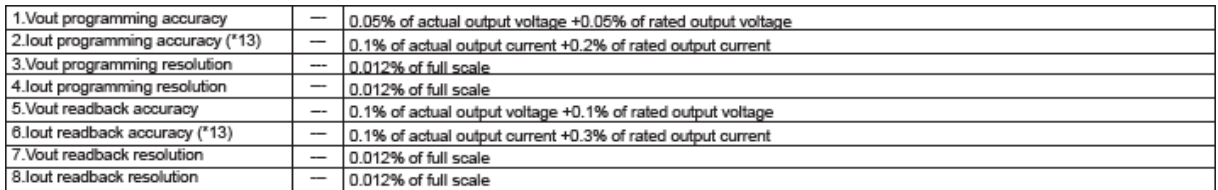

Strona **16** z **93**

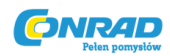

#### **2.7. FUNKCJE OCHRONNE**

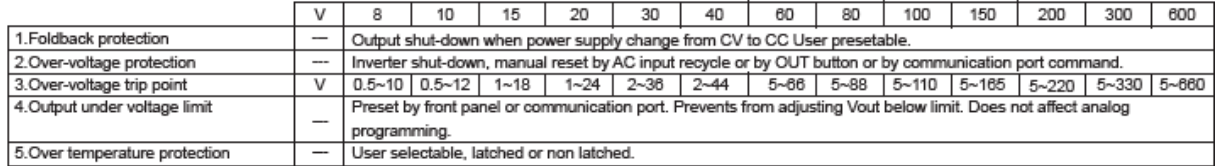

#### **2.8. PANEL PRZEDNI**

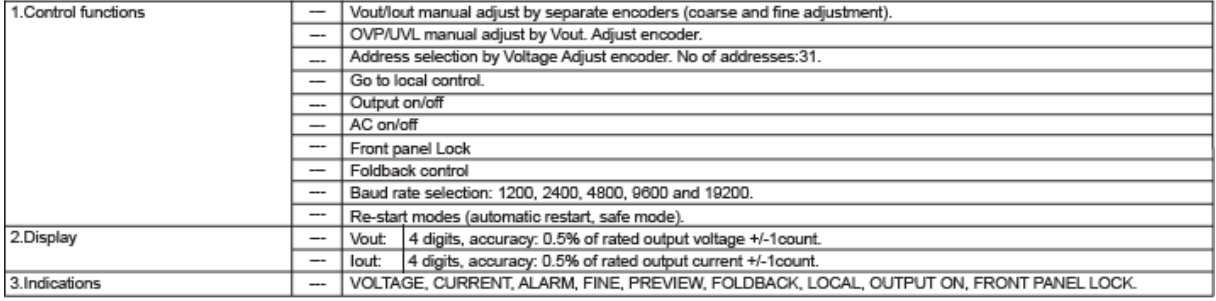

#### **2.9. WARUNKI ŚRODOWISKOWE**

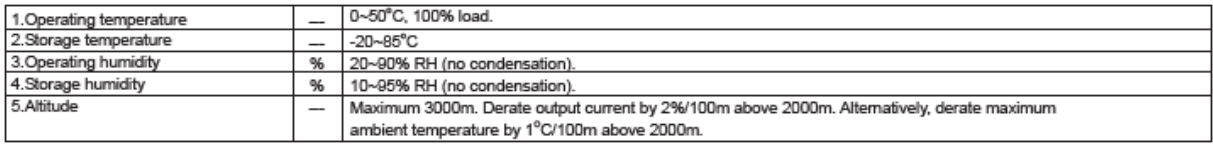

#### **2.10. MECHANIKA**

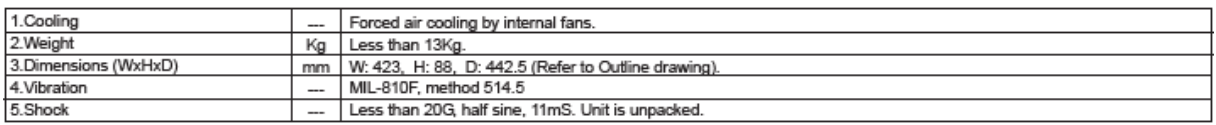

#### **2.11. BEZPIECZEŃSTWO / EMC**

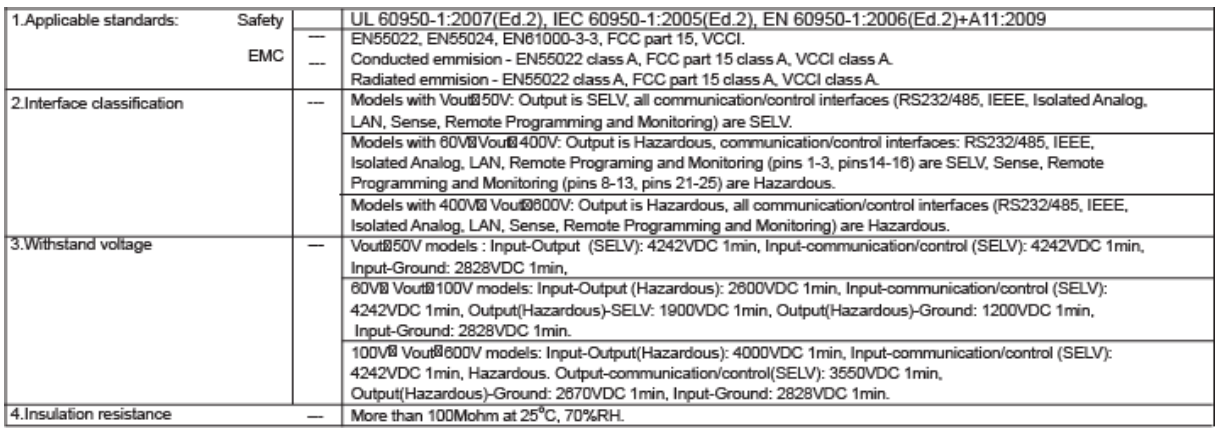

#### **NOTATKI:**

Strona **17** z **93**

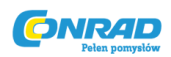

\*1: Minimalne napięcie jest gwarantowane do maksymalnie 0,2% znamionowego napięcia wyjściowego.

\*2: Minimalny prąd jest gwarantowany do maksymalnie 0,4% znamionowego prądu wyjściowego.

\*3: W przypadkach, gdy wymagana jest zgodność z różnymi normami bezpieczeństwa (UL, IEC itp.), Należy je opisać jako 190 ~ 240 Vac (50/60 Hz) w przypadku modeli jedno-fazowych i 3-fazowych 200 V oraz 380 ~ 415 V prądu stałego (50/60 Hz) do modeli 3-fazowych 400V.

4\*: Modele jednofazowe i 3-fazowe 200 V: przy napięciu wejściowym 200Vac. 3-fazowy 400V: przy napięciu wejściowym 380Vac. O znamionowej mocy wyjściowej.

\*5: Z wyłączeniem prądu rozruchowego filtra EMI, mniej niż 0,2 msSec.

\*6: Modele jednofazowe i trójfazowe 200 V: 170 ~ 265 Vac, stałe obciążenie. 3-fazowe modele 400 V: 342 ~ 460 Vac, stałe obciążenie.

\*7: Od bez obciążenia do pełnego obciążenia, stałe napięcie wejściowe. Mierzone w punkcie wykrywania w Zdalnym odczuciu.

\*8: Dla modeli 8V ~ 300 V: zmierzone za pomocą sondy JEITA RC-9131A (1: 1). Dla modelu 600 V: mierzony z sondą 10: 1.

\*9: Od 10% do 90% lub 90% do 10% znamionowego napięcia wyjściowego, o obciążeniu znamionowym, rezystancyjnym.

\*10: Od 90% do 10% znamionowego napięcia wyjściowego.

\*11: Do zmiany napięcia obciążenia, równego wartości znamionowej napięcia jednostkowego, stałego napięcia wejściowego.

\*12: Dla modeli 8V ~ 15V tętnienie jest mierzone przy znamionowym napięciu wyjściowym 2V i znamionowym prądzie wyjściowym. W przypadku innych modeli tętnienie jest mierzone w zakresie 10 ~ 100% znamionowego napięcia wyjściowego i znamionowego prądu wyjściowego.

\*13: Dokładność odczytu i monitorowania programowania stałego prądu nie obejmuje termicznego dryfu i regulacji obciążenia.

#### **2.12 CHARAKTERYSTYKI DODATKOWE**

Dodatkowe cechy dają typowe, ale nie gwarantowane cechy wydajności. Charakterystyka uzupełniająca jest przydatna w ocenie zastosowań zasilania. Kilka rodzajów dodatkowych właściwości podano poniżej.

- 1. Dane ewaluacyjne: Typowa wydajność zasilacza.
- 2. Dane niezawodności: Niezawodność zasilania.
- 3. Dane EN61000: Wydajność zasilacza zgodnie z warunkami testu EN61000.
- 4. Dane interfejsu EMI: typowe wartości EMI (przewodzenia i emisji) zasilania.

#### Strona **18** z **93**

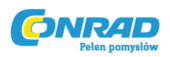

Dodatkowe dane charakterystyczne są przechowywane w każdym punkcie sprzedaży i serwisu Lambda. W celu uzyskania dalszych informacji prosimy o kontakt z najbliższym biurem Lambda.

#### **2.13 RYSUNKI ZEWNĘTRZNE ZASILACZY GENESYS ™ 3300W**

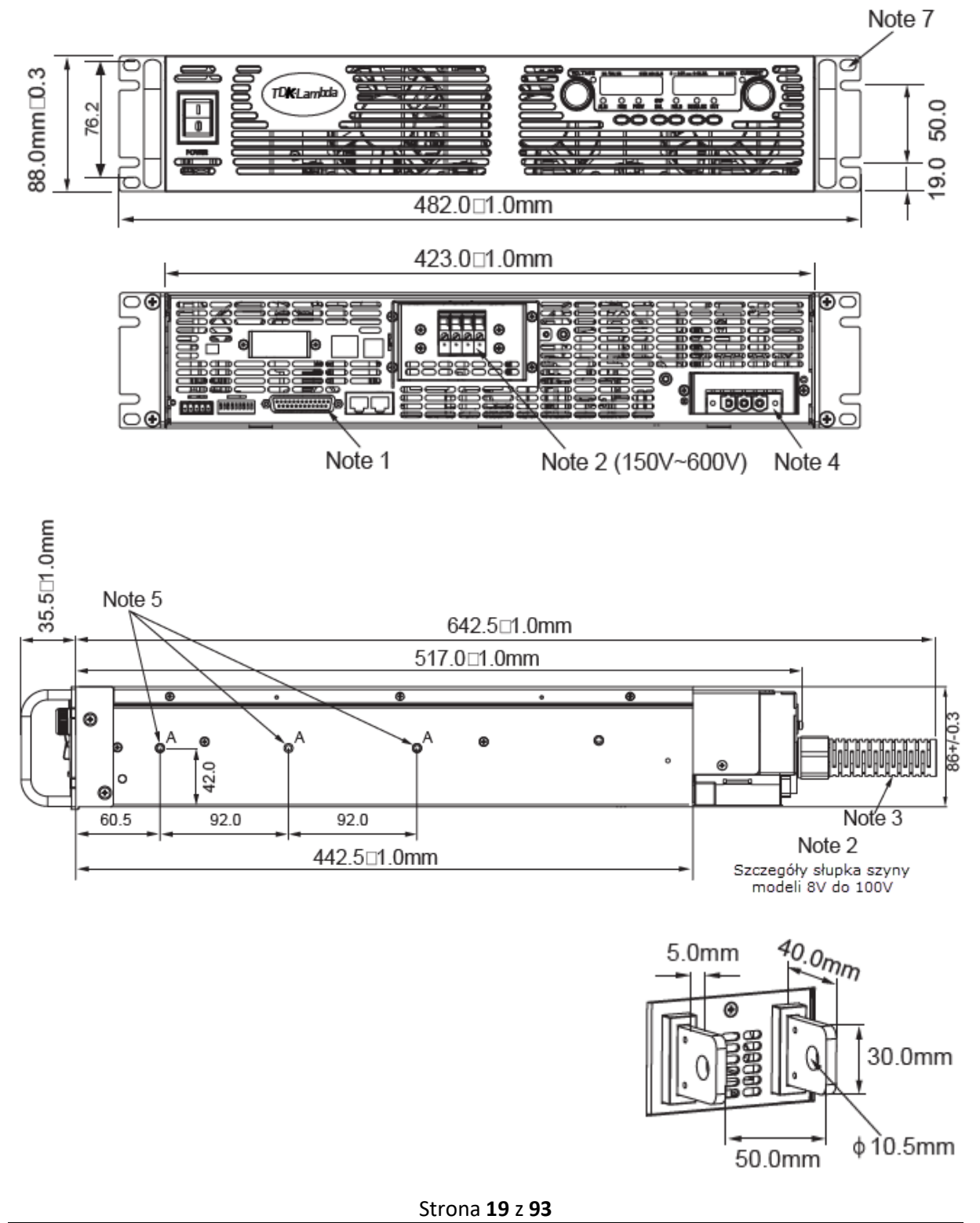

Dystrybucja Conrad Electronic Sp. z o.o., ul. Kniaźnina 12, 31-637 Kraków, Polska Copyright © Conrad Electronic 2018, Kopiowanie, rozpowszechnianie, zmiany bez zgody zabronione. www.conrad.pl

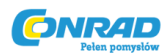

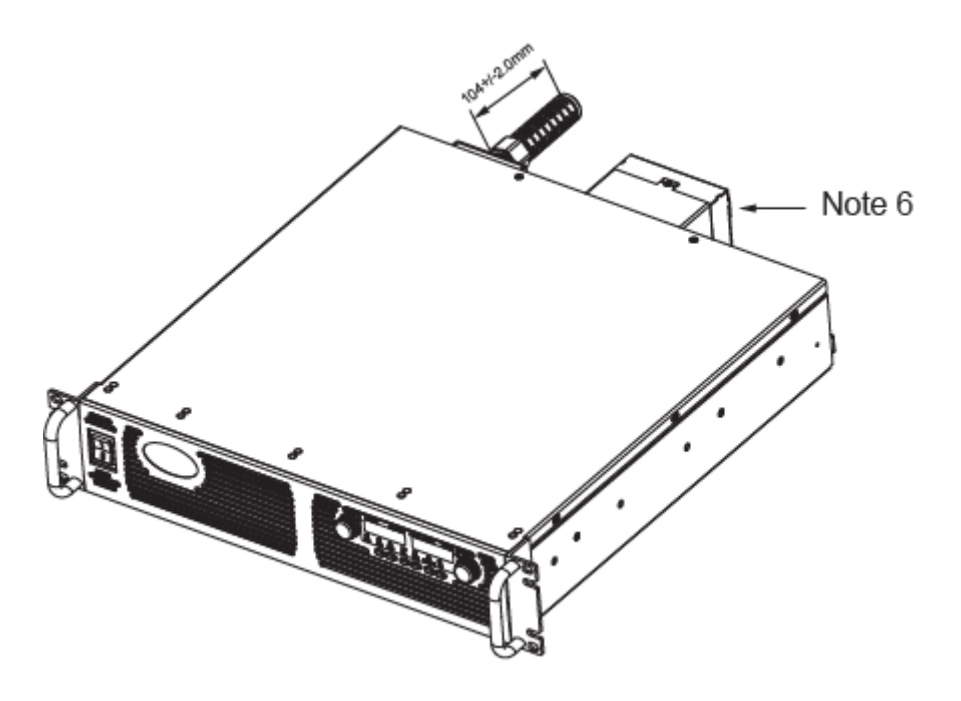

#### **NOTKI:**

- 1. Analogowe złącze programowania. Wtyczka dostarczona z zasilaczem.
- 2. Słupek szyny dla modeli 8V do 100V. Zob szczegóły. Złącze zaciskowe dla modeli 150V do 600V (wskazane).
- 3. Odgiętka kabla zasilania AC (dostarczona z zasilaczem).
- 4. Złącze wejścia AC (pokazana pojedyncza faza).
- 5. Slajdy ramy, OGÓLNE URZĄDZENIA Nr Prod: CC3001-00-S160 lub odpowiednik, otwory montażowe #10-32 zaznaczone jako "A"
- 6. Obudowa słupka szyny dla 60V do 600V.
- 7. Otwory montażowe do rack 19''. Używać śrub M6x16 aby zamontować urządzenie w racku.

Strona **20** z **93**

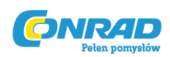

#### **ROZDZIAŁ 3 INSTALACJA**

#### **3.1. OGÓLNIE**

Ten rozdział zawiera instrukcje dotyczące wstępnej kontroli, przygotowania do użycia i przepakowania do wysyłki. Połączenie z komputerem, ustawienie portu komunikacyjnego i podłączenie zasilaczy Genesys opisano w rozdziale 7.

#### **OSTRZEŻENIE**

Seria Genesys jest przeznaczona wyłącznie do instalacji w ograniczonym dostępie (RAL). Po zainstalowaniu należy uniemożliwić dostęp do niebezpiecznych części (tylna strona zasilacza).

#### **NOTKA**

Zasilacze Genesys generują pola magnetyczne, które mogą wpływać na działanie innych instrumentów. Jeśli twoje urządzenie jest podatne na działanie pól magnetycznych, nie umieszczaj go w pobliżu źródła zasilania

#### **OSTRZEŻENIE**

Aby uniknąć ryzyka porażenia prądem elektrycznym, nie wkładaj przewodzących części przez szczeliny panelu przedniego.

#### **3.2. PRZYGOTOWANIE DO UŻYCIA**

Aby system mógł działać, zasilacz musi być podłączony do odpowiedniego źródła prądu przemiennego. Napięcie źródła prądu przemiennego powinno mieścić się w specyfikacji zasilania. Stosować mocy na zasilacz przed odczytem, rozdział 3.6 i 3.7. Tabela 3-1 poniżej opisuje podstawową procedurę konfiguracji. Postępuj zgodnie z instrukcjami w tabeli 3-1 w podanej kolejności, aby przygotować zasilacz do użytku.

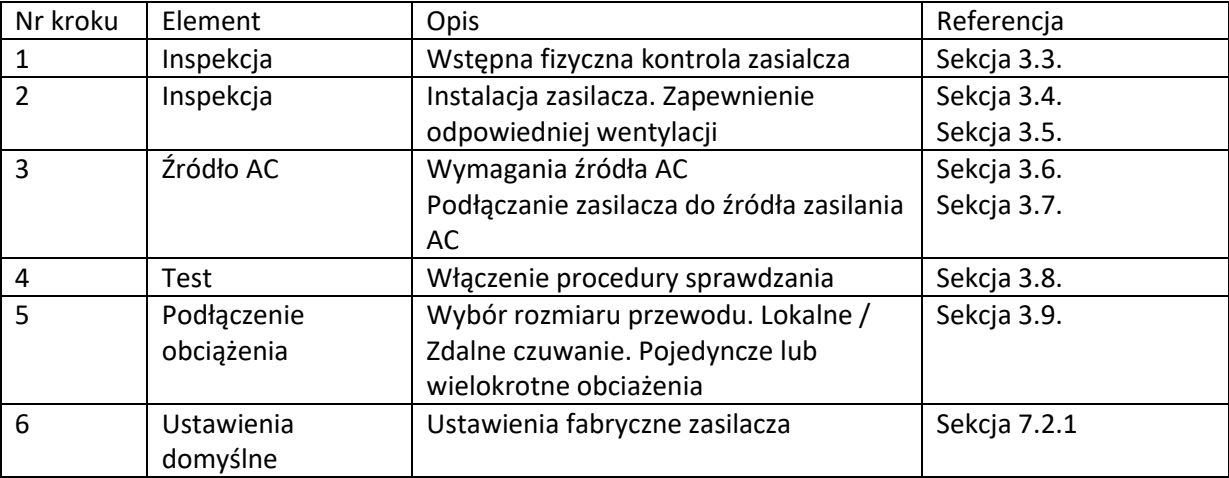

Tabela 3-1: Podstawowa procedura ustawienia

Strona **21** z **93**

Dystrybucja Conrad Electronic Sp. z o.o., ul. Kniaźnina 12, 31-637 Kraków, Polska Copyright © Conrad Electronic 2018, Kopiowanie, rozpowszechnianie, zmiany bez zgody zabronione. www.conrad.pl

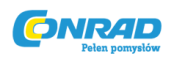

#### **3.3. PIERWSZA INSPEKCJA**

Przed wysyłką ten zasilacz został sprawdzony i uznany za wolny od wad mechanicznych lub elektrycznych. Po rozpakowaniu zasilacza sprawdź, czy nie doszło do uszkodzeń, które mogły wystąpić podczas transportu.

Kontrola powinna potwierdzić, że nie ma zewnętrznych uszkodzeń zasilacza, takich jak uszkodzone gałki lub złącza, oraz że przedni panel i powierzchnia miernika nie są porysowane ani popękane. Wszystkie materiały pakunkowe należy przechowywać do czasu zakończenia inspekcji. W przypadku wykrycia uszkodzenia, należy niezwłocznie zgłosić roszczenie u przewoźnika i powiadomić najbliższy punkt sprzedaży lub serwisu Lambda.

#### **3.4. MONTAŻ RACK**

Seria zasilaczy Genesys została zaprojektowana tak, aby pasowała do standardowego stojaka na sprzęt 19 ".

#### **3.4.1. Jak zainstalować zasilacz w racku:**

- 1. Użyj uchwytów do montażu w szafie na panelu przednim, aby zainstalować zasilacz w szafie.
- 2. Użyj wspornika, aby zapewnić odpowiednie wsparcie tylnej części zasilacza. Nie zasłaniaj wylotu powietrza na tylnym panelu urządzenia.

#### **3.4.2. Prowadnice montażu rack (opcjonalne):**

#### **UWAGA**

Upewnij się, że śruby użyte do zamocowania prowadnic do urządzenia nie wnikają więcej niż 6 mm w boki urządzenia.

Stosuj prowadnice do montażu w szafie: Urządzenia ogólne Nr kat.: CC3001-00-S160 (zamawianie P / N: C-300-S-116-RHLH) lub równoważne, aby zainstalować urządzenie w standardowym stojaku na sprzęt 19 ". Instrukcje montażu prowadnic znajdują się na rys. 3-1. Użyj trzech śrub # 10-32x0.38 "(maks.) Z każdej strony, aby zapobiec uszkodzeniom wewnętrznym, użyj tylko określonej długości śruby.

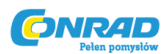

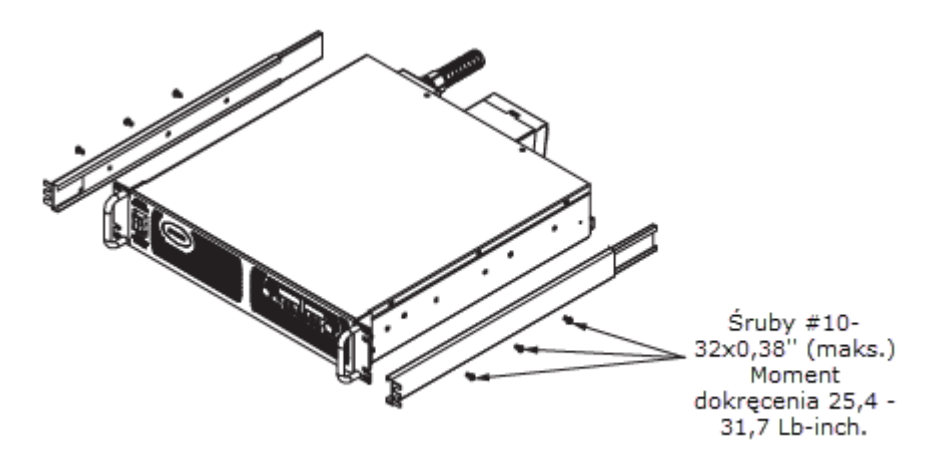

Rys. 3-1: Montaż rack

#### **3.5. LOKALIZACJA, MONTAŻ I CHŁODZENIE**

Ten zasilacz jest chłodzony wentylatorem. Wlot powietrza znajduje się na przednim panelu, a wylot na tylnym panelu. Po instalacji należy umożliwić dopływ powietrza chłodzącego do wlotów wentylacyjnych na panelu przednim. Pozostaw minimum 10 cm (4 cale) nieograniczonej przestrzeni powietrznej z przodu iz tyłu urządzenia. Zasilacz powinien być używany w obszarze, w którym temperatura otoczenia nie przekracza + 50 C.

#### **3.6. WYMAGANIA ŹRÓDŁA AC**

Seria Genesys zaprojektowana do stosowania w systemach zasilania TN, TT i IT. W zależności od opcji wejściowej, seria Genesys 3300W może pracować z napięciem znamionowym od 190 V do 240 V, jedno lub trójfazowym, 47 ~ 63Hz lub od nominalnego 380V do 415 V, trójfazowy, 47 ~ 63Hz. Zakres napięcia wejściowego i natężenie prądu wymagane dla każdego modelu podano w rozdziale 2. Upewnić się, że pod dużym obciążeniem napięcie zmienne dostarczane do zasilacza nie spada poniżej specyfikacji opisanych w rozdziale 2.

#### **3.7. PODŁĄCZENIE WEJŚCIA ZASILANIA AC**

#### **UWAGA**

Podłączenie tego źródła zasilania do źródła prądu przemiennego powinno być wykonane przez elektryka lub inny wykwalifikowany personel.

Zasilanie należy podłączyć do źródła prądu przemiennego za pomocą urządzenia zabezpieczającego (wyłącznik, bezpieczniki, ... itp.) O wartości znamionowej 30 A. dla modeli jednofazowych lub maks. 20 A dla modeli trójfazowych.

Strona **23** z **93**

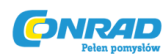

#### **OSTRZEŻENIE**

Istnieje potencjalne zagrożenie porażeniem prądem, jeśli obudowa zasilacza (z przykrywką na miejscu) nie jest połączona z uziemieniem ochronnym poprzez uziemienie bezpieczeństwa w złączu wejściowym AC

#### **OSTRZEŻENIE**

Niektóre elementy wewnątrz zasilacza mają napięcie przemienne, nawet gdy wyłącznik znajduje się w pozycji "Off". Aby uniknąć zagrożenia porażeniem prądem elektrycznym, przewód liniowy i obciążenia i odczekaj dwie minuty przed zdjęciem pokrywy.

**Przewody wejściowe AC Bez wstępnej obróbki przewodów:** Części mocujące Phoenix Contact są tak skonstruowane, że wszystkie rodzaje przewodów miedzianych mogą być mocowane bez wstępnej obróbki. Zabrania się lutowania przewodów. Cyna lutownicza ulega plątaniu i pęknięciom pod wysokim ciśnieniem. Rezultatem jest zwiększona rezystancja styku i nadmierny wzrost temperatury. Ponadto na lutowanych końcówkach przewodów zaobserwowano korozję powodowaną przez trawienie lub topnienie. Możliwe są również pęknięcia karbu w punkcie przejścia ze sztywnego do elastycznego obszaru przewodzenia.

Włącznik zasilania nie jest głównym "urządzeniem odłączającym" i nie rozłącza całkowicie wszystkich obwodów ze źródła prądu zmiennego. W końcowej instalacji należy przewidzieć odpowiednio oznaczone "urządzenie odłączające", takie jak wyłącznik automatyczny, wtyczka typu B na przewodzie zasilającym, ... itd. "Urządzenie odłączające" dla jednostek jednofazowych powinno rozłączyć jednocześnie oba przewody zasilające. "Rozłączone urządzenie" musi być łatwo dostępne.

#### **3.7.1. Złącze wejścia AC**

Złącze wejścia prądu przemiennego to:

dla jedej fazy: Phoenix Contact P/N: PC6 / 3-STF-10,16

dla trzech faz: Phoenix Contact P/N: PC6 / 4-STF-10,16

Nagłówek: dla jednofazowego: Phoenix Contact P/N: PC6-16 / 3-GF-10,16

dla trójfazowego: Phoenix Contact P/N: PC6-16 / 4-GF-10,16

Użyć odpowiedniego przewodu i momentu dokręcającego zgodnie z poniższymi wytycznymi:

- 1. Średnica przewodu: 12AWG dla modeli jednofazowych 14AWG dla modeli trójfazowych 200V oraz 16AWG dla modeli trójfazowych 400V. Szczegóły w tabeli 1-2.
- 2. Moment dokręcający: 10,7 13,4 Lb-inch. (1,2 1,5 Nm).

Strona **24** z **93**

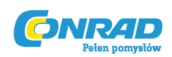

#### **3.7.2. Kabel wejścia AC**

#### **UWAGA**

Przewód wejściowy AC nie jest dostarczany z zasilaczem.

Szczegółowe informacje na temat zalecanych kabli wejściowych prądu przemiennego znajdują się w sekcji 1.3.4. a dotyczące odłączonego urządzenia w rozdziale 3.7.

#### **3.7.3. Połączenie kablowe wejścia AC**

1. Napiąć zewnętrzną izolację kabla AC ok. 10 cm. Przytnij przewody tak, aby przewód uziemiający był o 10 mm dłuższy niż pozostałe przewody. Zdejmij 10 mm na końcu każdego z przewodów.

2.Usuń podstawę odciążenia naprężenia od korpusu w kształcie spirali. Włóż podstawę przez otwór zewnętrzny do pokrywy wejścia prądu przemiennego i dokręć nakrętkę zabezpieczającą (11-14 Lbcala) do podstawy od wewnątrz.

3. Wysunąć korpus w kształcie spirali na kabel AC. Włóż pozbawione izolacji przewody przez zabezpieczenie przed odkształceniami

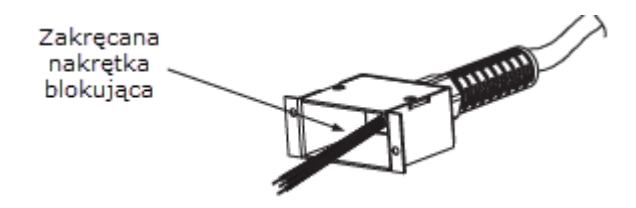

Rys. 3-2: Przewody zainstalowane w reduktorze naprężeń

4. Podłącz przewody AC do zacisków wtyczki wejściowej dostarczonej razem z urządzeniem. Aby podłączyć przewody, poluzuj śrubę zaciskową, włóż odizolowany przewód do zacisku i dokręć mocno śrubę (4.4-5.3 Lb-inch.). Szczegółowe informacje znajdują się na rys. 3-3. Zwróć uwagę, aby podłączyć przewody zgodnie z oznaczeniem biegunów na wtyczce.

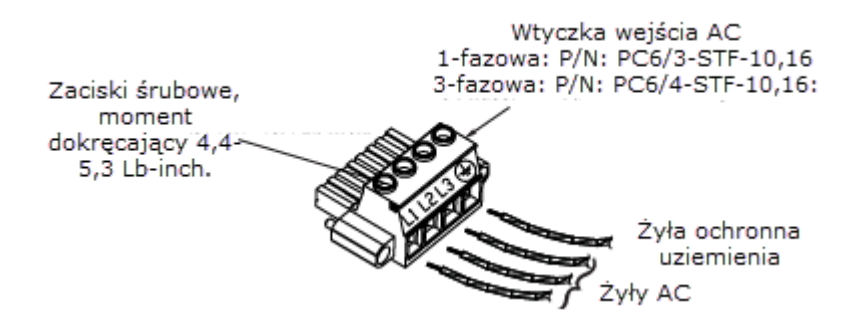

Rys. 3-3: Wtyczka wejściowa AC (pokazana 3-fazowa)

Strona **25** z **93**

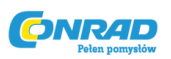

5. Podłącz wtyczkę wejściową AC do złącza wejściowego prądu zmiennego na tylnym panelu zasilacza. Przymocuj wtyczkę do złącza za pomocą dwóch śrub z każdej strony wtyczki. (Moment dokręcania: 10,7-18,4 Lb inch)

6. Poprowadź przewody wewnątrz pokrywy, aby zapobiec zaciskaniu. Przymocuj pokrywę do urządzenia za pomocą śrub z łbem płaskim M3x8. Szczegółowe informacje znajdują się na rys. 3-4.

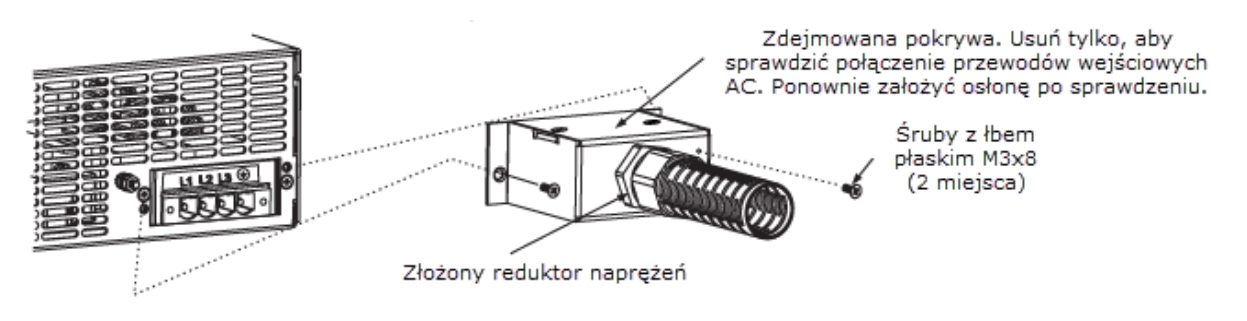

Rys. 3-4: Pokrywa wejścia AC i reduktor naprężeń

#### **3.8. PROCEDURA WŁĄCZENIA**

#### **3.8.1. Ogólnie**

Poniższa procedura zapewnia, że zasilacz działa i może być używany jako podstawowa kontrola kontroli przychodzącej. Patrz rys. 4-1 i rys. 4-2, gdzie znajdują się elementy sterujące wskazane w procedurze.

#### **3.8.2. Przed rozpoczęciem działania**

1. Upewnij się, że zasilacz jest skonfigurowany zgodnie z ustawieniem domyślnym:

-AC Przełącznik On / Off w pozycji Off.

-Dip switch: Wszystkie pozycje w pozycji Down ("Off").

-Złącze wykrywania: skonfigurowane zgodnie z lokalnym wykrywaniem, jak pokazano na rys. 3-5:

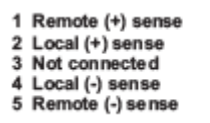

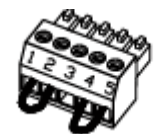

Plug P/N: MC 1.5/5-ST-3.81 (Phoenix)

Rys. 3-5: Złącze wykrywania, domyślne podłączenie

- W przypadku urządzeń wyposażonych w opcję IEEE należy się upewnić, że przełącznik IEEE\_En znajduje się w położeniu górnym (domyślnym) (patrz rys. 4-2, pozycja 8 w przypadku lokalizacji), jeśli sprawdzanie ma być wykonane w trybie IEEE.

Strona **26** z **93**

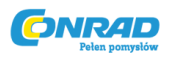

- 2. Podłącz urządzenie do źródła danych ACC, zgodnie z opisem w sekcji 3.7.
- 3. Podłączyć aDVM z odpowiednimi kablami dla napięcia znamionowego do zacisków wyjściowych.
- 4. Obróć przełącznik panelu przedniego AC na pozycję Wł.

#### **3.8.3. Stała kontrola napięcia**

1. Włącz wyjście, naciskając przycisk OLEJ, aby zaświeciło WYJŚCIE.

2. Obserwuj wyświetlacz napięcia zasilania i obróć enkoder napięcia. Upewnij się, że napięcie wyjściowe zmienia się przy obróceniu VOLTencodera. Minimalny zakres regulacji wynosi od zera do maksymalnej znamionowej mocy wyjściowej dla modelu zasilania. Porównaj theDVMreading z panelem frontowym VOLTdisplay, aby zweryfikować dokładność wyświetlania VOLT. Upewnij się, że przedni panel VOLTLED jest włączony.

3. Wyłącz przełącznik przedniego panelu AC.

#### **3.8.4. Stała kontrola natężenia**

1. Upewnij się, że przełącznik panelu przedniego AC znajduje się w pozycji wyłączenia, a przewód DV podłączony do zacisków wyjściowych pokazuje napięcie zerowe.

2. Podłącz aDCshunt na zaciskach wyjściowych. Upewnić się, że prąd upływowy i prądy przewodów są wyższe od znamionowych. Podłącz aDVM do bocznika.

3. Przekręć przełącznik panelu przedniego AC w pozycję On.

4. Włącz wyjście, naciskając przycisk OLEJ, aby zaświecić WYŚWIETLACZ.

5. Obserwuj wyświetlacz POWERURENT i obracaj CURRENTencoder. Upewnij się, że prąd wyjściowy zmienia się podczas obracania CURRENTencoder. Minimalny zakres regulacji wynosi od zera do maksymalnej znamionowej mocy wyjściowej dla modelu zasilania.

Porównaj theDVMreading z panelem przednimCURRENTdisplay, aby zweryfikować dokładność wyświetlenia CURRENT. Upewnij się, że panel przedniCURRENTLED jest włączony.

6. Wyłącz przełącznik panelu przedniego AC.

7. Usuń bocznik z zacisków wyjściowych zasilacza.

#### **3.8.5. Sprawdzałnie OVP**

Zapoznaj się z Sekcją 5.3 w celu objaśnienia działania funkcji OPWO przed wykonaniem poniższej procedury.

1. Przekręć przełącznik panelu przedniego AC na pozycję On i włącz wyjście, naciskając przycisk OPEN.

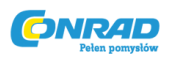

2. Przy pomocy VOLTencoder wyreguluj napięcie wyjściowe na ok. 10% wartości znamionowej urządzenia.

3. Natychmiast nacisnąć przycisk OVP / UVL, aby na wyświetlaczu CURRENT wyświetlało się "OUP". Wyświetla VOLTAGE pokaże ostatnie ustawienie parametru theOVPvel.

4. Obróć przełącznikVOLTencoderCCW, aby dostosować ustawienie OVP do 50% wartości znamionowej urządzenia.

5. Poczekaj kilka sekund, aż wyświetlacz VOLT wyświetli informację o napięciu wyjściowym.

6. Ustaw napięcie wyjściowe w kierunku maksymalnego napięcia i sprawdź, czy napięcie wyjściowe nie może zostać zwiększone bardziej niż ustawienie OFVP.

7. Ustaw parametr AdjustOVPlimit na maksimum, powtarzając krok 3 i obracając pokrętłemVOLTencoderCW.

#### **3.8.6. Sprawdzanie UVL**

W celu zapoznania się z funkcją UVL przed wykonaniem poniższej procedury, patrz Rozdział 5.4.

1. Naciśnij przycisk OVP / UVL dwukrotnie , aby na ekranie PRĄDU wyświetlało się "UUL". Ekran NAPIĘCIA pokaże ostatnie ustawienie poziomu UVL.

2. Obróć pokrętło VOLT, aby ustawić poziom UVL na ok. 10% wartości znamionowej urządzenia.

3. Poczekaj kilka sekund, aż wyświetlacz VOLT wyświetli komunikat o napięciu wyjściowym.

4. Dostosuj napięcie wyjściowe do jego wartości minimalnej i sprawdź, czy napięcie wyjściowe nie może być zmniejszone poniżej ustawienia UVL.

5. Dostosuj granicę UVL do minimum, powtarzając krok 1 i obracając pokrętło przeciwnie do ruchu wskazówek zegara.

#### **3.8.7. Sprawdzenie foldback**

#### **UWAGA**

Zwarcie wyjścia może narazić użytkownika na niebezpieczne napięcia. Przestrzegaj właściwych procedur bezpieczeństwa.

Zapoznaj się z Sekcją 5.5, aby zapoznać się z funkcją FOLD przed wykonaniem poniższej procedury.

- 1. Upewnij się, że napięcie wyjściowe jest ustawione na ok. 10% oceny jednostki.
- 2. Ustaw enkoder CURRENT, aby ustawić ograniczenie prądu na ok. 10% oceny jednostki.

Strona **28** z **93**

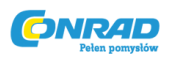

3. Natychmiast naciśnij przycisk FOLD. Upewnij się, że LED FOLD świeci. Napięcie wyjściowe pozostaje niezmienione.

4. Zewrzeć krótkotrwale zaciski wyjściowe (około 0,5 s). Upewnij się, że napięcie wyjściowe spada do zera, wyświetlacz VOLT pokazuje "Fb", a dioda ALARM miga.

5. Naciśnij ponownie przycisk FOLD, aby anulować ochronę. Napięcie wyjściowe pozostaje zerowe.

6. Naciśnij przycisk OUT. Upewnij się, że napięcie wyjściowe wraca do ostatniego ustawienia.

7. Wyłącz wyjścia, naciskając przycisk OUT. Upewnij się, że wyświetlacz VOLT pokazuje "OFF".

#### **3.8.8. Ustawienie adresu**

1. Naciśnij i przytrzymaj przycisk REM / LOC przez ok. 3sec. Wyświetlacz VOLT pokaże adres portu komunikacyjnego.

2. Używając enkodera regulacji VOLT, sprawdź, czy adres można ustawić w zakresie od 0 do 30.

#### **3.8.9. Ustawienie baudów**

1. Naciśnij i przytrzymaj przycisk REM / LOC przez ok. 3sec. Na wyświetlaczu CURRENT pojawi się port transmisji portu Baud Rate.

2. Korzystając z enkodera CURRENT adjust, sprawdź, czy szybkość transmisji można ustawić na 1200, 2400, 4800, 9600 i 19200.

#### **3.9. PODŁĄCZANIE OBCIĄŻENIA**

#### **OSTRZEŻENIE**

Wyłącz zasilanie wejściowe AC przed wykonaniem lub zmianą połączenia na tylnym panelu. Przed podłączeniem zasilania sprawdź, czy wszystkie połączenia są dobrze dokręcone. Istnieje potencjalne zagrożenie porażeniem prądem elektrycznym przy zasilaniu z mocą znamionową większą niż 40V.

#### **3.9.1. Podłączanie obciążenia**

W celu doboru okablowania do podłączenia obciążenia do źródła zasilania należy wziąć pod uwagę następujące kwestie:

\* Obecna zdolność przenoszenia ładunku drutu (patrz 3.9.2)

\* Ocena izolacji przewodu powinna odpowiadać co najmniej maksymalnemu napięciu wyjściowemu zasilacza.

\* Maksymalna długość przewodu i spadek napięcia (patrz 3.9.2)

Strona **29** z **93**

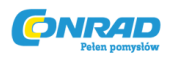

\* Efekty szumu i impedancjci okablowania obciążenia (patrz 3.9.4).

#### **3.9.2. Zdolność przenoszenia prądu**

Przy wyborze rozmiaru drutu należy wziąć pod uwagę dwa czynniki:

1. Przewody powinny być co najmniej wystarczająco ciężkie, aby nie przegrzewały się podczas przenoszenia prądu obciążenia zasilacza przy obciążeniu znamionowym, lub prądu, który płynąłby w przypadku zwarcia przewodów obciążenia, w zależności od tego, która wartość jest większa.

2. Należy wybrać rozmiar przewodu, aby spadek napięcia na przewód był mniejszy niż 1,0 V przy prądzie znamionowym. Mimo że urządzenia kompensują do 5 V w każdym przewodzie zasilającym, zaleca się zminimalizować spadek napięcia (typowo 1 V), aby zapobiec nadmiernemu poborowi mocy wyjściowej z zasilania i słabej dynamicznej reakcji na zmiany obciążenia. Proszę odnieść się do Tabeli 3-2 i 3-3 dla maksymalnej długości drutu, aby ograniczyć spadek napięcia odpowiednio w amerykańskim i europejskim rozmiarze.

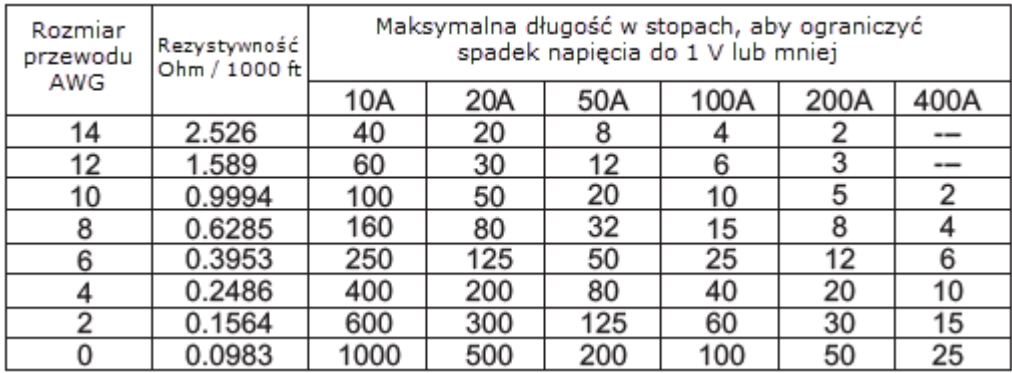

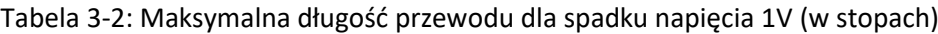

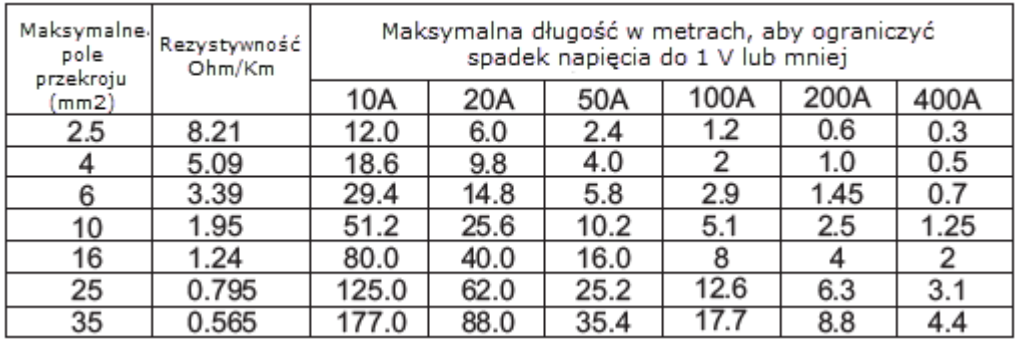

Tabela 3-3: Maksymalna długość przewodu dla spadku napięcia 1V (w metrach)

W przypadku prądów niewymienionych w tabelach 3-2 i 3-3 należy zastosować wzór:

Maksymalna długość = 1000 / (prąd x rezystywność)

gdzie prąd jest wyrażony w amperach i rezystywności w omach / km lub omach / 1000 ft.

Strona **30** z **93**

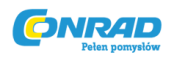

#### **3.9.3 Terminacja przewodów**

Przewody powinny być prawidłowo zakończone z dobrze przymocowanymi zaciskami. NIE używaj nieekranowanych przewodów do podłączenia obciążenia przy zasilaniu.

#### **UWAGA**

Kiedy wykrywanie lokalne, zwarcie z + LS lub + S do -V lub -S lub -LS, spowoduje uszkodzenie zasilania. Odwrócenie przewodów czujnika może spowodować uszkodzenie zasilania w czujnikach lokalnych i zdalnych. (Nie podłączaj -S do + V lub + S do -V.)

#### **3.9.4.Efekty szumui impedancji**

Aby zminimalizować odbiór zakłóceń lub promieniowania, przewody obciążenia i odległe przewody wykrywania powinny być skręcone na możliwie najkrótszą długość. Osłony przewodów wkrywania mogą być konieczne w środowiskach o dużym natężeniu hałasu. W przypadku ekranowania należy podłączyć ekran do obudowy za pomocą śruby uziemiającej tylnego panelu. Nawet jeśli szum nie jest problemem, przewody obciążenia i zdalnego sterowania powinny być skręcone, aby zmniejszyć sprzężenie, co może wpłynąć na stabilność zasilania. Przewody wykrywania powinny być oddzielone od przewodów zasilających. Skręcenie przewodów obciążenia zmniejsza pasożytniczą indukcyjność kabla, który może wytwarzać skoki napięcia o wysokiej częstotliwości przy obciążeniu i mocy wyjściowej, z powodu zmian prądu w samym ładunku. Impedancja wprowadzona między wyjściem zasilacza a obciążeniem może spowodować, że tętnienia i szumy na obciążeniu będą gorsze niż hałas na wyjściu z tylnego panelu zasilacza. Konieczne może być dodatkowe filtrowanie z kondensatorami bocznikowymi na zaciskach obciążenia w celu obejścia prądu obciążenia o wysokiej częstotliwości.

#### **3.9.5.Obciążenia indukcyjne**

Obciążenia indukcyjne mogą wytwarzać impulsy napięcia, które mogą być szkodliwe dla zasilania. Dioda powinna być podłączona na wyjściu. Wartość napięcia i prądu diody powinna być większa niż maksymalne napięcie wyjściowe i prąd znamionowy zasilacza. Podłączyć katodę do wyjścia dodatniego i anodę do ujemnego wyjścia zasilania. Tam, gdzie mogą wystąpić przejściowe obciążenia dodatnie, takie jak tylny EMF z silnika, należy podłączyć tłumik przepięć na wyjściu, aby zabezpieczyć zasilanie. Wartość napięcia przebicia tłumika musi być o około 10% wyższa niż maksymalne napięcie wyjściowe zasilacza.

#### **3.9.6. Dokonywanie połączeń obciążeń**

#### **OSTRZEŻENIE**

Na wyjściach i połączeniach obciążenia mogą występować niebezpieczne napięcia przy zasilaniu z mocą znamionową większą niż 40V. Aby zabezpieczyć personel przed przypadkowym kontaktem z niebezpiecznymi napięciami, upewnij się, że obciążenie i jego połączenia nie mają dostępnych części

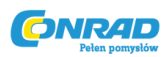

pod napięciem. Upewnij się, że ocena izolacji okablowania obciążenia jest większa lub równa maksymalnemu napięciu wyjściowemu zasilacza.

#### **UWAGA**

Upewnij się, że sprzęt montażowy okablowania obciążającego nie zwiera zacisków wyjściowych. Ciężkie kable połączeniowe muszą mieć pewien rodzaj odciążenia, aby zapobiec poluzowaniu połączeń lub zgięciu szyn zbiorczych.

#### **Modele 8V do 100V**

Patrz rys.3-6, aby podłączyć przewody obciążenia do szyn zasilających i rys. 3-7 w celu zamocowania osłony szyny zbiorczej do obudowy.

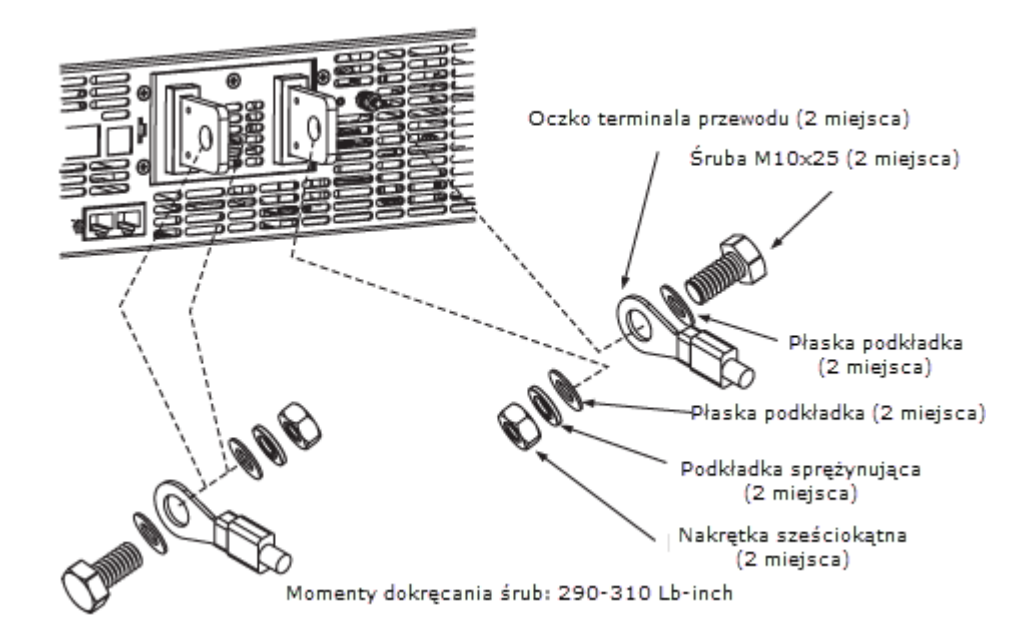

Rys. 3-6: Podłączanie przewodów obciążenia, modele od 8V do 100V.

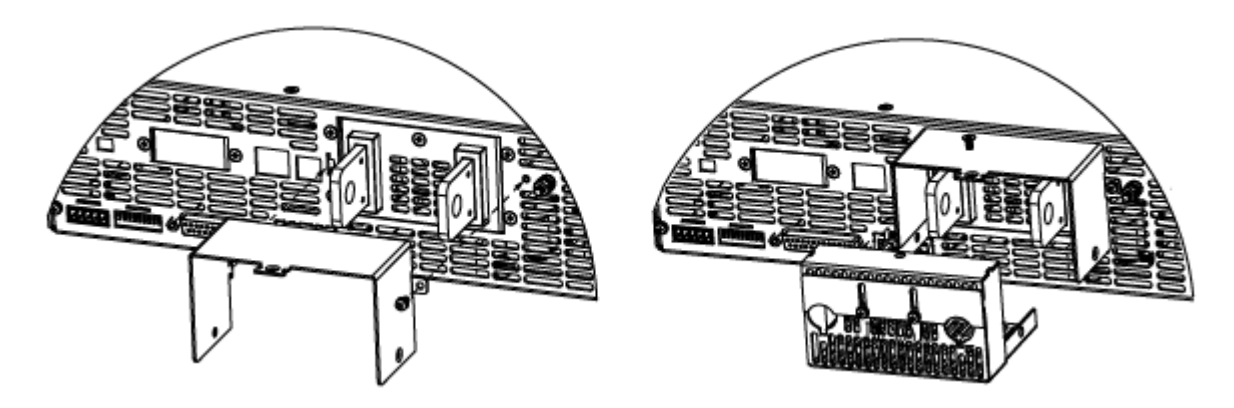

Rys 3-7: Montaż osłony, modele 8V do 40 V Rys. 3-8: Montaż osłony, modele 60V do 100 V

Strona **32** z **93**

Dystrybucja Conrad Electronic Sp. z o.o., ul. Kniaźnina 12, 31-637 Kraków, Polska Copyright © Conrad Electronic 2018, Kopiowanie, rozpowszechnianie, zmiany bez zgody zabronione. www.conrad.pl

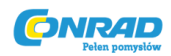

#### **Modele 150V do 600V**

#### **OSTRZEŻENIE**

Na wyjściach i połączeniach obciążenia występują niebezpieczne napięcia. Aby zabezpieczyć personel przed przypadkowym kontaktem z niebezpiecznymi napięciami, upewnij się, że obciążenie i jego połączenia nie mają dostępnych części pod napięciem. Upewnij się, że ocena izolacji okablowania obciążenia jest większa lub równa maksymalnemu napięciu wyjściowemu zasilacza.

#### **UWAGA**

**Przewody obciążenia wyjściowego Bez przewodnika Obróbka wstępna**: Części mocujące Phoenix Contact są zaprojektowane w taki sposób, że wszystkie rodzaje przewodów miedzianych mogą być mocowane bez wstępnej obróbki. Zabrania się lutowania przewodów. Cyna lutownicza ulega plątaniu i pęknięciom pod wysokim ciśnieniem. Rezultatem jest zwiększona rezystancja styku i nadmierny wzrost temperatury. Ponadto na lutowanych końcówkach przewodów zaobserwowano korozję powodowaną przez trawienie lub topnienie. Możliwe są również pęknięcia karbu w punkcie przejścia ze sztywnego do elastycznego obszaru przewodzenia.

Modele od 150V do 600V mają cztero-zaciskowe złącze wyjściowe do zaciskania drutu:

Phoenix Contact P / N: FRONT4-H-7.62 / 4

Dwa lewe zaciski są wyjściami dodatnimi, a pozostałe dwa zaciski prawymi są wyjściami ujemnymi. Max. 30 A na terminal.

Wymagania dotyczące złącza są następujące:

1. Przewody: AWG18 do AWG10.

2. Moment dokręcania: 4,4-5,3 lb-cala. (0,5-0,6 Nm).

Postępuj zgodnie z poniższymi instrukcjami dotyczącymi podłączania przewodów obciążenia do zasilacza:

1. Zdejmij ok. 10 mm izolacji na końcu każdego z przewodów obciążenia.

2. Poluzuj śruby zaciskowe złącza.

3. Poluzuj śruby "B" z dolnej pokrywy obudowy, aby zwolnić zamknięcie.

4. Włóż pozbawione izolacji przewody do dolnego otworu pokrywy obudowy, a następnie do zacisków, dokręć mocno śruby zaciskowe (patrz rys.3-9)

5. Zamontuj górną pokrywę obudowy do obudowy, jak pokazano na rys. 3-9, za pomocą zacisku "A1" i śruby "A2", dokręć śrubę "A2" (moment dociągający: 4,8 - 5,3 lb-cala).

Strona **33** z **93**

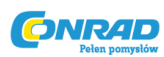

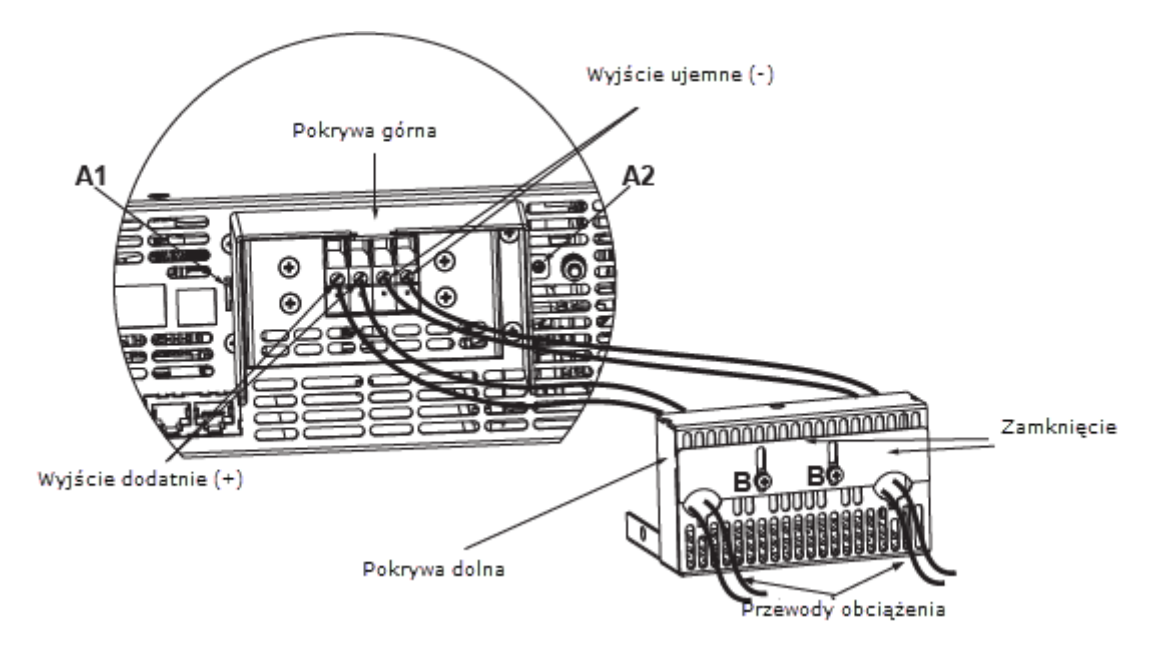

Rys. 3-9: Podłączenie przewodów do złącza wyjściowego

6. Zamontuj dolną pokrywę obudowy do jej miejsca, jak pokazano na rys. 3-10, za pomocą śrub "C", 3 miejsca (moment dokręcania 4,8-5,3 funta cala).

7. Przesuń przesłonę w dół, aby zabezpieczyć przewody obciążenia w miejscu, i dokręć śruby "B".

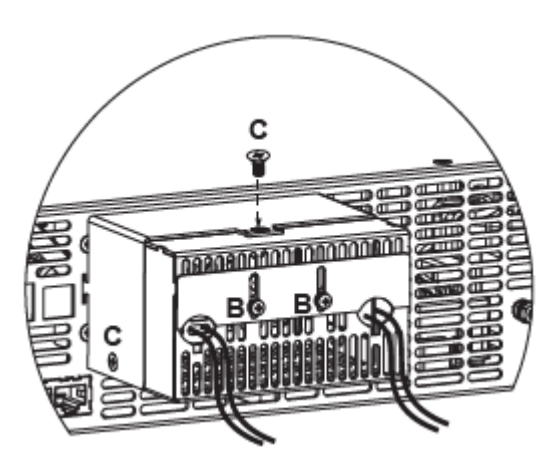

Rys. 3-10: Złożona obudowa

#### **3.9.7. Podłączanie pojedynczych obciążeń, wykrywanie lokalne (domyślnie).**

Na rys.3-11 pokazano zalecane połączenia obciążenia i czujnika dla pojedynczego obciążenia. Pokazane lokalne linie wykrywania to domyślne połączenia na złączu sensora J2 na tylnym panelu. Lokalne wykrywanie nadaje się do zastosowań, w których regulacja obciążenia jest mniej krytyczna.

Strona **34** z **93**

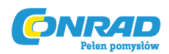

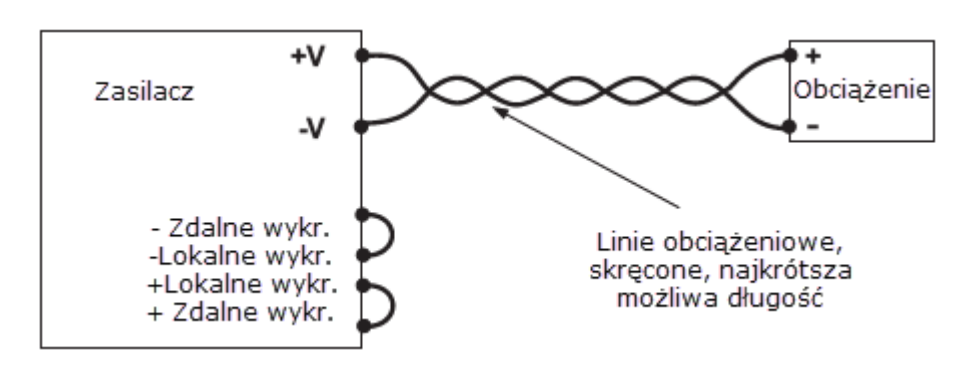

Rys. 3-11: Podłączenie pojedynczego obciążenia, lokalne wykrywanie

#### **3.9.8. Podłączanie pojedynczych obciążeń, wykrywanie zdalne (domyślnie).**

Rys.3-12 pokazuje zalecane połączenie wykrywania zdalnego dla pojedynczych obciążeń.

Wykrywanie zdalne jest używane, gdy w trybie stałego napięcia regulacja obciążenia jest ważna na zaciskach obciążenia. Użyj skręconych lub ekranowanych przewodów, aby zminimalizować odbiór szumów. Jeśli stosowane są ekranowane przewody, ekran powinien być podłączony do uziemienia w jednym punkcie, albo na podstawie zasilania, albo na podstawie obciążenia. Optymalny punkt dla uziemienia powinien być określony eksperymentalnie.

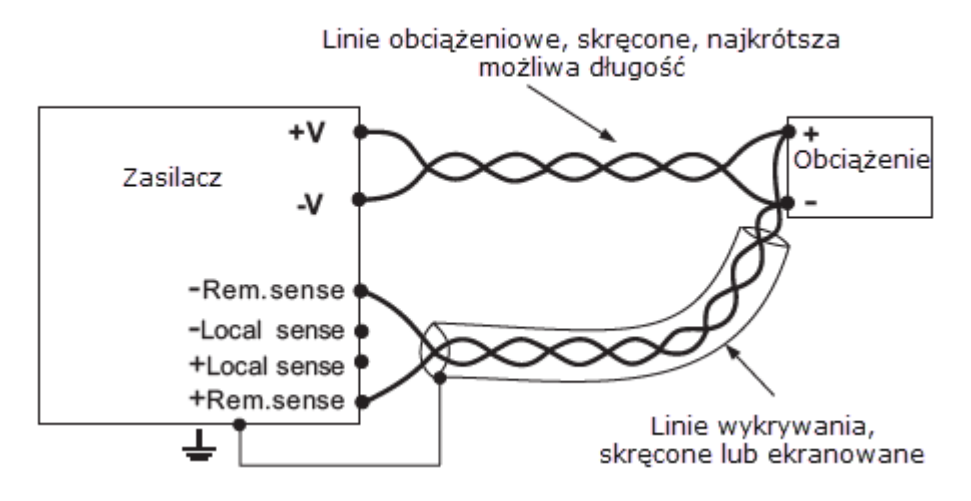

Rys. 3-12: Zdalne wykrywanie, pojedyncze obciążenie

#### **3.9.9. Łączenie wielu obciążeń, metoda rozkładu promieniowego**

Na rys.3-13 pokazano wiele obciążeń podłączonych do jednego zasilania. Każde obciążenie należy podłączyć do zacisków wyjściowych zasilacza za pomocą oddzielnych par przewodów. Zaleca się, aby każda para przewodów była możliwie jak najkrótsza i skręcona lub ekranowana, aby zminimalizować odbiór szumów i promieniowania. Przewody czujnika należy podłączyć do zacisków wyjściowych zasilacza lub do obciążenia o najbardziej krytycznym wymaganiu regulacji obciążenia.

Strona **35** z **93**

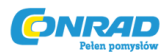

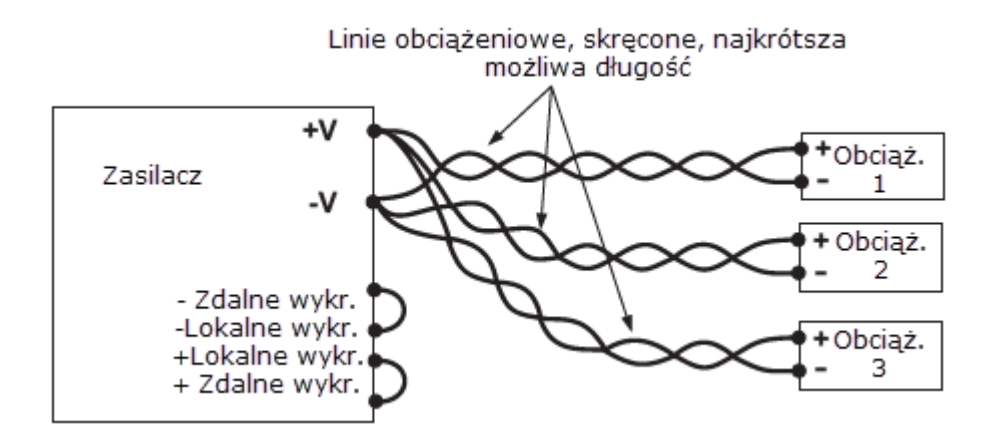

Rys. 3-13: Łączenie wielu obciążeń, rozkład promieniowy, lokalne wykrywanie

#### **3.9.10. Połączenie wielu obciążeń z terminalami dystrybucyjnymi**

Jeśli używane są zdalnie umieszczone terminale wyjściowe, zaciski wyjściowe zasilacza powinny być połączone z zaciskami dystrybucyjnymi za pomocą pary skręconych i / lub ekranowanych przewodów. Każdy ładunek powinien być oddzielnie podłączony do zdalnych terminali rozdzielczych (patrz Rys. 3- 14). Jeśli wymagane jest zdalne wykrywanie, przewody czujników powinny być podłączone do zacisków dystrybucyjnych lub najbardziej krytycznego obciążenia.

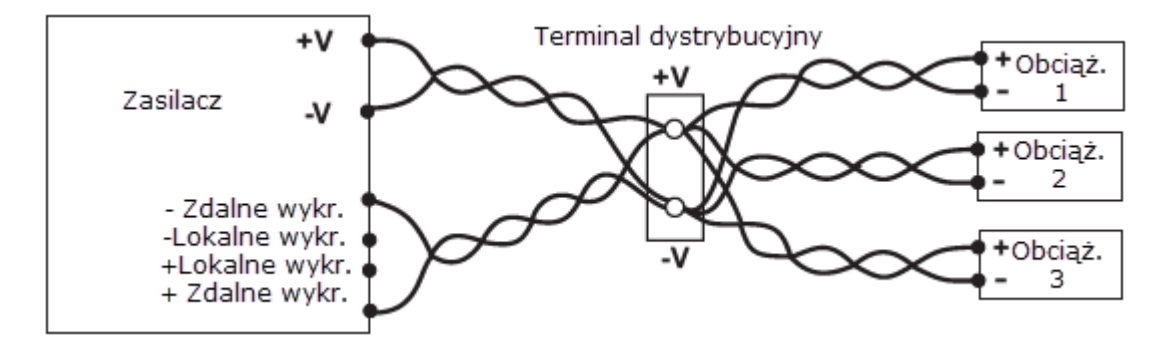

Rys. 3-14: Połączenie wielu ładunków z terminalem dystrybucyjnym

#### **3.9.11. Wyjścia uziemiające**

Zaciski wyjściowe dodatnie lub ujemne mogą być uziemione. Aby uniknąć problemów związanych z hałasem spowodowanym prądem o wspólnym natężeniu płynącym z obciążenia do ziemi, zaleca się uziemić zacisk wyjściowy jak najbliżej uziemienia obudowy zasilacza. Zawsze używaj dwóch przewodów do podłączenia obciążenia do zasilania, bez względu na to, jak system jest uziemiony.

Strona **36** z **93**
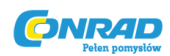

### **OSTRZEŻENIE**

Modele o wartości znamionowej do 60VDC nie powinny wyprowadzać na siebie więcej niż +/- 60VDC powyżej / poniżej masy podwozia. Modele> 60VDC Znamionowe wyjście nie może wyprowadzać sygnałów wyjściowych powyżej +/- 600VDC powyżej / poniżej masy podstawy.

## **OSTRZEŻENIE**

### **UZIEMIENIE WYJŚCIA TERMINALA**

Istnieje ryzyko porażenia prądem na portach RS232 / 485 i IEEE w przypadku korzystania z zasilaczy o znamionowym lub kombinowanym napięciu większym niż 400 V z dodatnim wyjściem zasilacza z uziemieniem. Nie należy podłączać wyjścia dodatniego do uziemienia, gdy używany jest interfejs RS232 / 485 lub IEEE w powyższych warunkach.

### **3.10. LOKALNE I ZDALNE WYKRYWANIE**

Złącze sensora J2 na tylnym panelu służy do skonfigurowania zasilania dla lokalnego lub zdalnego wykrywania napięcia wyjściowego. Położenie złącza czujnika czułości pokazano na rys. 3-15.

### **3.10.1 Podłączanie wykrywania**

### **OSTRZEŻENIE**

Podczas korzystania z zasilacza o znamionowym napięciu wyjściowym większym niż 40V istnieje ryzyko porażenia prądem na złączu czujnika. Przewody o lokalnym znaczeniu i zdalnym czujniku powinny mieć minimalny współczynnik izolacji równy lub większy od maksymalnego napięcia wyjściowego zasilacza. Upewnij się, że połączenia na końcu obciążenia są ekranowane, aby zapobiec przypadkowemu kontaktowi z niebezpiecznymi napięciami.

### **3.10.2 Lokalne wykrywanie**

Zasilacz jest dostarczany z okablowaniem sensora J2 na tylnym panelu, podłączonego do lokalnego wykrywania napięcia wyjściowego. Patrz Tabela 3-4 dla przydziału zacisków J2. W przypadku wykrywania lokalnego, regulacja napięcia wyjściowego odbywa się na zaciskach wyjściowych. Metoda ta nie kompensuje spadku napięcia na przewodach obciążenia, dlatego jest zalecana tylko w aplikacjach o małym obciążeniu lub gdy regulacja obciążenia jest mniej krytyczna.

Strona **37** z **93**

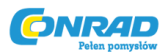

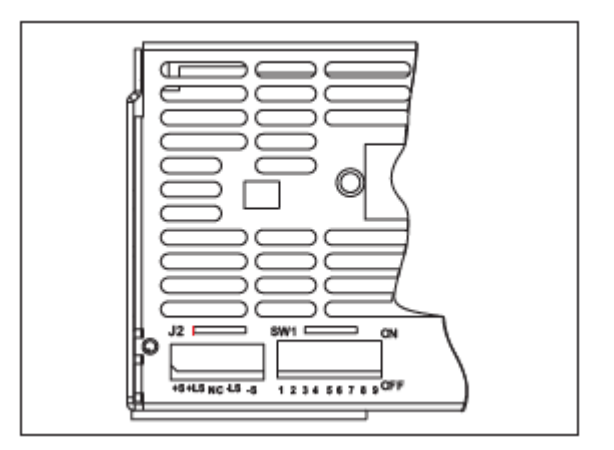

Rys. 3-15: Lokalizacja złącza wykrywania

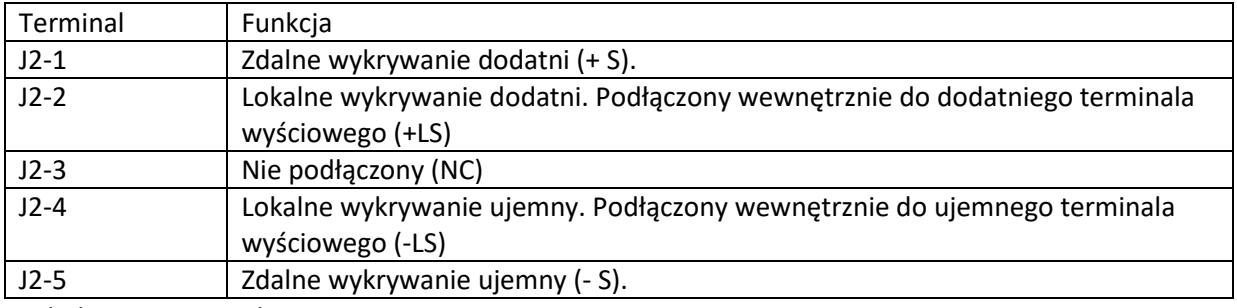

Tabela 3-4: Terminale J2

### **3.10.3. Zdalne wykrywanie**

### **OSTRZEŻENIE**

Istnieje potencjalne zagrożenie porażeniem w punkcie zwrotnym podczas korzystania z zasilania o znamionowym napięciu wyjściowym powyżej 40V. Upewnij się, że połączenia na końcu obciążenia są ekranowane, aby zapobiec przypadkowemu kontaktowi z niebezpiecznymi napięciami.

## **UWAGA**

Używając ekranowanych przewodów czujnika, uziem ekran w jednym miejscu. Lokalizacja może być obudową zasilacza lub jednym z zacisków wyjściowych.

Używaj zdalnego sterowania, gdy regulacja obciążenia na końcu ładunku jest krytyczna. W sensie zdalnym zasilacz kompensuje spadek napięcia na przewodach obciążenia. Informacje na temat maksymalnego spadku napięcia na przewodach obciążenia można znaleźć w specyfikacji zasilacza. Spadek napięcia jest odejmowany od całkowitego napięcia dostępnego na wyjściu. Wykonaj poniższe instrukcje, aby skonfigurować zasilanie dla zdalnego wykrywania:

- 1. Upewnij się, że AC On / Off jest w pozycji Off.
- 2. Usuń lokalne zwory czujników z J2.

Strona **38** z **93**

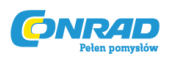

3. Podłącz przewód czujnika ujemnego do zacisku J2-5 (-S), a przewód czujnika dodatniego do zacisku J2-1 (+ S) złącza współpracującego J2. Upewnij się, że łącznik J2 jest dobrze podłączony do złącza czujnika tylnego J2.

4. Włącz zasilanie.

# **Informacje:**

1. Jeśli zasilacz działa w trybie zdalnym, a dodatni lub ujemny przewód obciążenia nie jest podłączony, wewnętrzny obwód zabezpieczający uruchomi się i wyłączy zasilanie. Aby wznowić działanie, włącz zasilanie wł. / Wył. W pozycji wyłączonej, podłącz otwarty przewód zasilający i włącz zasilanie.

2. Jeśli zasilacz jest zasilany bez linii zdalnych lub lokalnych zworników, będzie nadal działał, ale regulacja napięcia wyjściowego ulegnie pogorszeniu. Ponadto, theOVPcircuitmay może aktywować i wyłączyć zasilanie.

## **3.10.4 Informacje techniczne złącza czujnika J2**

- Typ złącza J2: MC1,5 / 5-G-3,81, Phoenix.
- Typ wtyczki: MC1.5 / 5-ST-3.81, Phoenix.
- Drut AWG; 28 do 16.
- Długość izolacji: 7 mm.
- Moment dokręcania: 1,95-2,21Lb-inch. (0,22 0,25 Nm)

## **3.11. PAKOWANIE DO WYSYŁKI**

Aby zapewnić bezpieczny transport urządzenia, skontaktuj się z działem sprzedaży lub serwisu Lambda w pobliżu w celu uzyskania autoryzacji zwrotu i informacji o wysyłce. Należy dołączyć znacznik do zasilacza opisującego problem i podać właściciela, numer modelu i numer seryjny zasilacza. Należy zapoznać się z instrukcją w celu uzyskania dalszych instrukcji.

Strona **39** z **93**

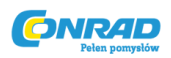

### **ROZDZIAŁ 4 ZŁĄCZA I PANEL STEROWANIA PRZEDNI I TYLNY**

### **4.1.WSTĘP**

Seria zasilaczy Genesys ma pełny zestaw elementów sterujących, wskaźników i złączy, które pozwalają użytkownikowi łatwo skonfigurować i obsługiwać urządzenie. Przed uruchomieniem urządzenia należy zapoznać się z poniższymi rozdziałami w celu objaśnienia funkcji zacisków sterowania i złączy.

- Rozdział 4.2: Elementy sterujące i wskaźniki na panelu przednim.
- Rozdział 4.3: Elementy sterujące i złącza na panelu tylnym.

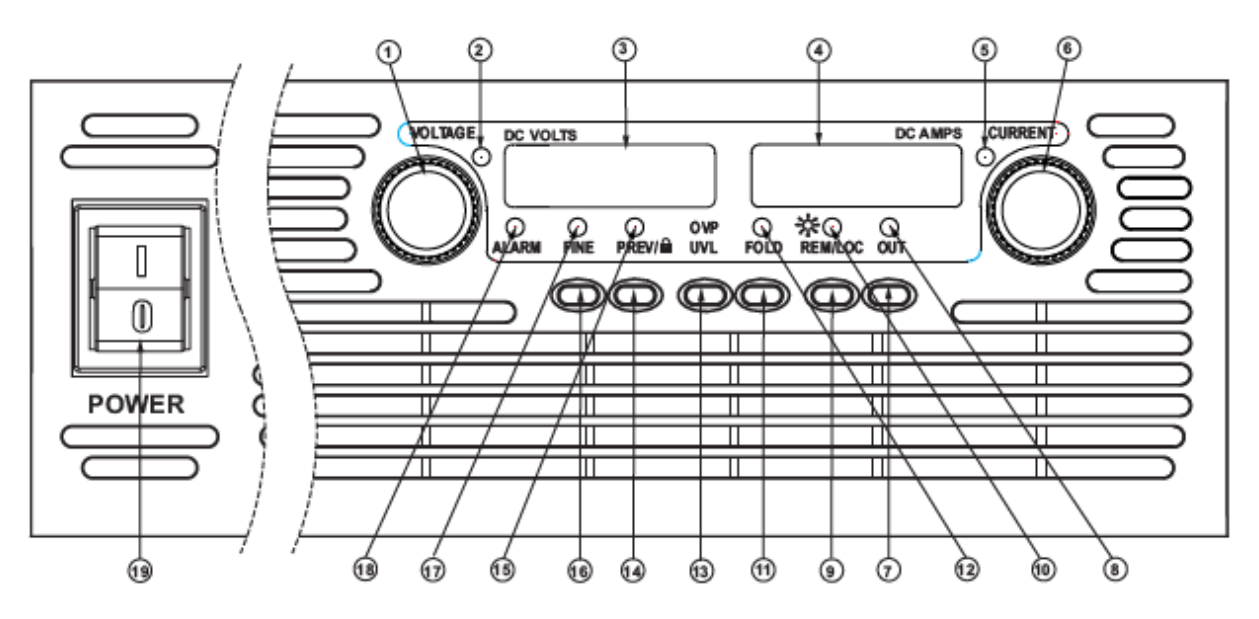

### **4.2.ELEMENTY STERUJĄCE I WSKAŹNIKI NA PANELU PRZEDNIM**

Rys.4-1: Elementy sterujące i wskaźniki na panelu przednim

Tabela 4-1: Elementy sterujące i wskaźniki na panelu przednim

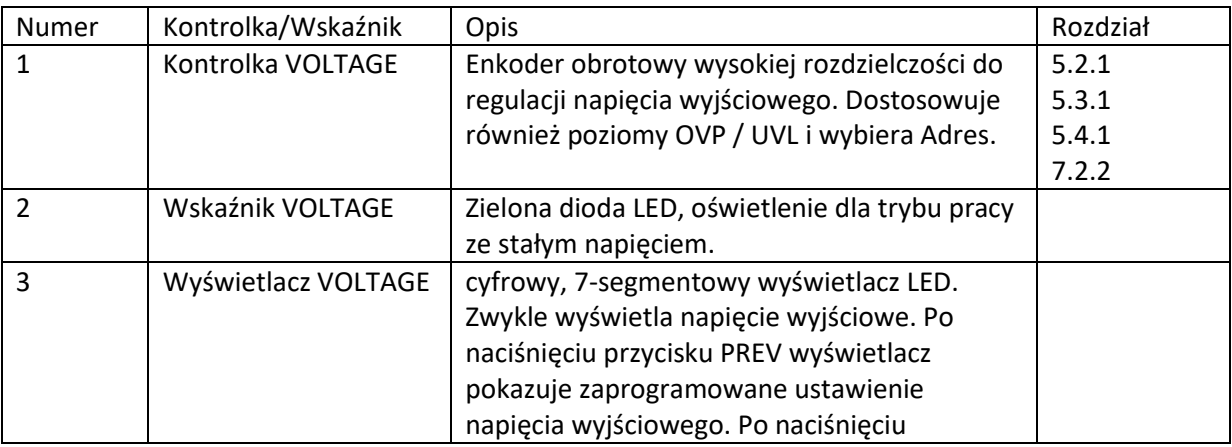

#### Strona **40** z **93**

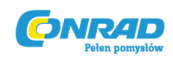

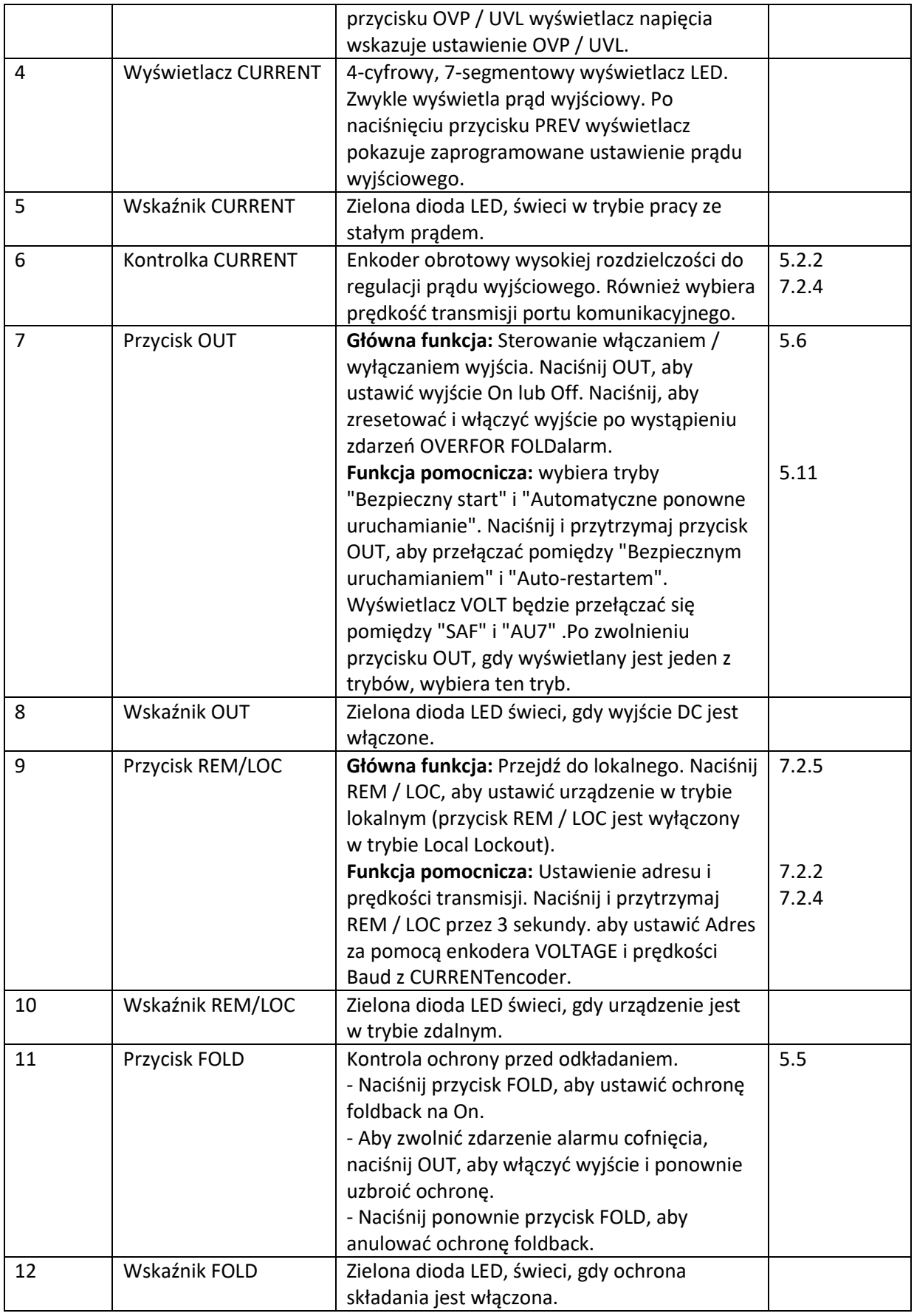

Strona **41** z **93**

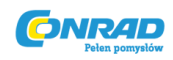

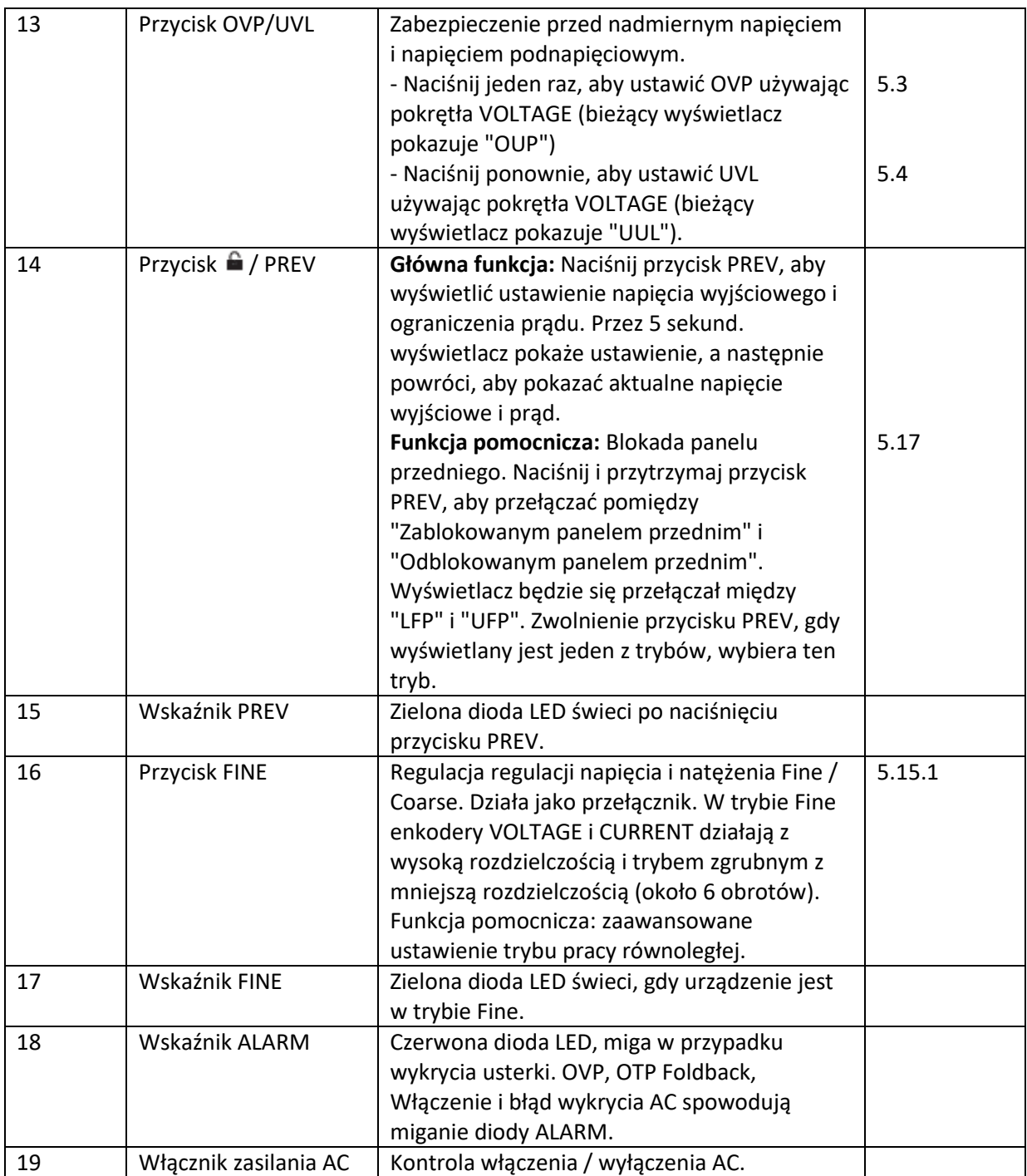

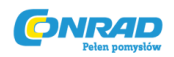

### **4.3.PANEL TYLNY**

Patrz rys. 4-2, aby sprawdzić połączenia i elementy sterujące umieszczone na tylnym panelu zasilacza. Tabela 4-2 zawiera objaśnienia dotyczące połączeń i elementów panelu tylnego.

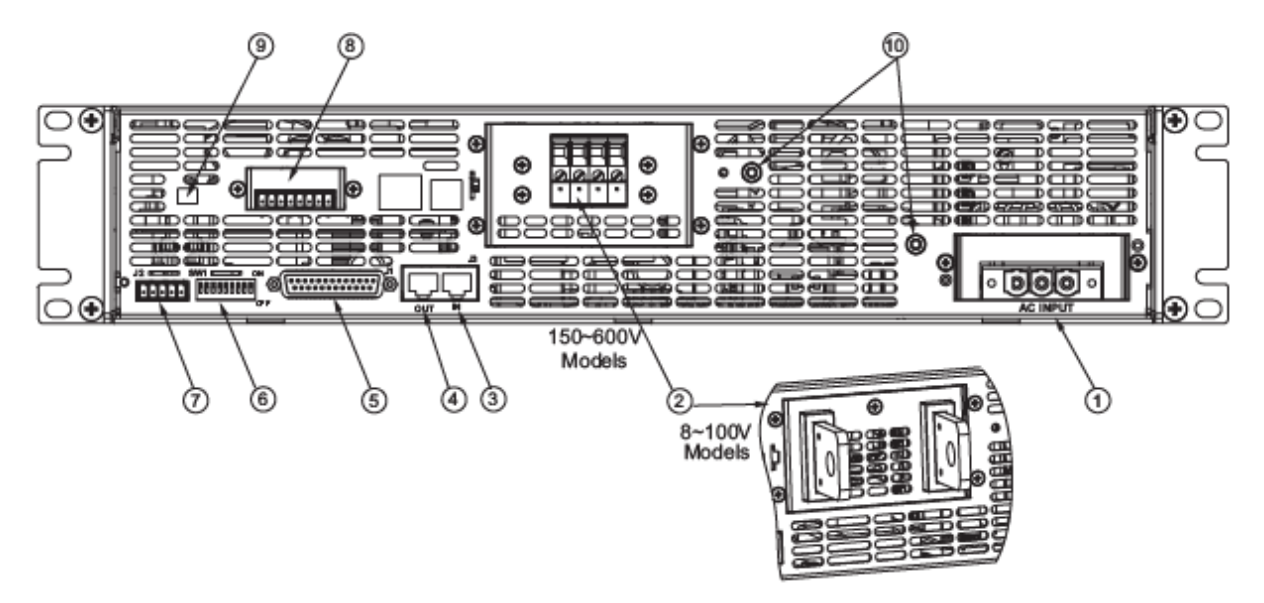

Rys. 4-2: Połączenia i elementy panelu tylnego

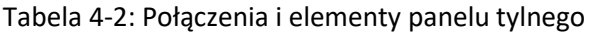

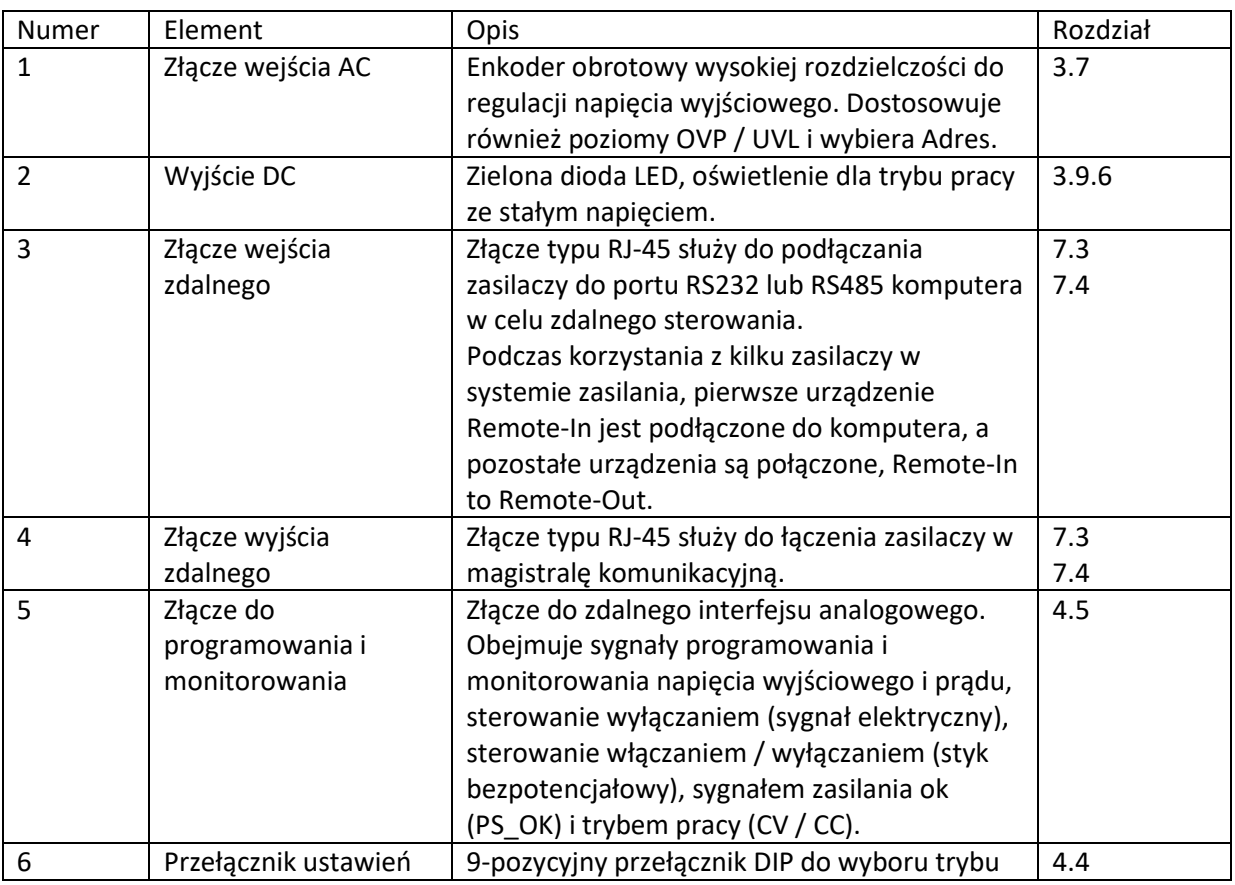

#### Strona **43** z **93**

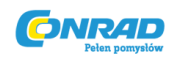

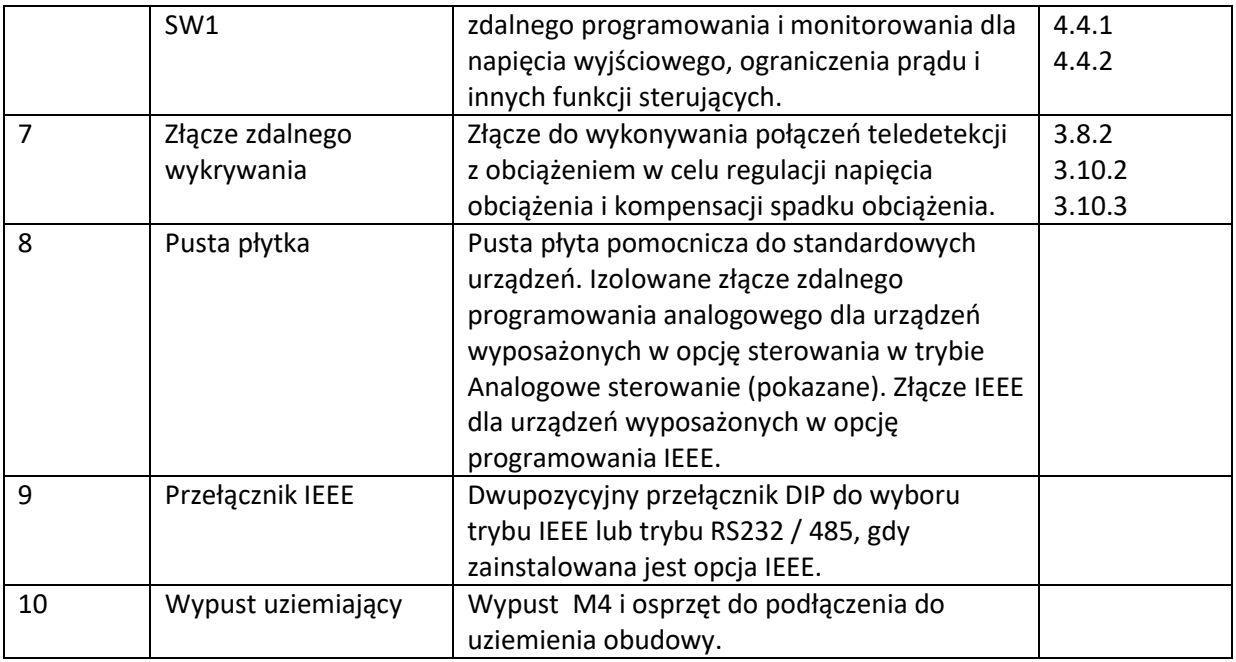

### **4.4.PRZYCISK KONFIGURACJI SW1 NA TYLNYM PANELU**

Przełącznik SW1 Setup (patrz Rys. 4-3) to 9-pozycyjny przełącznik DIP, który pozwala użytkownikowi wybrać następujące opcje:

- Programowanie wewnętrzne lub zdalne dla napięcia wyjściowego i ograniczenia prądu.

- Zdalne napięcie lub rezystancyjne programowanie ograniczenia napięcia wyjściowego i prądu wyjściowego.

- Wybierz zakres zdalnego napięcia i programowania rezystancyjnego.
- Wybierz zakres monitorowania napięcia wyjściowego i prądu wyjściowego.
- Wybierz logikę sterowania zdalnego wyłączania.
- Wybierz interfejs komunikacyjny RS232 lub RS485.
- Włącz lub wyłącz panel tylny Włącz / Wyłącz kontrolę (suchy kontakt).

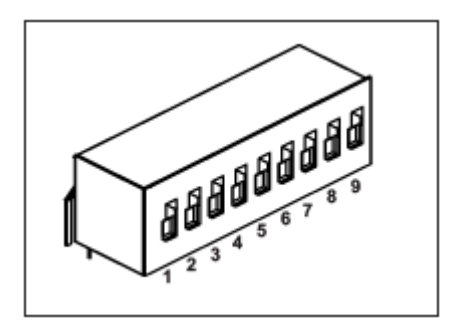

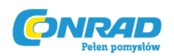

Rys. 4-3: przełącznik DIP ustawień SW1

### **4.4.1 Funkcje pozycji SW1**

Opis funkcji pozycji SW1 znajduje się w tabeli 4-3. Domyślne ustawienie fabryczne nie działa dla wszystkich pozycji

Tabela 4-3 Funkcje pozycji SW1

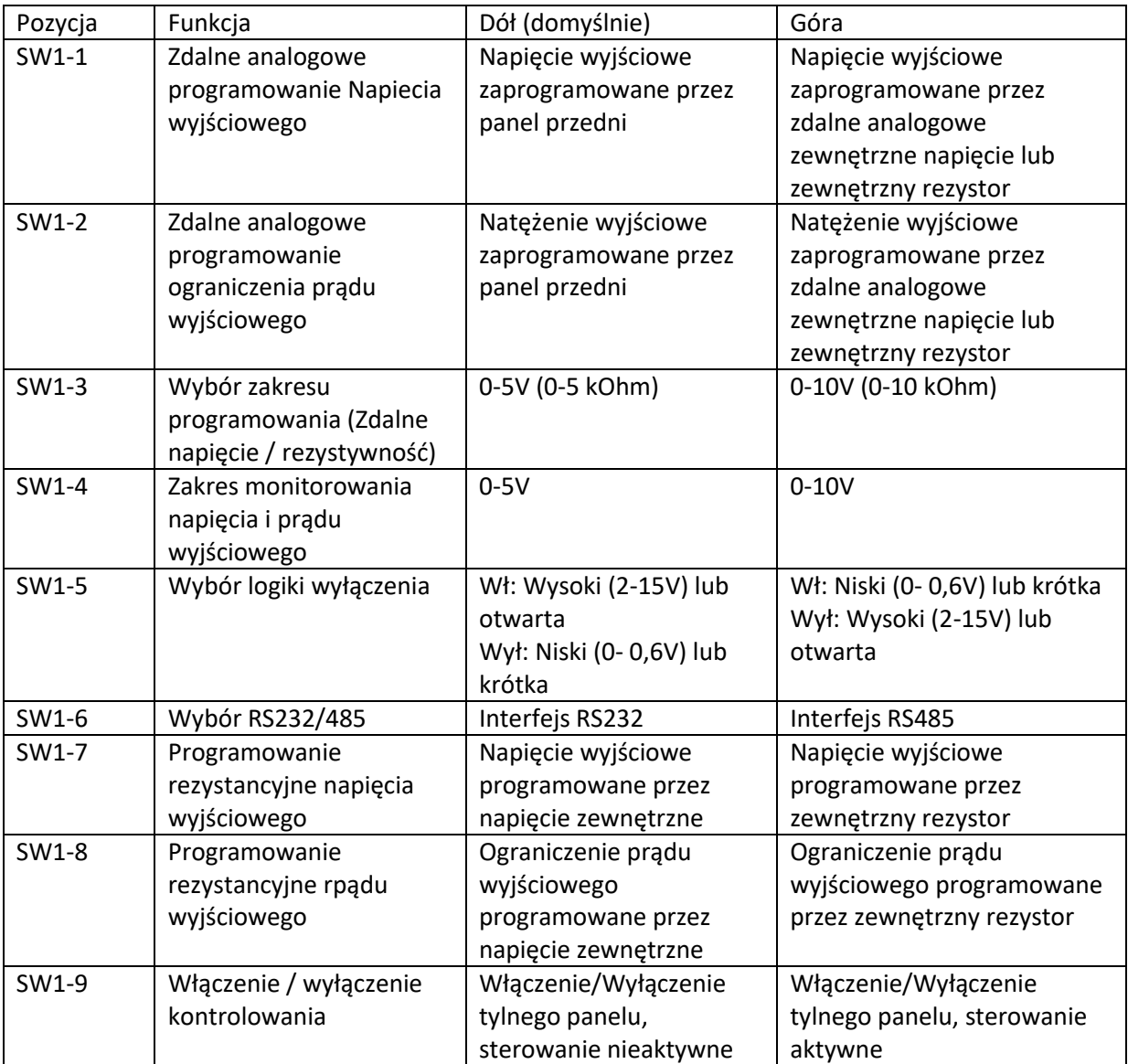

## **4.4.2 Resetowanie przełącznika SW1**

Przed dokonaniem jakichkolwiek zmian w ustawieniu przełącznika SW1, wyłącz wyjście zasilacza przez naciśnięcie przycisku OUT na przednim panelu. Upewnij się, że napięcie wyjściowe spadło do zera, a dioda OUT LED jest wyłączona, a następnie użyj dowolnego małego płaskiego śrubokrętu, aby zmienić ustawienie przełącznika SW1.

#### Strona **45** z **93**

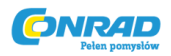

### **4.5.ZŁĄCZE PROGRAMOWANIA I MONITOROWANIA J1 TYLNEGO PANELU**

Złącze programowania i monitorowania J1 jest subminiaturowym złączem DB25 umieszczonym na tylnym panelu zasilacza. Opis funkcji złącza znajduje się w tabeli 4-4. Domyślna konfiguracja zasilacza to Praca lokalna, która nie wymaga połączeń z J1. Do zdalnego działania z wykorzystaniem sygnałów J1 należy użyć wtyczki dostarczonej z zasilaczem lub podobnego typu. Konieczne jest użycie plastikowego trzpienia korpusu zgodnie z wymaganiami Agencji Bezpieczeństwa. Jeśli do przewodów J1 wymagana jest osłona, podłącz ekran do śruby uziemienia obudowy zasilacza.

### **4.5.1. Wykonywanie połączeń J1**

- Typ złącza J1: AMP, P / N: 5747461-3

- Opis wtyczki J1: AMP, P / N: 745211-7
- -Zakres wymiarów: AWG26-22

- Narzędzie do ekstrakcji: AMP, 91232-1 lub odpowiednik.

-Ręczne narzędzie do chwytania pistoletem:

Uchwyt: AMP, P / N: 58074-1

Głowica: AMP, P / N: 58063-2

Przed wykonaniem jakiegokolwiek połączenia, ustaw przełącznik WŁ. / WYŁ. W pozycji Wył. i zaczekaj, aż wyświetlacz na przednim panelu wyłączy się.

### **UWAGA**

Zaciski powrotu programowania (12, 22 i 23) odnoszą się do potencjału -V zasilacza. Nie należy próbować obciążać żadnego z tych terminali względem -V ani żadnego innego potencjału. Użyj opcji izolowanego interfejsu programowania, aby umożliwić sterowanie ze źródła programującego o innym potencjale w stosunku do ujemnego wyjścia zasilania.

### **UWAGA**

Aby uniknąć pętli uziemienia i utrzymać izolację zasilania podczas programowania z J1, użyj nieuziemionego źródła programowania.

### **OSTRZEŻENIE**

Istnieje potencjalne ryzyko porażenia prądem na wyjściu, gdy używany jest zasilacz o znamionowej mocy wyjściowej większej niż 40V. Należy stosować przewody o minimalnej wartości izolacji odpowiadającej maksymalnemu napięciu wyjściowemu zasilacza.

Strona **46** z **93**

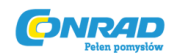

### Rys. 4-4: Terminale złącza i funkcje J1

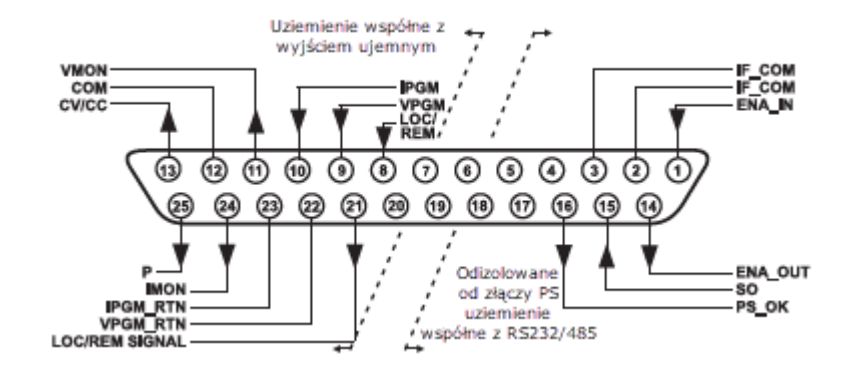

Tabela 4-4: terminale przyłączeniowe i funkcje J1

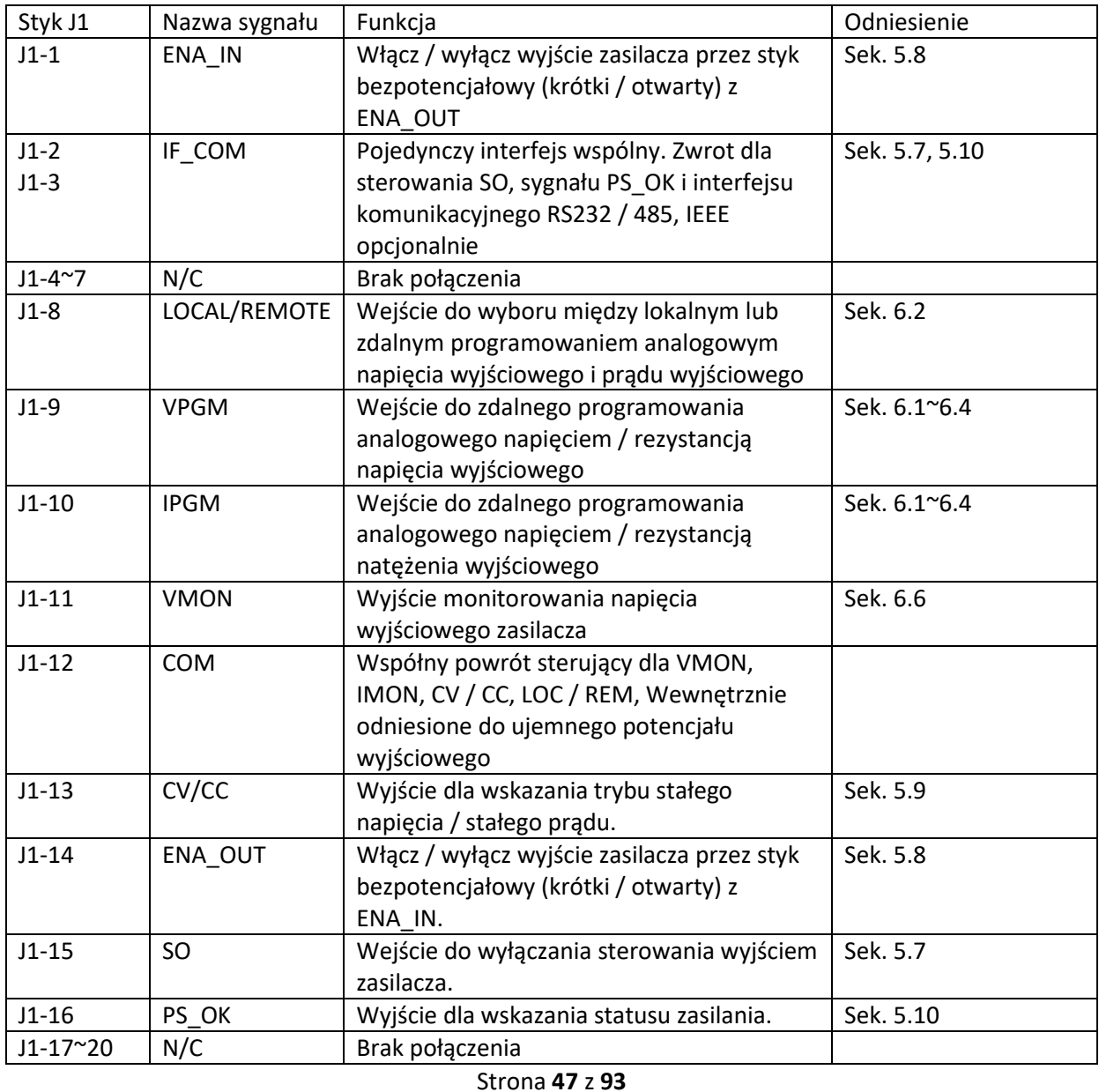

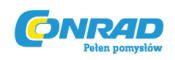

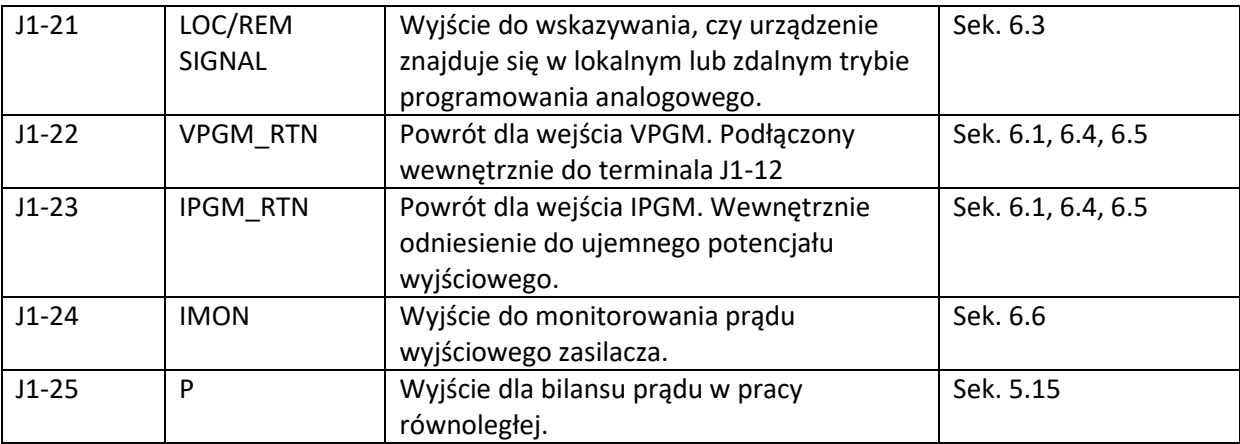

### **ROZDZIAŁ 5 DZIAŁANIE LOKALNE**

## **5.1. WSTĘP**

W niniejszym rozdziale opisano tryby pracy, które nie są związane z programowaniem i monitorowaniem zasilania poprzez port komunikacji szeregowej (RS232 / RS485) lub zdalne sygnały analogowe. Upewnij się, że dioda LED REM / LOC na przednim panelu jest wyłączona, wskazując tryb lokalny. Jeśli dioda LED REM / LOC jest włączona, naciśnij przycisk REM / LOC na przednim panelu, aby zmienić tryb pracy na lokalny.

- Informacje dotyczące zdalnego programowania analogowego znajdują się w rozdziale 6.

- Informacje dotyczące korzystania z portu komunikacji szeregowej znajdują się w rozdziale 7.

## **5.2. STANDARDOWE DZIAŁANIE**

Zasilanie ma dwa podstawowe tryby pracy: tryb stałego napięcia i tryb stałego prądu. Tryb, w którym zasilacz działa w danym momencie, zależy od ustawienia napięcia wyjściowego, ustawienia ograniczenia prądu wyjściowego i rezystancji obciążenia.

## **5.2.1. Tryb stałego napięcia**

1. W trybie stałego napięcia zasilacz reguluje napięcie wyjściowe na wybraną wartość, podczas gdy prąd obciążenia zmienia się w zależności od obciążenia.

2. Gdy zasilacz pracuje w trybie stałego napięcia, świeci dioda LED NAPIĘCIA na przednim panelu.

3. Dostosowanie napięcia wyjściowego może być wykonane, gdy wyjście zasilania jest włączone (wyjście włączone) lub wyłączone (wyjście wyłączone). Gdy wyjście jest włączone, wystarczy obrócić pokrętło VOLTAGE, aby zaprogramować napięcie wyjściowe. Gdy wyjście jest wyłączone, naciśnij przycisk PREV, a następnie obróć pokrętło VOLTAGE enkodera. Miernik VOLTAGE pokaże zaprogramowane napięcie wyjściowe przez 5 sekund po zakończeniu regulacji. Następnie miernik VOLTAGE wyświetli "OFF".

Strona **48** z **93**

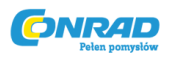

4. Rozdzielczość regulacji można ustawić na rozdzielczość zgrubną lub wysoką. Naciśnij przycisk FINE, aby wybrać pomiędzy niższą i wyższą rozdzielczością. Dioda FINE LED zaświeci się, gdy rozdzielczość ustawiona jest na FINE.

## **INFORMACJA**

Jeśli po zakończeniu regulacji wyświetlacz pokazuje inną wartość niż ustawienie, zasilanie może znajdować się przy ograniczeniu prądu. Sprawdź stan obciążenia i ustawienie ograniczenia prądu zasilania.

## **INFORMACJA**

Maksymalne i minimalne wartości nastaw napięcia wyjściowego są ograniczone przez zabezpieczenie przed nadmiernym napięciem i ograniczenie pod napięciem. Aby uzyskać więcej informacji, patrz Sec.5.3 i 5.4.

## **5.2.2 Tryb stałego natężenia**

1. W trybie prądu stałego zasilacz reguluje prąd wyjściowy o wybranej wartości, a napięcie zmienia się w zależności od obciążenia.

2. Gdy zasilacz działa w trybie stałego prądu, świeci dioda CURRENT na panelu przednim.

3. Dostosowanie ograniczenia prądu wyjściowego może być wykonane, gdy wyjście zasilania jest włączone (wyjście włączone) lub wyłączone (wyjście wyłączone).

-Disabled output (Off): Naciśnij przyciskPREV, a następnie obróć pokrętło Current encoder. Wskaźnik CURRENT pokaże zaprogramowany limit prądu przez 5 sekund po zakończeniu regulacji. Następnie miernik VOLTAGE wyświetli "OFF".

- Włączone wyjście, zasilanie w trybie Stałego napięcia: Naciśnij przycisk PREV, a następnie obróć pokrętło enkodera CURRENT. Wskaźnik CURRENT pokaże zaprogramowany limit prądu przez 5 sekund po zakończeniu regulacji, a następnie powróci, aby pokazać aktualny prąd obciążenia.

- Włączone wyjście, zasilanie w trybie stałego prądu: Obróć pokrętło CURRENT enkodera, aby wyregulować ograniczenie prądu.

4. Rozdzielczość regulacji można ustawić na Ziarnisty lub Dokładny. Naciśnij przycisk FINE, aby wybrać rozdzielczość Coarse i Fine. Dioda FINE LED zaświeci się, gdy rozdzielczość ustawiona jest na FINE.

## **5.2.3 Automatyczne przejście**

Jeśli zasilacz pracuje w trybie stałego napięcia, podczas gdy prąd obciążenia zostanie zwiększony do wartości większej niż ustawienie ograniczenia prądu, zasilanie automatycznie przejdzie w tryb stałego prądu. Jeśli obciążenie zostanie zmniejszone do wartości mniejszej niż ustawienie ograniczenia prądu, zasilacz automatycznie przełączy się z powrotem w tryb stałego napięcia.

Strona **49** z **93**

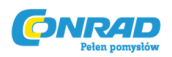

### **5.3. ZABEZPIECZENIE PRZECIWPRZEPIĘCIOWE (OVP)**

Obwód OVP chroni obciążenie w przypadku zdalnego lub lokalnego błędu programowania lub awarii zasilania. Obwód zabezpieczający monitoruje napięcie w punktach wykrywania zasilania, a tym samym zapewnia poziom ochrony przy obciążeniu. Po wykryciu stanu nadmiernego napięcia, wyjście zasilające zostanie wyłączone.

### **5.3.1 Ustawianie poziomu OVP**

OVP można ustawić, gdy wyjście zasilacza ma wartość Włączone (On) lub Wyłączone (Off). Aby ustawić poziom OVP, naciśnij przycisk OVP / UVL, aby na mierniku CURRENT wyświetlało się "OUP". Miernik VOLTAGE pokazuje poziom ustawienia OVP. Obróć pokrętło enkodera VOLTAGE, aby wyregulować poziom OVP. Na wyświetlaczu pojawi się "OUP" i wartość ustawienia przez 5 sekund po zakończeniu regulacji, a następnie powróci do poprzedniego stanu. Minimalny poziom ustawień wynosi ok. 105% ustawionego napięcia wyjściowego lub wartość w tabeli 7-6, w zależności od tego, która wartość jest większa. Maksymalny poziom ustawień pokazano w tabeli 5-1.

Aby wyświetlić podgląd ustawienia OVP, naciśnij przycisk OVP / UVL, aby na wyświetlaczu CURRENT pojawiło się "OUP". W tym czasie na ekranie VOLTAGE pojawi się ustawienie OVP. Po 5 sekundach wyświetlacz powróci do poprzedniego stanu.

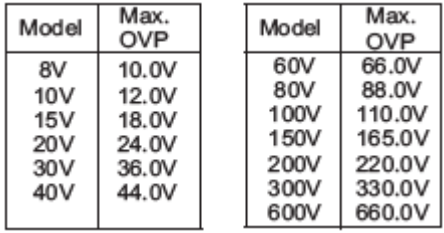

Tabela 5-1: Maksymalne poziomy ustawienia OVP

### **5.3.2 Wskaźniki ochrony włączonego OVP**

Po włączeniu OVP wyjście zasilacza zostaje wyłączone. Wyświetlacz VOLTAGE pokazuje "OUP", a dioda ALARM miga.

### **5.3.3 Resetowanie obwodu OVP**

Aby zresetować obwód OVP po jego aktywacji:

- 1. Zredukuj napięcie zasilania Napięcie wyjściowe poniżej poziomu ustawionego OVP.
- 2. Upewnij się, że okablowanie obciążenia i czujnika jest prawidłowo podłączone.
- 3. Istnieją cztery metody resetowania obwodu OVP.
- 3.1 Naciśnij przycisk OUT.

Strona **50** z **93**

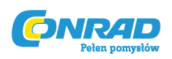

3.2 Wyłącz zasilanie za pomocą włącznika / wyłącznika zasilania, poczekaj, aż wyświetlacz na przednim panelu zgaśnie, a następnie włącz zasilanie za pomocą przełącznika zasilania.

3.3Włączyć wyjście zasilania, a następnie włączyć za pomocą regulatora SO (patrz punkt 5.5). W tej metodzie zasilanie powinno być ustawione na tryb automatycznego ponownego uruchomienia.

3.4 Wyślij polecenie OUT1 przez port komunikacyjny RS232 / 485.

# **5.4 OGRANICZENIE PODNAPIĘCIA (UVL)**

UVL zapobiega regulacji napięcia wyjściowego poniżej pewnej granicy. Połączenie funkcji UVL i OVP pozwala użytkownikowi stworzyć okno ochronne dla czułego obwodu obciążenia.

## **5.4.1 Ustawianie poziomu UVL**

Ustawienie UVL może zostać wykonane, gdy wyjście zasilacza ma wartość Enabled (On) lub Disabled (Off). Aby ustawić poziom UVL, naciśnij przycisk OVP / UVL TWICE, aby miernik CURRENT wyświetlał "UVL". Miernik VOLTAGE pokazuje poziom ustawienia UVL. Obróć pokrętło enkodera VOLTAGE, aby wyregulować poziom UVL. Wyświetlacz pokaże "UVL" i wartość ustawienia przez 5 sekund po zakończeniu regulacji, a następnie powróci do poprzedniego stanu. Wartości ustawienia UVL są ograniczone na poziomie maksymalnym do około 95% ustawienia napięcia wyjściowego. Próba dostosowania UVL powyżej tego limitu spowoduje brak odpowiedzi na próbę regulacji. Minimalne ustawienie UVL wynosi zero.

## **5.5 OCHRONA FOLDBACK**

Ochrona przed odkładaniem wyłączy wyjście zasilacza, jeśli prąd obciążenia przekroczy poziom ustawienia ograniczenia prądu. Ta ochrona jest przydatna, gdy zespół obwodów obciążenia jest czuły na stan nadmiernego prądu.

## **5.5.1 Ustawianie ochrony Foldback**

Aby uzbroić ochronę Foldback, należy nacisnąć przycisk FOLD, aby zaświeciła się dioda FOLD. W tym stanie przejście z trybu stałego napięcia na stały prąd spowoduje włączenie ochrony foldback. Aktywacja zabezpieczenia Foldback wyłącza wyjście zasilacza, powoduje miganie diody ALARM i wyświetla "Fb" na mierniku VOLTAGE.

## **5.5.2 Resetowanie atywnej ochrony Foldback**

Istnieją cztery metody resetowania aktywnej ochrony foldback.

1. Naciśnij przycisk OUT. Wyjście zasilania jest włączone, a napięcie wyjściowe i prąd powracają do ostatniego ustawienia. W tej metodzie ochrona Foldback pozostaje uzbrojona, dlatego jeśli prąd obciążenia jest wyższy niż ustawiony limit prądu, ochrona Foldback zostanie ponownie aktywowana.

Strona **51** z **93**

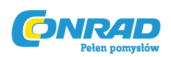

2. Naciśnij przycisk FOLD, aby anulować ochronę foldback. Wyjście zasilacza zostanie wyłączone, a na ekranie VOLTAGE pojawi się "OFF". Naciśnij przycisk OUT, aby włączyć wyjście zasilacza.

3. Wyłącz zasilanie wyjściowe wyłączone, a następnie włączone, używając sterowania SO (patrz punkt 5.7). W tej metodzie ochrona przed odkładaniem pozostaje uzbrojona, dlatego jeśli prąd obciążenia jest wyższy niż ustawienie ograniczenia prądu, aktywowana będzie ochrona składowania.

4. Wyłącz zasilanie za pomocą włącznika / wyłącznika zasilania, poczekaj, aż wyświetlacz na przednim panelu zgaśnie, a następnie ponownie włącz urządzenie. Wyjście zasilania jest włączone, a napięcie wyjściowe i prąd powracają do ostatniego ustawienia. W tej metodzie ochrona Foldback pozostaje uzbrojona, dlatego jeśli prąd obciążenia jest wyższy niż ustawiony limit prądu, ochrona Foldback zostanie ponownie aktywowana.

# **5.6 STEROWANIE WŁ/WYŁ WYJŚCIA**

Wyjście Wł / Wył włącza lub wyłącza wyjście zasilacza. Za pomocą tej funkcji można regulować zasilanie lub obciążenie bez wyłączania zasilania prądem przemiennym. Wyjście Wł / Wył można włączyć z panelu przedniego za pomocą przycisku OUT lub złącza J1 na tylnym panelu. Przycisk OUT można nacisnąć w dowolnej chwili, aby włączyć lub wyłączyć wyjście zasilacza. Kiedy wyjście jest wyłączone, napięcie wyjściowe i prąd spadają do zera, a wyświetlacz VOLTAGE pokazuje "OFF".

# **5.7 STEROWANIE ODCIĘCIEM WYJŚCIA ZA POMOCĄ ZŁĄCZA J1 TYLNEGO PANELU**

Styki 2, 3 i 15 J1 (rys. 4-2, poz. 5) służą jako zaciski wyjściowego wyłączania (SO). Terminale SO akceptują sygnał od 2,5V do 15V lub styk Open-Short w celu wyłączenia lub włączenia wyjścia zasilania. Funkcja SO będzie aktywowana tylko po wykryciu przejścia z On do Off po podaniu zasilania AC do urządzenia. (W związku z tym w trybie automatycznego ponownego uruchomienia wyjście zostanie włączone po podaniu zasilania prądem przemiennym, nawet jeśli SO jest na poziomie wyłączenia). Po wykryciu przejścia do wyłączenia, SO włącza lub wyłącza wyjście zasilacza odpowiednio do poziomu sygnału lub zwarcie / rozwarcie przyłożone do J1. Ta funkcja jest przydatna do podłączania zasilaczy w "łańcuchu stokowym" (patrz rozdział 5.16). Kontrola SO może być również wykorzystana do zresetowania OVP i ochrony foldów. Odwołaj się do sekty. 5.3 i 5.5 w celu uzyskania szczegółowych informacji.

Gdy urządzenie jest wyłączane przez sygnał J1, wyświetlacz VOLTAGE wyświetli "SO", aby wskazać stan urządzenia. Styk J1 15 jest wejściem sygnału SO, a styki 2 i 3, IF\_COM, są sygnałem powrotu (połączonym wewnętrznie). Styki 2,3 i 15 są izolowane optycznie od wyjścia zasilającego. Logikę sterowania SO można wybrać za pomocą przełącznika SW1 na panelu tylnym. Tabela 5-2 zawiera ustawienia SW1 i logikę sterowania.

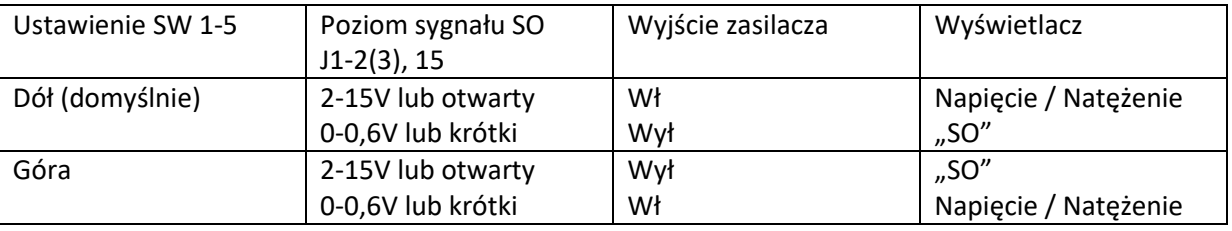

### Strona **52** z **93**

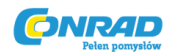

Tabela 5-2: Wybór logiki SO

### **5.8 WŁĄCZANIE/WYŁĄCZANIE STEROANIA ZA POMOCĄ ZŁĄCZ J1 TYLNEGO PANELU**

Styki 1 i 14 J1 (rys. 4-2, poz. 5) służą jako zaciski wyjścia Włącz / wyłącz za pomocą przełącznika lub przekaźnika. Ta funkcja jest aktywowana lub dezaktywowana za pomocą przełącznika SW1 pozycji 9. Patrz Tabela 5-3, aby włączyć / wyłączyć funkcję i ustawienie SH1.

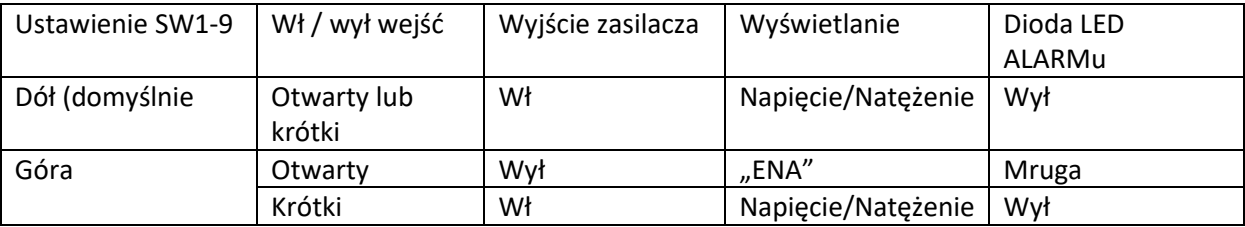

Tabela 5-3: Funkcja włącz / wyłącz i ustawienie SW1

### **UWAGA**

Aby zapobiec możliwemu uszkodzeniu urządzenia, nie podłączaj żadnego z wejść Enable / Disable do dodatniego lub ujemnego potencjału wyjściowego.

### **INFORMACJA**

Tryb Bezpiecznego startu - Jeśli warunek Włącz / Wyłącz awarię zostanie wyczyszczony, gdy jednostki w trybie bezpiecznego startu będą odzyskiwane przez naciśnięcie przycisku OUT lub wysłanie polecenia szeregowego "OUT 1".

Tryb automatycznego ponownego uruchomienia - Wyjście zostanie automatycznie włączone po wystąpieniu warunku włączania / wyłączania usterki.

### **5.9 SYGNAŁ CV/CC**

Sygnał CV / CC wskazuje tryb pracy zasilacza, stałego napięcia lub stałego prądu. Sygnał CV / CC jest wyjściem z otwartym kolektorem z równoległym zenera 30 V, w J1-13, odniesiony do potencjału COM w J1-12 (połączony wewnętrznie z ujemnym potencjałem wykrywania). Gdy zasilacz pracuje w trybie stałego napięcia, wyjście CV / CC jest otwarte. Gdy zasilacz pracuje w trybie stałego prądu, sygnał wyjściowy CV / CC jest niski (0-0,6), z maksymalnym prądem 10 mA.

### **UWAGA**

Nie podłączaj sygnału CV / CC do źródła napięcia wyższego niż 30VDC. Zawsze podłączaj sygnał CV / CC do źródła napięcia za pomocą rezystora szeregowego, aby ograniczyć prąd w zlewie poniżej 10 mA.

Strona **53** z **93**

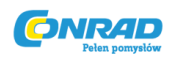

### **5.10 SYGNAŁ PS\_OK**

Sygnał PS\_OK sygnalizuje awarię zasilania. PS\_OK jest sygnałem wyjściowym TTL w J1-16, odniesionym do IF\_COM w J1-2,3 (izolowany interfejs wspólny)). Gdy wystąpi stan błędu, poziom PS\_OK jest niski, przy maksymalnym przepływie prądu 1mA, gdy nie występuje stan błędu, poziom PS\_OK jest wysoki przy maksymalnym prądzie źródłowym 2mA. Następujące błędy ustawią stan PS\_OK na błędny:

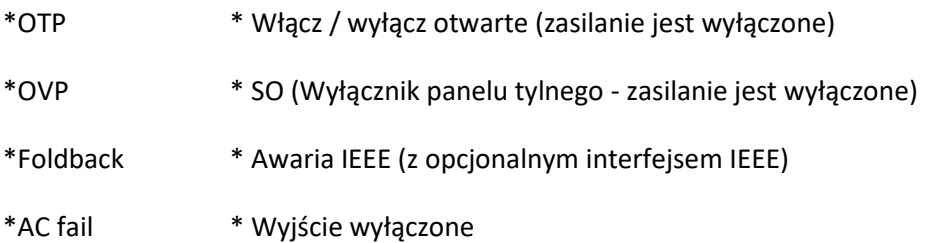

## **5.11 TRYBY BEZPIECZNEGO STARTU I AUTO-RESTARTU**

Po włączeniu zasilania prądem zmiennym wł. / Wył. Może rozpocząć ostatnie ustawienie napięcia wyjściowego i prądu z włączonym wyjściem (automatyczne ponowne uruchomienie) lub rozpocząć z wyłączonym wyjściem (tryb awaryjny). Naciśnij i przytrzymaj przycisk OUT, aby wybrać tryb Bezpieczny start i Automatyczny restart. Wyświetlacz VOLTAGE będzie cyklicznie wyświetlał pomiędzy "SAF" i "AU7" co 3 sekundy, po czym wyłącza przycisk OUT, gdy wyświetlany jest jeden z trybów, domyślnym ustawieniem przy wysyłce jest tryb awaryjny.

## **5.11.1 Tryb automatycznego startu**

W tym trybie zasilanie przywraca ostatnie ustawienie pracy. Po uruchomieniu wyjście jest włączane lub wyłączane zgodnie z ostatnim ustawieniem.

## **5.11.2 Tryb bezpiecznego startu**

W tym trybie zasilacz przywraca ostatnie ustawienie pracy i ustawia stan wyjścia na wyłączony. Przy uruchomieniu wyjście jest wyłączone, a napięcie wyjściowe i prąd są zerowe. Aby włączyć wyjście i przywrócić ostatnie wartości napięcia wyjściowego i prądu, należy chwilowo nacisnąć przycisk OUT.

## **5.12 OCHRONA PRZED PRZEKROCZENIEM TEMPERATURY (OTP)**

Układ OTP wyłącza zasilanie zanim wewnętrzne komponenty mogą przekroczyć bezpieczną wewnętrzną temperaturę pracy. Kiedy nastąpi wyłączenie OTP, na wyświetlaczu pojawi się "O7P" i dioda ALARM zacznie migać. Resetowanie obwodu OTP może być automatyczne (niezatwierdzone) lub ręczne (z podtrzymaniem) w zależności od bezpiecznego lub automatycznego trybu restartu.

**1. Tryb bezpiecznego startu:** W trybie Bezpiecznego startu zasilanie pozostaje wyłączone po usunięciu warunków nadmiernej temperatury. Wyświetlacz nadal pokazuje "O7P", a dioda ALARM

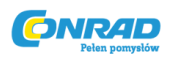

nadal miga. Aby zresetować obwód OTP, naciśnij przycisk WYŁĄCZ (lub wyślij polecenie OUT ON przez port szeregowy).

**2. Tryb automatycznego restartu:** W trybie automatycznego restartu zasilanie automatycznie powraca do ostatniego ustawienia po usunięciu nadmiernej temperatury.

# **5.13 PAMIĘĆ OSTATNICH USTAWIEŃ**

Zasilacz jest wyposażony w funkcję Last Setting Memory, która przechowuje parametry zasilania w każdej sekwencji ACC.

### **PRZECHOWYWANE PARAMETRY:**

- 1. OUT WŁ. Lub WYŁ
- 2. Ustawienie napięcia wyjściowego (ustawienie PV)
- 3. Ograniczenie prądu wyjściowego (ustawienie PC)
- 4. OVPsetowanie
- 5. UVL ustawienie
- 6. Ustawienie FOLD
- 7. Tryb uruchamiania (bezpieczny lub automatyczny restart)
- 8. Remote / Local: Jeśli ostatnim ustawieniem była Local Lockout (tryb blokady), zasilanie powróci do trybu zdalnego (niezatrzymanie). 9. Ustawienia adresu
- 9. Szybkość transmisji
- 10. Zablokowany / odblokowany panel przedni (LFP / UFP) (pozycje 8, 9, 10 odnoszą się do operacji zdalnego sterowania cyfrowego i wyjaśniono w rozdziale 7)
- 11. Ustawienie Master / Slave

## **5.14 DZIAŁANIE SZEREGOWE**

Zasilacze TEGO SAMEGO MODELU mogą być połączone szeregowo w celu uzyskania zwiększonego napięcia wyjściowego. Rozdzielone połączenie zasilaczy daje dodatnie i ujemne napięcie wyjściowe.

### **UWAGA**

Nie podłączaj zasilaczy różnych producentów szeregowo lub równolegle.

## **5.14.1 Połączenie szeregowe dla zwiększenia napięcia wyściowego**

W tym trybie dwa urządzenia są połączone, tak że ich wyjścia są sumowane. Ustaw limit prądu każdego zasilacza na maksimum, aby obciążenie mogło poradzić sobie bez uszkodzeń. Zaleca się, aby diody były połączone równolegle z każdym wyjściem urządzenia, aby zapobiec odwróceniu napięcia podczas sekwencji rozruchu lub w przypadku, gdy jedno z urządzeń zostanie wyłączone. Każda dioda

Strona **55** z **93**

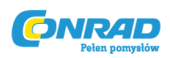

powinna mieć co najmniej znamionowe napięcie wyjściowe i prąd wyjściowy zasilacza. Patrz rys. 5-1 i 5-2 dla operacji szeregowych z czujnikiem lokalnym i zdalnym.

### **OSTRZEŻENIE**

Gdy zasilacze są połączone szeregowo, a obciążenie lub jedno z zacisków wyjściowych jest uziemione, żaden punkt nie może mieć większego potencjału +/- 60VDC od ziemi dla modeli o napięciu znamionowym 60VDC i +/- 600VDC od ziemi dla modele> Znamionowe wyjście 60VDC. Używając RS232 / 485 lub IEEE, patrz ostrzeżenie o uziemieniu końcówek wyjściowych, rozdział 3.9.11.

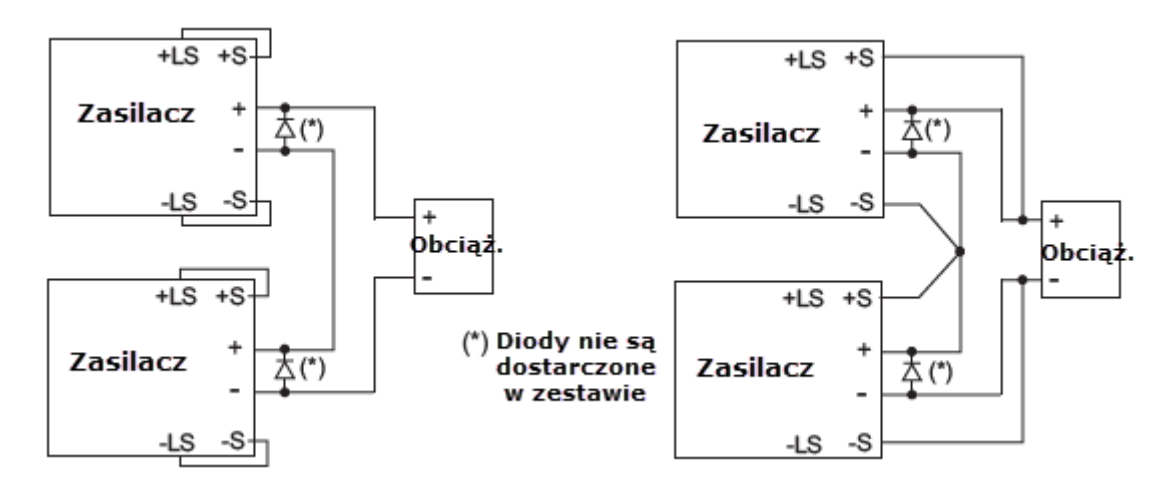

Rys. 5-1: Połączenie szeregowe, and a Rys. 5-2: Połączenie szeregowe, lokalne wykrywanie zdalne wykrywanie

### **Programowanie zdalne w trybie szeregowym dla zwiększonego napięcia wyjściowego:**

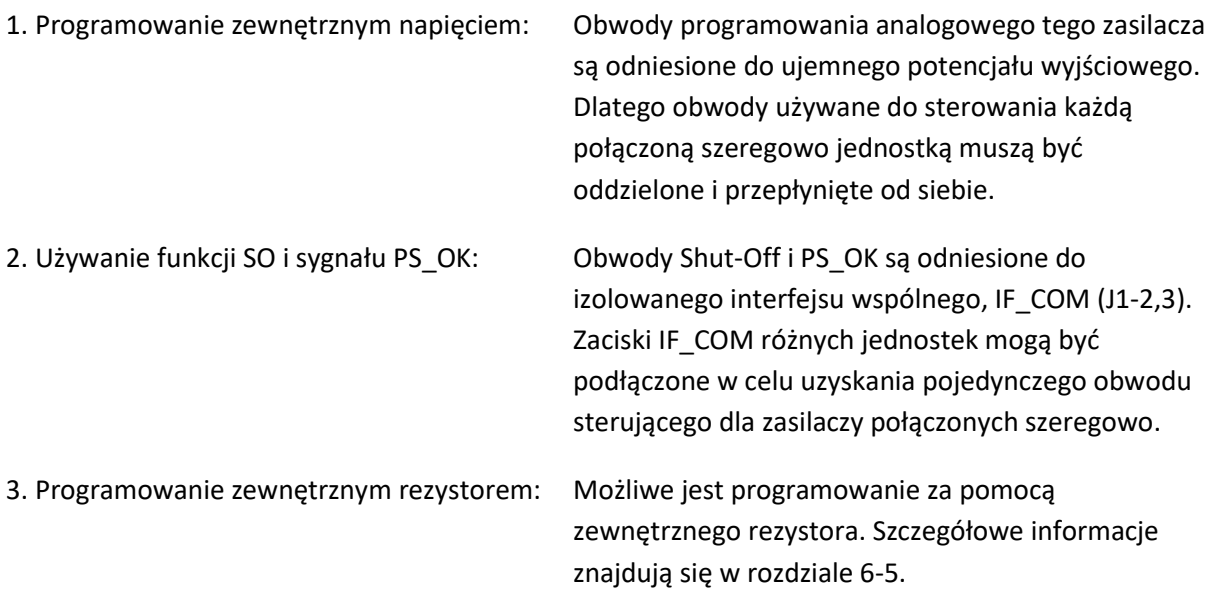

#### Strona **56** z **93**

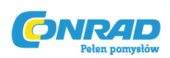

#### **www.conrad.pl**

4. Programowanie przez port komunikacji Port komunikacyjny jest powiązany z IF\_COM, który szeregowej (RS232 / RS485): jest izolowany od potencjału wyjściowego zasilacza. Dlatego zasilacze połączone szeregowo mogą być łączone za pomocą złączy zdalnych i zdalnych. Szczegółowe informacje znajdują się w rozdziale 7.

# **5.14.2 Połączenie szeregowe dla dodatniego i ujemnego napięcia wyjściowego**

W tym trybie dwie jednostki są skonfigurowane jako wyjście dodatnie i ujemne. Ustaw limit prądu każdego zasilacza na maksimum, aby obciążenie mogło poradzić sobie bez uszkodzeń. Zaleca się, aby diody były połączone równolegle z każdym wyjściem jednostki, aby zapobiec odwróceniu napięcia podczas rozruchu lub w przypadku, gdy jedno z urządzeń zostanie wyłączone. Każda dioda powinna mieć co najmniej znamionowe napięcie wyjściowe i prąd wyjściowy zasilacza. Patrz rysunek 5-3 dla tego trybu pracy.

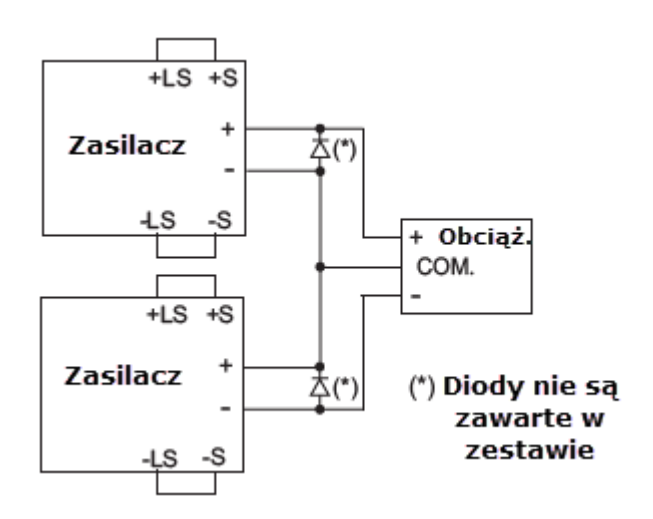

Ryc. 5-3: Połączenie szeregowe dla dodatniego / ujemnego napięcia wyjściowego

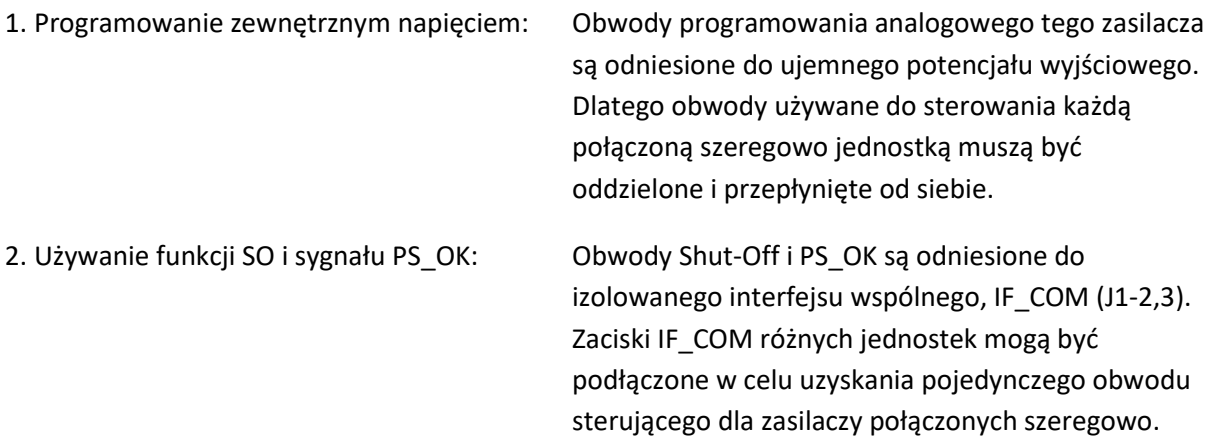

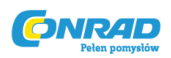

3. Programowanie zewnętrznym rezystorem: Możliwe jest programowanie za pomocą

zewnętrznego rezystora. Szczegółowe informacje znajdują się w rozdziale 6-5.

4. Programowanie przez port komunikacji Port komunikacyjny jest powiązany z IF\_COM, który szeregowej (RS232 / RS485): jest izolowany od potencjału wyjściowego zasilacza. Dlatego zasilacze połączone szeregowo mogą być łączone za pomocą złączy zdalnych i zdalnych. Szczegółowe informacje znajdują się w rozdziale 7.

# **5.15. DZIAŁANIE RÓWNOLEGŁE**

Do czterech jednostek tego samego NAPIĘCIA i CURRENTrating można podłączyć równolegle, aby zapewnić do czterech razy większą wydajność prądu wyjściowego. Jedna z jednostek działa jako master, a pozostałe jednostki to slave. Jednostki podrzędne są analogowe zaprogramowane przez jednostkę nadrzędną. W zdalnym sterowaniu cyfrowym, tylko jednostka główna może być zaprogramowana przez komputer, podczas gdy jednostki podrzędne mogą być podłączone do komputera tylko w celu odczytu napięcia, prądu i stanu. Istnieją dwie metody, podstawowe i zaawansowane, do konfigurowania wielu materiałów eksploatacyjnych do pracy równoległej. Patrz Roz. 5.15.1 i Roz. 5.15.2 w celu uzyskania szczegółowego wyjaśnienia.

## **5.15.1 Podstawowe działanie równoległe**

W tej metodzie ustawianie jednostek jako Master i Slave odbywa się za pomocą połączeń J1 na tylnym panelu i przełącznika konfiguracyjnego SW1. Każda jednostka wyświetla własny prąd wyjściowy i napięcie. Aby zaprogramować prąd obciążenia, jednostka główna powinna zostać zaprogramowana na całkowity prąd obciążenia podzielona przez liczbę jednostek w systemie. Należy przejść do następującej procedury, aby skonfigurować wiele materiałów eksploatacyjnych do prostej pracy równoległej.

# **1. Ustawienie jednostki Master**

Ustaw napięcie wyjściowe jednostki głównej na żądane napięcie. Zaprogramuj ograniczenie prądu do wymaganego ograniczenia prądu obciążenia podzielone przez liczbę równoległych jednostek. Podczas pracy urządzenie główne pracuje w trybie CV, regulując napięcie obciążenia przy zaprogramowanym napięciu wyjściowym. Połącz obwód czujnikowy z czujnikiem lokalnym lub zdalnym, jak pokazano na rys. 5-4 lub rys. 5-5.

# **2. Ustawienie jednostek Slave**

-1. Napięcie wyjściowe urządzeń podrzędnych powinno być zaprogramowane o 2% ~ 5% wyżej niż napięcie wyjściowe jednostki głównej, aby zapobiec zakłóceniom sterowania jednostki głównej.Limit prądu każdej jednostki powinien zostać zaprogramowany na pożądany limit prądu obciążenia podzielony przez liczbę równoległych jednostek.

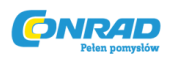

-2. Ustaw przełącznik konfiguracji tylnej ścianki SW1 w pozycji 2 w pozycji górnej.

-3. Ustaw przełącznik 3 na panelu tylnym w położeniu SW1 3 w tej samej pozycji, co pozycja SW1 4 urządzenia nadrzędnego.

-4. Połącz zwarcie między J1-8 i J1-12 (patrz Tabela 4-4.)

-5. Podłączyć zacisk J1 10 (IPGM) jednostki podrzędnej do zacisku J1 25 (P) jednostki głównej.

-6. Podłączyć zacisk J1 23 (IPGM\_RTN) urządzenia podrzędnego do zacisku J1 12 (COM) jednostki głównej.

Podczas pracy jednostki podrzędne działają jako kontrolowane źródło prądu po głównym strumieniu wyjściowym. Zaleca się, aby system zasilania był zaprojektowany w taki sposób, aby każde urządzenie zapewniało do 95% jego prądu znamionowego z powodu braku równowagi, który może być spowodowany okablowaniem i spadkiem napięcia połączenia.

### **3. Ustawienie zabezpieczenia przed przekroczeniem napięcia**

OVP jednostki głównej należy zaprogramować na pożądanym poziomie OVP. OVP jednostek podrzędnych należy zaprogramować na wartość wyższą niż OVP nadrzędna. Gdy jednostka nadrzędna zostanie wyłączona, programuje jednostkę podrzędną do zerowego napięcia wyjściowego. Jeśli jednostka podrzędna zostanie wyłączona (gdy jej OVP jest ustawione poniżej głównego napięcia wyjściowego), tylko ta jednostka zostanie wyłączona, a pozostałe jednostki podporządkowane dostarczą cały prąd obciążenia.

### **4. Ustawienie ochrony Foldback**

Zabezpieczenie przed zwrotem, jeśli jest to pożądane, może być używane tylko z urządzeniem nadrzędnym. Po wyłączeniu urządzenia master programuje urządzenia podrzędne na zerowe napięcie wyjściowe.

### **5. Podłączenie do obciążenia**

Podczas pracy równoległej zasilacze mogą być podłączone w trybie lokalnym lub zdalnym. Patrz Rys. 5-4 i 5-5 dla typowych połączeń równoległych zasilaczy. Liczby pokazują połączenie dwóch jednostek, jednak ta sama metoda połączenia dotyczy maksymalnie 4 jednostek.

### **5.15.2 Zaawansowane działanie równoległe**

W tej metodzie wiele zasilaczy można skonfigurować do pracy równoległej jako pojedyncze źródło zasilania. Całkowity prąd obciążenia i napięcie wyjściowe są wyświetlane przez jednostkę główną i mogą być odczytywane z jednostki głównej. Jednostki Slave wyświetlają tylko status ich działania (stan włączenia, wyłączenia lub usterki).

Zapoznaj się z poniższą procedurą, aby skonfigurować wiele materiałów eksploatacyjnych dla zaawansowanej operacji równoległej.

Strona **59** z **93**

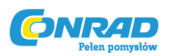

### **1. Podstawowa konfiguracja**

Powtórz kroki od 1 do 5 w Roz. 5.15.1 (Podstawowa praca równoległa).

### **2. Ustawienie jednostek jako Master lub Slave.**

a) Wciśnij i przytrzymaj przycisk FINE przez 3 sekundy. Konfiguracja Master / Slave zostanie wyświetlona na bieżącym wyświetlaczu. Obracaj enkoder CURRENT, aby uzyskać żądany tryb. Informacje na wyświetlaczu CURRENT i tryby działania znajdują się w tabeli 5-4.

| Wyświetlacz CURRENT                                                  | Tryb działania                        |
|----------------------------------------------------------------------|---------------------------------------|
| Η1                                                                   | Pojedynczy zasilacz (domyślnie)       |
| H <sub>2</sub>                                                       | Zasilacz Master z 1 zasilaczem Slave  |
| H3                                                                   | Zasilacz Master z 2 zasilaczami Slave |
| H4                                                                   | Zasilacz Master z 3 zasilaczami Slave |
|                                                                      | Zasilacz w trybie Slave               |
| $\tau$ also be $\tau$ . As the term is a factor decomposed on $\tau$ |                                       |

Tabela 5-4: Ustawianie trybu pracy

b) Po uzyskaniu żądanej konfiguracji naciśnij i zwolnij przycisk FINE lub poczekaj ok. 5 sekund.

### **3. Domyślne działanie jednostek Master i Slave**

a) Gdy urządzenie jest zaprogramowane na tryb Slave, wchodzi w tryb zdalny z blokadą lokalną. W tym trybie elementy sterujące na panelu przednim są wyłączone, aby zapobiec przypadkowej zmianie ustawień (szczegóły w rozdziale 7.2.7).

b) Parametry jednostek Slave automatycznie ustawią następujące parametry:

\* Napięcie wyjściowe do przybliżenia. 102% znamionowego napięcia wyjściowego.

- \* Zaprogramowany prąd na zero.
- \* UVL na zero woltów
- \* OVP na maksymalną wartość
- \* AST Wł.
- \* OUT Wł.
- \* Ochrona foldback wyłączona

### **4. Dokładność wyświetlania ekranu CURRENT.**

W zaawansowanym trybie równoległym całkowity prąd jest programowany i raportowany przez urządzenie Master. W tej metodzie dokładność wyświetlania CURRENT wynosi 2% + / - 1. W przypadkach, gdy wymagana jest większa dokładność, zaleca się użycie podstawowego trybu pracy równoległej.

Strona **60** z **93**

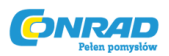

### **5. Aby zwolnić jednostki z trybu Slave**

Jednostki podrzędne można zwolnić, wykonując następującą procedurę:

a) Wciśnij przycisk FINE na 3 sekundy. Konfiguracja Master / Slave zostanie wyświetlona na ekranie CURRENT.

- b) Wybierz tryb H1 za pomocą enkodera CURRENT.
- c) Ponownie naciśnij przycisk FINE lub poczekaj 5 sekund.
- d) Wyłącz zasilanie AC, aby zapisać nowe ustawienie.
- e) Po wyjściu z trybu Slave parametry urządzenia zostaną ustawione na:

\*Zaprogramowane napięcie na zero.

- \* Zaprogramowany prąd na zero.
- \* UVL na zero woltów
- \* OVP na maksymalną wartość
- \* AST Wył.
- \* OUT Wył.
- \* Ochrona foldback wyłączona
- \* Zablokowany przedni panel

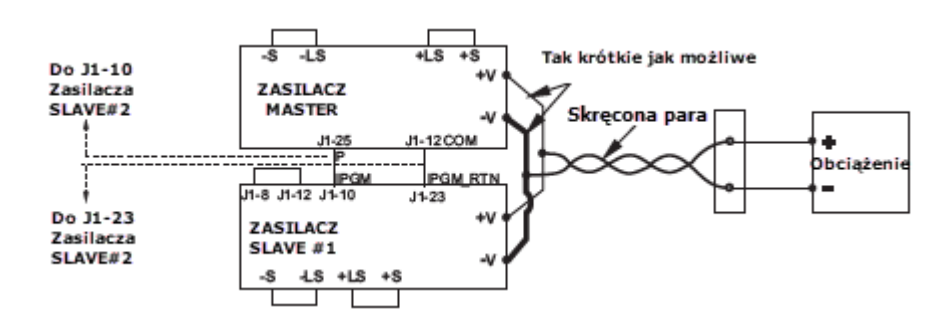

Rys. 5-4 Połączenie równoległe z lokalnym wykrywaniem

### **UWAGA**

Upewnij się, że połączenie między zaciskami -Vo jest niezawodne, aby uniknąć rozłączenia podczas pracy. Odłączenie może spowodować uszkodzenie zasilacza.

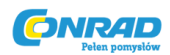

### **INFORMACJA**

Przy lokalnym wykrywaniu ważne jest, aby zminimalizować długość i opór drutu. Także dodatnie i ujemne opory przewodów powinny być możliwie blisko siebie, aby uzyskać bieżącą równowagę między zasilaczami.

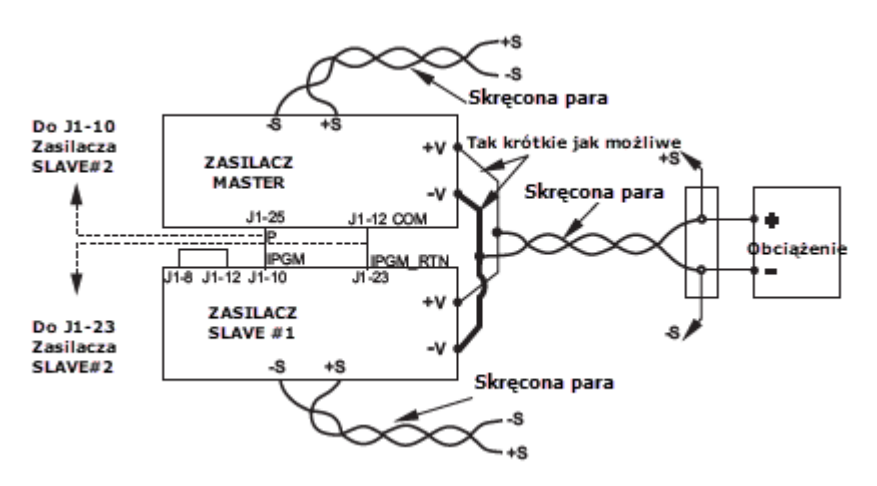

Rys. 5-5: Połączenie równoległe ze zdalnym wykrywaniem

### **UWAGA**

Upewnij się, że połączenie między zaciskami -Vo jest niezawodne, aby uniknąć rozłączenia podczas pracy. Odłączenie może spowodować uszkodzenie zasilacza.

### **5.16 POŁĄCZENIE DAISY-CHAIN**

Możliwe jest skonfigurowanie systemu wielu zasilaczy, aby wyłączyć wszystkie jednostki, gdy wystąpi błąd w jednej z jednostek. Po usunięciu usterki system odzyskuje zgodnie z ustawieniem tryb Bezpiecznego startu lub Automatyczny restart. Przełącznik konfiguracji SW1 pozycja 5 powinien być ustawiony w pozycji Down, aby umożliwić działanie łańcucha Daisy. Pozostałe pozycje SW1 można ustawić zgodnie z wymaganiami aplikacji. Jeśli wystąpi błąd w jednej z jednostek, jego sygnał PS\_OK zostanie ustawiony na niski poziom, a na wyświetlaczu pojawi się błąd. Pozostałe urządzenia zostaną wyłączone, a na ich wyświetlaczu pojawi się "SO", a po usunięciu usterki urządzenia powrócą do ostatniego ustawienia zgodnie z ustawieniem Bezpieczny start lub Automatyczne ponowne uruchomienie. Na rys. 5-6 pokazano połączenie trzech jednstek, jednak ta sama metoda połączenia dotyczy systemów z większą liczbą jednostek.

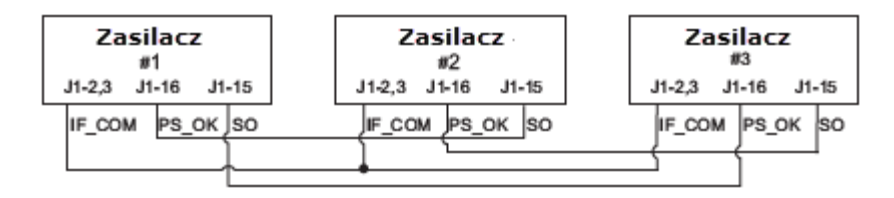

Rys. 5-6: Połączenie Daisy-Chain

#### Strona **62** z **93**

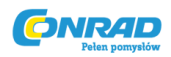

## **5.17 BLOCKOWANIE PRZEDNIEGO PANELU**

Elementy sterujące na przednim panelu można zablokować w celu ochrony przed przypadkową zmianą parametrów zasilania. Naciśnij i przytrzymaj przycisk PREV, aby przełączać pomiędzy "Zablokowanym panelem przednim" i "Odblokowanym panelem przednim". Wyświetlacz będzie się przełączał między "LFP" i "UFP". Zwolnienie przycisku PREV, gdy wyświetlany jest jeden z trybów, wybiera ten tryb.

5.17.1. Odblokowany przedni panel

W tym trybie elementy sterujące na przednim panelu umożliwiają programowanie i monitorowanie parametrów zasilania.

5.17.2. Zablokowany przedni panel

W tym trybie następujące elementy sterujące na panelu przednim są wyłączone:

- Enkodery VOLTAGE i CURRENT.

- Przycisk FOLD.

Przycisk -OUT.

Zasilacz nie reaguje na próby użycia tych elementów sterujących. Na wyświetlaczu VOLT pojawi się "LFP", co oznacza, że panel przedni jest zablokowany.

Przycisk OVP / UVL jest aktywny do podglądu ustawień OVP i UVL.

Przycisk UsePREV służy do podglądu napięcia wyjściowego i ustawienia prądu lub do odblokowania panelu przedniego.

### **ROZDZIAŁ 6 ZDALNE PROGRAMOWANIE ANALOGOWE**

### **6.1 WSTĘP**

Złącze J1 na tylnym panelu pozwala użytkownikowi zaprogramować napięcie wyjściowe i ograniczenie prądu za pomocą urządzenia analogowego. J1 dostarcza również sygnały monitorujące napięcie wyjściowe i prąd wyjściowy.

Zakres ustawień i zakres sygnałów sterujących można wybierać w zakresie 0-5 V lub 0-10 V za pomocą przełącznika konfiguracyjnego SW1. Gdy zasilacz jest w trybie zdalnego programowania analogowego, port komunikacji szeregowej jest aktywny i może być używany do odczytu parametrów zasilania.

### **UWAGA**

Złącza COM (J1-12), VPGM\_RTN (J1-22) i IPGM\_ RTN (J1-23) J1 odnoszą się do potencjału -Vout (-V). Nie podłączaj tych zacisków do żadnego innego potencjału niż -Vout (-V), ponieważ może to spowodować uszkodzenie zasilacza.

Strona **63** z **93**

## **6.2 STEROWANIE ANALOGOWE LOKALNE / ZDALNE**

Styk 8 z J1 (rys. 4-2, punkt 5) akceptuje sygnał TTL lub styk otwarty-krótki (w odniesieniu do J1-12), aby wybrać między lokalnym lub zdalnym programowaniem analogowym napięcia wyjściowego i ograniczenia prądu. W trybie lokalnym napięcie wyjściowe i ograniczenie prądu można zaprogramować za pomocą koderów VOLTAGE i CURRENT na przednim panelu lub poprzez port RS232 / 485. W trybie Zdalnego analogowego programowania, napięcie wyjściowe i ograniczenie prądu mogą być programowane przez napięcie analogowe lub przez rezystory programujące poprzez styki J1 9 i 10 (patrz punkt 6.4 i 6.5). Patrz Tabela 6-1 dla funkcji Sterowanie lokalne / zdalne sterowanie analogowe (J1-8) i Przełącznik konfiguracji SW1-1, ustawienie 2.

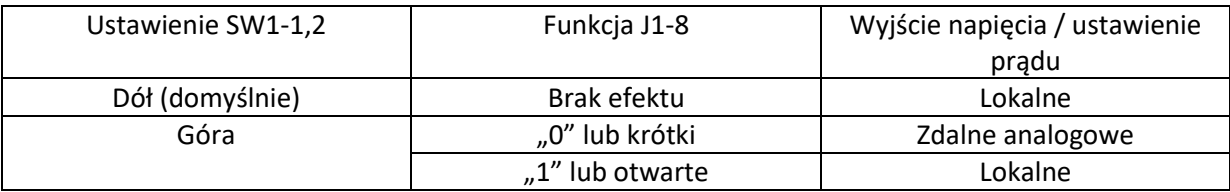

Tabela 6-1: Funkcja sterowania analogowego zdalnie / lokalnie

## **6.3 WSKAZANIE ANALOGOWE LOKALNE / ZDALNE**

Kontakt 21 z J1 (Rys. 4-2, poz. 5) jest wyjściem z otwartym kolektorem, które wskazuje, czy zasilanie jest w trybie lokalnym, czy w trybie zdalnego sterowania. Aby użyć tego wyjścia, podłącz rezystor podwyższający napięcie do źródła napięcia maksymalnie 30 VDC. Wybierz rezystor podciągający, aby prąd w zlewie był mniejszy niż 5 mA, gdy wyjście jest w stanie niskim. Patrz Tabela 6-2 dla funkcji J1- 21.

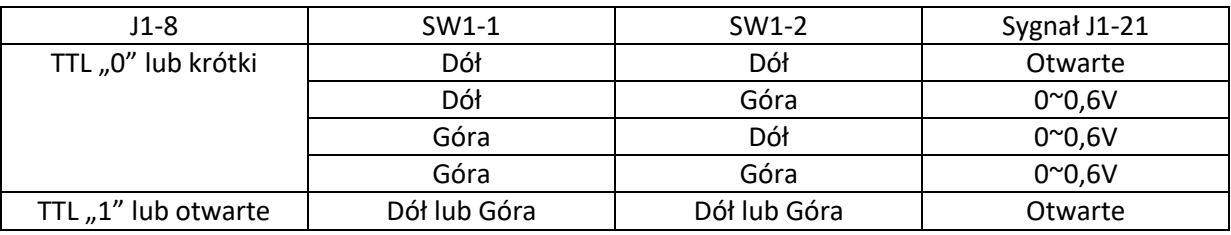

Tabela 6-2: Wskazanie analogowe zdalne / lokalne

## **6.4 ZDALNE PROGRAMOWANIE NAPIĘCIA DLA WYJŚCIA NAPIĘCIA I OGRANICZENIA PRĄDU**

### **UWAGA**

Aby utrzymać izolację zasilania i zapobiec pętlom uziemienia, użyj izolowanego źródła programowania podczas zasilania zasilacza za pomocą zdalnego programowania analogowego na złączu J1.

Strona **64** z **93**

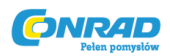

Wykonaj następującą procedurę, aby ustawić zasilanie dla programowania zdalnego napięcia:

1. Przekręć włącznik / wyłącznik zasilania w pozycję Off.

2. Ustaw przełącznik konfiguracyjny SW1-1 w pozycji UP dla zewnętrznego programowania napięcia wyjściowego, a SW1-2 na pozycję UP dla wyjścia Current limit ogranicz do programowania zewnętrznego.

3. Ustaw pozycję SW1 3, aby wybrać zakres napięcia programowania zgodnie z tabelą 6-3.

4. Upewnij się, że pozycje SW1 7 i 8 znajdują się w pozycji Down (domyślne).

5. Połącz zwarcie między J1-8 i J1-12 (patrz Tabela 4-4).

6. Podłączyć źródło programowania do wtyczki współpracującej J1, jak pokazano na Rys.6-1. Należy przestrzegać prawidłowej polaryzacji źródła napięcia.

7. Ustaw źródła programowania na żądane poziomy i włącz zasilanie. Dostosuj źródła programowania, aby zmienić moc wyjściową zasilacza.

### **INFORMACJA**

1. Pozycje SW1 4,5,6 i 9 nie są wymagane do programowania zdalnego. Ich ustawienie można określić zgodnie z zastosowaniem.

2. Obwody kontrolne umożliwiają użytkownikowi ustawienie napięcia wyjściowego i ograniczenia prądu do 5% w stosunku do maksymalnej wartości znamionowej modelu. Zasilanie będzie działać w rozszerzonym zakresie, jednak nie zaleca się zasilania zasilacza ponad jego napięcie i prąd znamionowy, a wydajność nie jest gwarantowana.

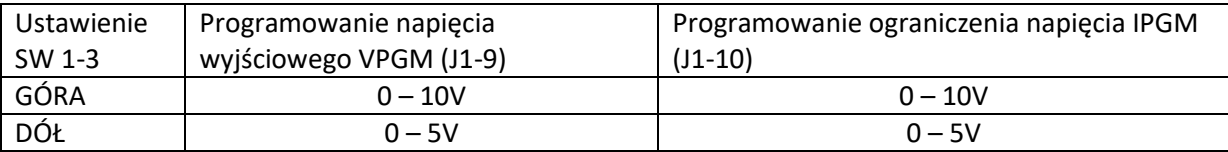

Tabela 6-3: Zakres ustawień i programowania SW1-3

### **Złącze J1, widok panelu tylnego**

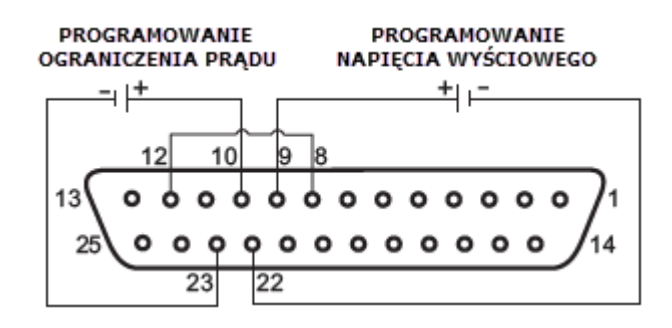

Rys. 6-1: Zdalne połączenie programowania napięcia

Strona **65** z **93**

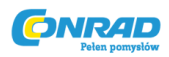

### **6.5 PROGRAMOWANIE OPORNOŚCI WYJŚCIA NAPIĘCIA I OGRANICZENIA PRĄDOWEGO**

Do programowania rezystancyjnego, wewnętrznych źródeł prądu, do regulacji napięcia wyjściowego i / lub prądu wyjściowego, zasilanie 1mAurujący prąd przez zewnętrzne rezystory programujące połączone między J1-9 i 22 oraz J1-10 i 23. Napięcie na opornikach programujących jest używane jako napięcie programowania do zasilania. Opór o wartości 0 ~ 5 KΩ lub 0 ~ 10 KOhm może być wybrany do zaprogramowania napięcia wyjściowego i ograniczenia prądu od zera do pełnej skali.

Zmienny rezystor może sterować wyjściem w całym jego zakresie lub kombinacja rezystora zmiennego i rezystorów szeregowych / równoległych może sterować wyjściem w ograniczonej części jego zakresu.

Wykonaj następującą procedurę, aby ustawić zasilanie dla programowania rezystancyjnego:

1. Ustaw przełącznik wł. / wył. zasilania w pozycji off.

2. Ustaw przełącznik konfiguracyjny SW1-1 w pozycji Góra dla zewnętrznego programowania napięcia wyjściowego, a SW1-2 na pozycję UP dla wyjścia Current limit ogranicz do programowania zewnętrznego.

3. Ustaw pozycję SW1 3, aby wybrać zakres rezystorów programujących zgodnie z tabelą 6-4.

4. Ustaw SW1-7 w pozycji UP do programowania rezystancyjnego napięciowego napięcia wyjściowego, a SW1-8 do pozycji UP do programowania rezystywnego ograniczania prądu wyjściowego.

5. Podłączyć zwarcie między J1-8, J1-12 i J1-23 (patrz Tabela 4-4).

6. Podłączyć rezystory programujące do wtyczki współpracującej J1, jak pokazano na rys. 6-2.

7. Ustaw oporniki programujące na żądaną rezystancję i włącz zasilanie.

Dostosuj rezystory, aby zmienić moc wyjściową.

#### **INFORMACJE:**

1. Pozycje SW1 4, 5, 6 i 9 nie są wymagane do programowania zdalnego. Ich ustawienie można określić zgodnie z wymaganiami aplikacji.

2. Obwody sterujące pozwalają użytkownikowi ustawić napięcie wyjściowe i ograniczenie prądu do 5% w stosunku do maksymalnej wartości znamionowej modelu. Zasilanie będzie działać w rozszerzonym zakresie,

jednak nie zaleca się zasilania zasilacza ponad jego napięcie i prąd znamionowy, a jego działanie nie jest gwarantowane.

3. Aby zachować specyfikację stabilności temperatury zasilacza, rezystory używane do programowania powinny być rezystorami stabilnymi i niskimi szumami, przy współczynniku temperatury mniejszym niż 50 ppm.

#### Strona **66** z **93**

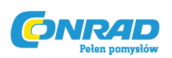

4. W przypadku programowania rezystancyjnego, panel przedni i sterowanie komputerowe (przez szeregowy port komunikacyjny) napięcia wyjściowego i prądu są wyłączone.

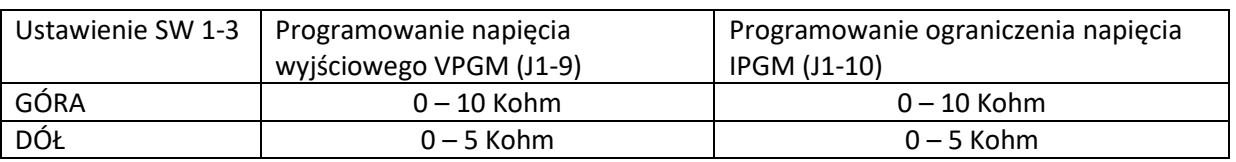

Tabela 6-4: Ustawienie i zakres programowania SW1-3

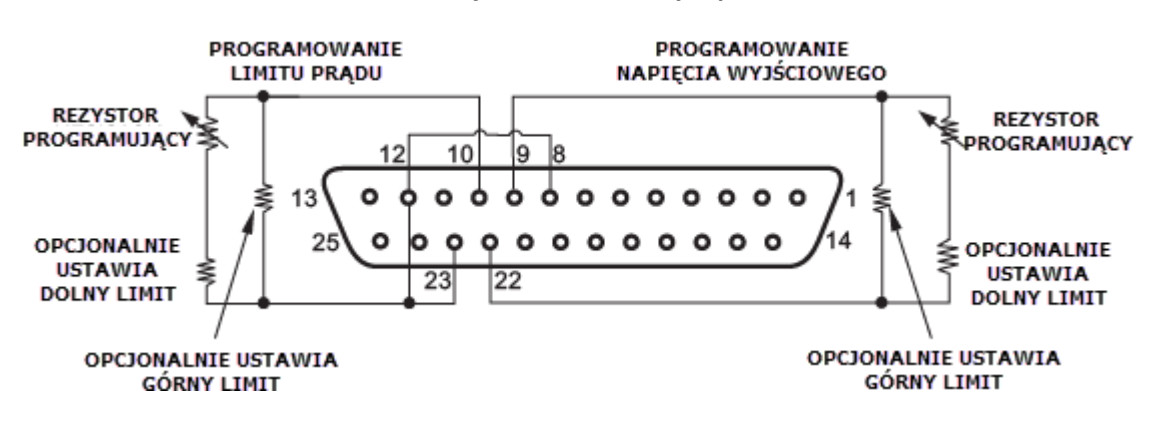

### **Złącze J1, widok z tyłu panelu**

Rys. 6-2: Zdalne programowanie rezystancyjne

## **6.6 ZDALNE MONITOROWANIE WYJŚCIA NAPIĘCIA I NATĘŻENIA**

Złącze J1, umieszczone na tylnym panelu, dostarcza sygnałów analogowych do monitorowania napięcia wyjściowego i prądu wyjściowego. Wybór zakresu napięcia od 0 do 5 V lub od 0 do 10 V odbywa się za pomocą przełącznika konfiguracyjnego SW1-4. Sygnały monitorujące reprezentują od 0 do 100% napięcia wyjściowego zasilacza i prądu wyjściowego. Wyjścia monitora mają rezystancję wyjściową 500 omów. Upewnij się, że obwód czujnika ma rezystancję wejściową większą niż 500 Kohm lub dokładność zostanie zmniejszona.

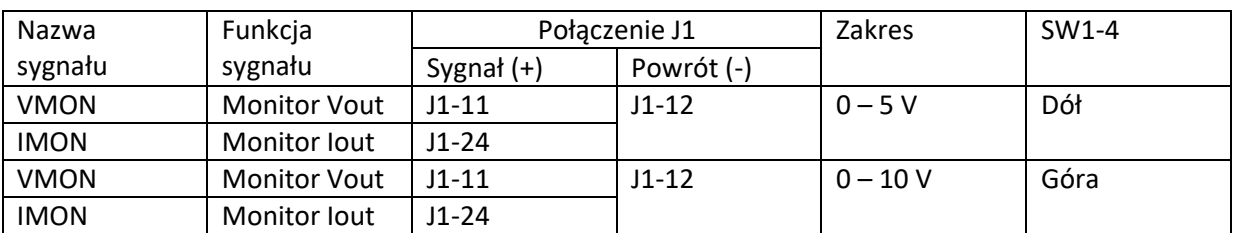

Tabela 6-5 zawiera wymagane połączenie J1, ustawienie SW1-4 i zakres napięcia monitorowania.

Tabela 6-5 Ustawienie sygnałów monitorowania

Strona **67** z **93**

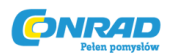

### **Informacje**

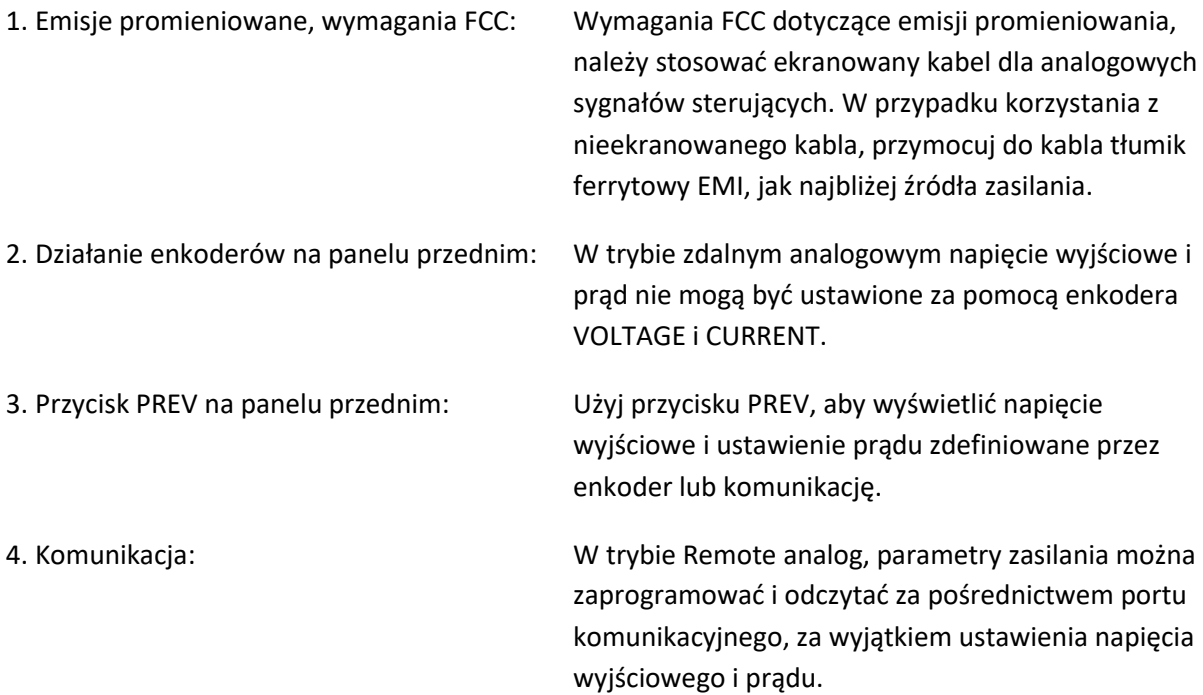

### **ROZDZIAŁ 7 ZDALNE STEROWANIE RS232 i RS485**

### **7.1 WSTĘP**

W tym rozdziale opisano działanie zasilaczy Genesys 3300W przez port komunikacji szeregowej. Szczegóły wstępnego ustawienia, działania poprzez RS232 lub RS485, zestaw poleceń i protokół komunikacyjny są opisane w tym rozdziale.

## **7.2 KONFIGURACJA**

## **7.2.1 Ustawienia domyślne**

Zasilanie jest dostarczane z następującym ustawieniem:

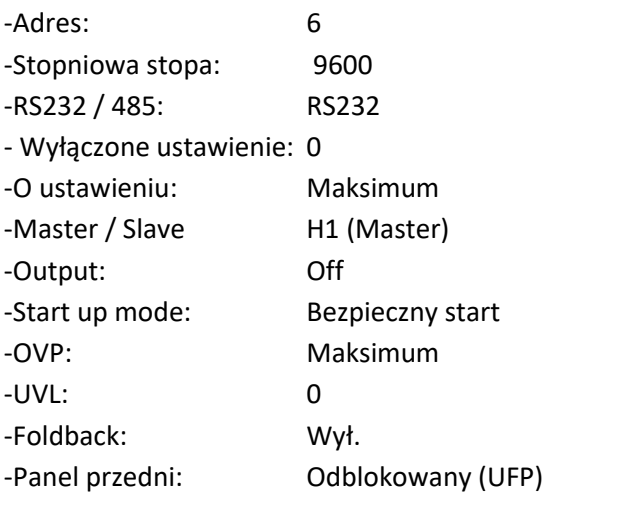

Strona **68** z **93**

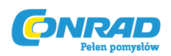

### **7.2.2 Ustawienia adresu**

Adres zasilania można ustawić na dowolny adres od 0 do 30. Postępuj zgodnie z instrukcjami opisanymi poniżej, aby ustawić adres.

1. Jeśli urządzenie jest w trybie zdalnym (świeci się dioda REM / LOC na przednim panelu), naciśnij przycisk REM / LOC, aby przełączyć urządzenie w tryb lokalny.

2. Naciśnij i przytrzymaj przez około 3 sekundy. przycisk REM / LOC. Wyświetlacz VOLTAGE będzie wskazywał adres portu komunikacyjnego.

3. Używając enkodera regulacji VOLTAGE, wybierz adres.

Aby wyświetlić podgląd adresu w dowolnym momencie, naciśnij i przytrzymaj przycisk REM / LOC przez ok. 3sec. Wyświetlacz VOLTAGE będzie wskazywał adres zasilacza.

## **7.2.3 Wybór RS232 lub RS485**

Aby wybrać pomiędzy RS232 lub RS485, ustaw przełącznik konfiguracji tylnej ścianki SW1-6 na:

- Dół dla RS232
- Góra dla RS485

## **7.2.4 Ustawienia baudów**

Możliwych jest pięć opcji: 1200, 2400, 4800, 9600 i 19200. Aby wybrać żądaną szybkość, należy wykonać następujące czynności:

1. Jeśli urządzenie znajduje się w trybie zdalnym (świeci się dioda REM / LOC na przednim panelu), naciśnij przycisk REM / LOC, aby przełączyć urządzenie w tryb lokalny.

2. Naciśnij i przytrzymaj przez ok. 3sec. przycisk REM / LOC. Na wyświetlaczu CURRENT pojawi się port transmisji portu Baud Rate.

3. Używając enkodera CURRENT, wybierz żądaną prędkość transmisji.

## **7.2.5 Ustawienie urządzenia w tryb zdalny lub lokalny**

1. Urządzenie zostanie przełączone do trybu zdalnego tylko za pomocą komendy komunikacji szeregowej. Polecenia, które wprowadzą urządzenie w tryb zdalny, to:

RST PV n

OUT n PC n

Strona **69** z **93**

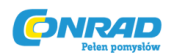

### RMT n

(dla wartości n patrz tabele 7-3, 7-4, 7-5 i 7-6)

2. Dostępne są dwa tryby zdalne:

- 1. Zdalny: W tym trybie powrót do lokalnego można wykonać za pomocą panelu przedniego REM / LOC lub za pomocą polecenia portu szeregowego RMT 0. Przełącz urządzenie w tryb zdalny za pomocą komendy portu szeregowego RMT1.
- 2. Lokalna blokada W tym trybie urządzenie można powrócić do trybu zdalnego za pomocą polecenia RMT 1 portu szeregowego lub wyłączając zasilanie prądem zmiennym, aż wyświetlacz zgaśnie, a następnie włącz go ponownie. W trybie Local Lockout przycisk REM / LOC na przednim panelu nie jest aktywny. Ustaw urządzenie na tryb Lokalnej blokady za pomocą komendy RMT2 portu szeregowego.

### **7.2.6 Port RS232 / 485 w trybie lokalnym**

Gdy zasilacz jest w trybie lokalnym, może odbierać zapytania lub polecenia. W przypadku otrzymania zapytania zasilacz odpowie i pozostanie w trybie lokalnym. Jeśli zostanie odebrane polecenie wpływające na wyjście, zasilacz wykona polecenie i przejdzie w tryb zdalny. Można wysyłać seryjne polecenia, aby ustawić rejestry stanu i odczytać je, gdy urządzenie jest w trybie lokalnym. Jeśli ustawione są rejestry Enable (patrz rozdział 7.8), zasilacz przekaże SRQ w trybie Local.

### **7.2.7 Przedni panel w trybie zdalnym**

Sterowanie panelem przednim w trybie zdalnym jest wyłączone z wyjątkiem:

1.PREV: użyj, aby wyświetlić podgląd ustawienia limitu napięcia i prądu.

- 2. OVP / UVL: użyj do podglądu ustawienia OVP / UVL.
- 3. LOC / REM: użyj, aby ustawić urządzenie w trybie lokalnym.

W trybie Local Lockout aktywne są tylko PREV i OVP / UVL.

## **7.3 ZŁĄCZE RS232/485 TYLNEGO PANELU**

Interfejs RS232 / 485 jest dostępny przez złącza RS232 / 485 IN na tylnym panelu i złącza RS485 OUT. Złącza mają 8 styków RJ-45. Złącza IN i OUT służą do podłączenia zasilaczy w łańcuchu RS232 lub RS485 do sterownika. Patrz rys. 7-1 dla złączy IN / OUT

Strona **70** z **93**

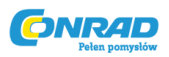

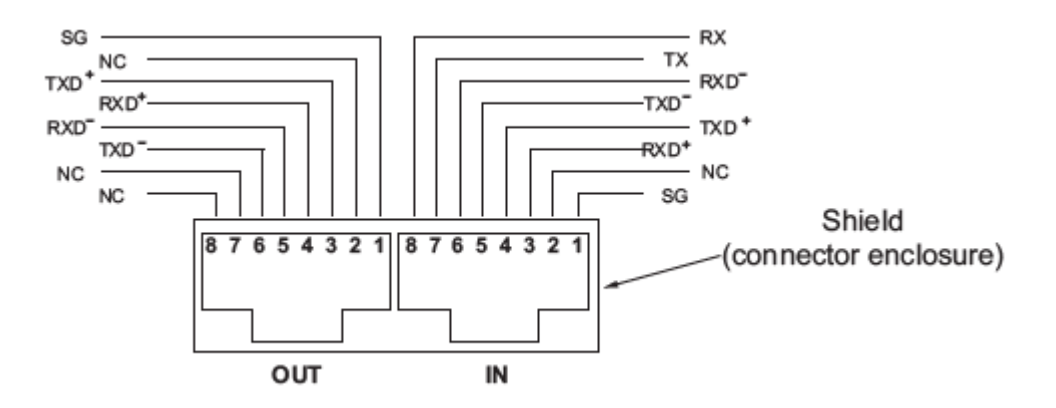

Rys. 7-1: Piny złącza IN/OUT J3 tylnego panelu

### **INFORMACJA**

Tx i Rx są używane do komunikacji RS232. Txd +/- i Rxd +/- są używane do komunikacji RS485. Opis połączeń zawiera opis kabli RS232 i RS485.

### **7.4 PODŁĄCZANIE ZASILACZY DO MAGISTRALI RS232 LUB RS485**

### **7.4.1 Pojedynczy zasilacz**

1. Wybierz pożądany interfejs RS232 lub RS485 używając przełączników ustawiających tylnego panelu SW1-6 (sekcja 4-4).

- RS232: Położenie dolne.

- RS485: Położenie górne

2. Podłącz złącze tylnego panelku IN do kontrolera RS232 lub RS485 używając odpowiedniego ekranowanego kabla. Skorzystaj z rys. 7-2, 7-3, 7-4 aby uzyskać informację o dostępnych kablach RS232 i RS485.

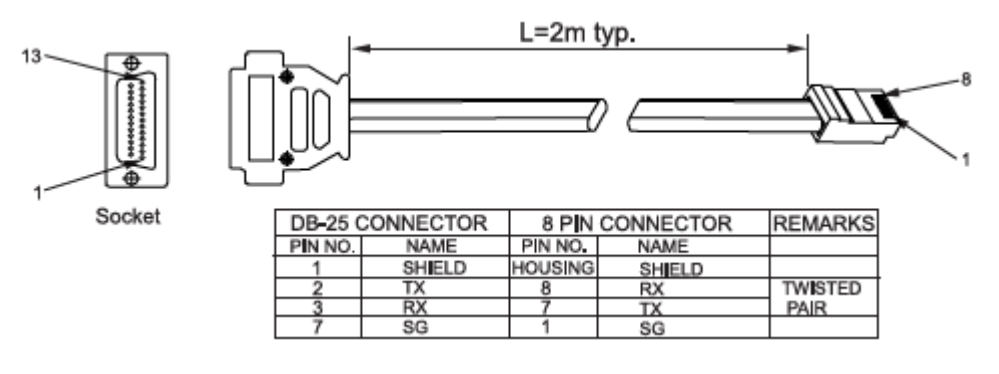

Rys. 7-2: Kabel RS232 ze złączem DB25 (P/N: GEN/232-25)

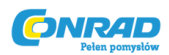

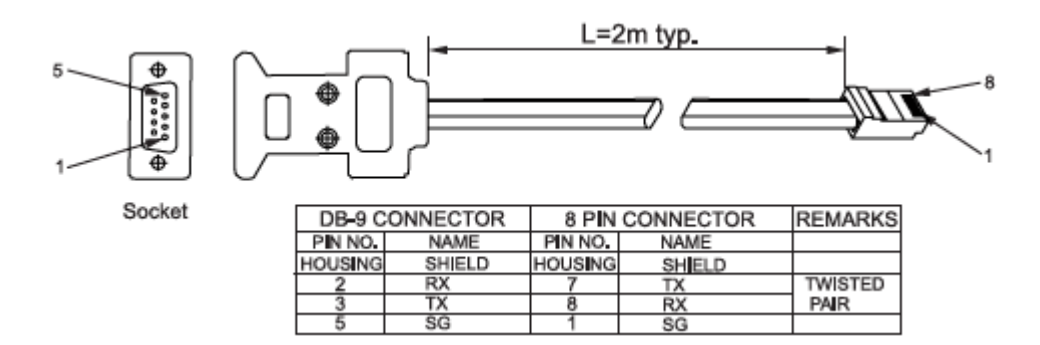

Rys. 7-3: Kabel RS232 ze złączem DB9 (P/N: GEN/232-9)

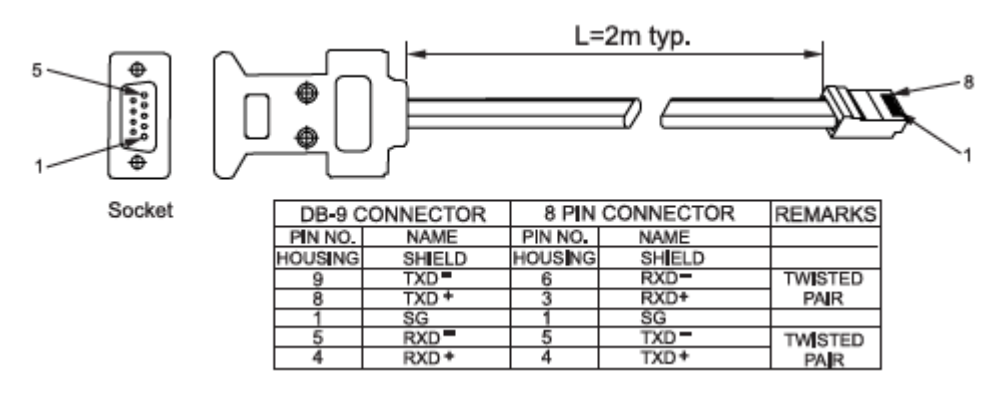

Rys. 7-4: Kabel RS485 ze złączem DB9 (P/N: GEN/485-9)

## **7.4.2 Podłączenie wielu zasilaczy do szyny RS232lub RS485**

Łańcuch daisy do 31 jednostek może być podłączony do magistrali RS232 lub RS485. Pierwsze urządzenie łączy się ze sterownikiem za pomocą interfejsu RS232 lub RS485, a pozostałe urządzenia są połączone magistralą RS485, użytkownik musi ustawić wszystkie zasoby slave na unikalny adres. Żadne dwa materiały eksploatacyjne nie mogą mieć tego samego adresu.

1. Pierwsze podłączenie urządzenia: Patrz rozdział 7.4.1, aby podłączyć pierwsze urządzenie do sterownika.

2. Podłączenie innych urządzeń: Pozostałe jednostki na magistrali są połączone za pośrednictwem interfejsu RS485.

Aby uzyskać typowe połączenie, patrz rys. 7-5.

- Ustaw przełącznik konfiguracji SW1-6 na panelu tylnym w pozycji Góra

- Korzystając z kabla łączącego dostarczonego z każdym urządzeniem (patrz rys. 7-6), podłącz każde złącze wyjściowe urządzenia do następnego złącza IN urządzenia.

\* Rekomendowane jest podczas używania kilku zasilaczy w systemie Daisy-chain do połączenia 120 Omowej germinacji przy ostatnim złączu wyjściowym RS485.

120 Ohm 0,5W między TXD+ i TXD-

Strona **72** z **93**
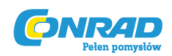

120 Ohm 0,5 W between RXD+ and RXD-

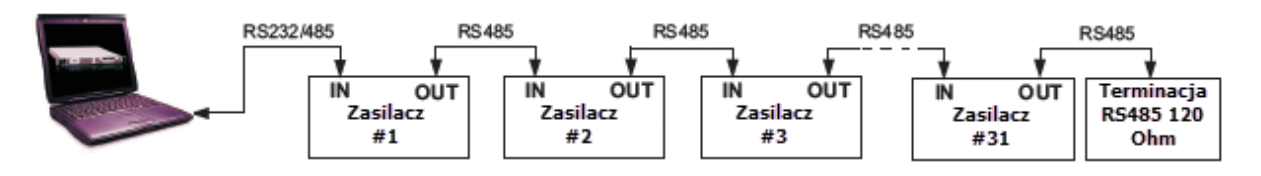

## Rys. 7-5: Wielozasilaczowe połączenie RS232/485

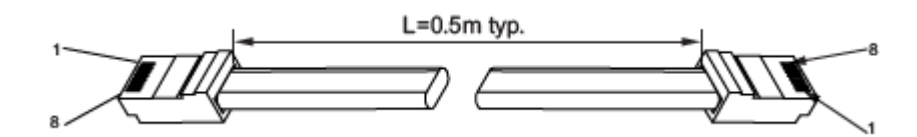

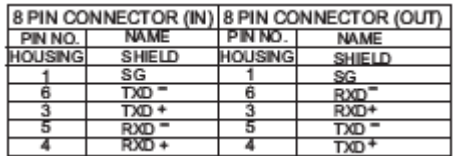

Rys. 7-6: Kabel połączenia szeregowego z ekranowanymi złączami RJ-45 (P/N: GEN/RJ45)

# **7.5 PROTOKÓŁ KOMUNIKACJI INTERFEJSU**

## **INFORMACJA**

Polecenie adresu (ADR n) musi zwrócić odpowiedź "OK", zanim jakiekolwiek inne polecenia zostaną zaakceptowane.

## **7.5.1 Format danych**

Format danych szeregowych to 8 bitów, jeden bit początkowy i jeden bit stopu. Brak bitu parzystości.

## **7.5.2 Adresowanie**

Adres jest wysyłany oddzielnie od polecenia.

Zaleca się dodanie opóźnienia programowego o długości 100 ms między zapytaniem lub poleceniem wysłanym do następnego adresu jednostki.

Szczegółowe informacje znajdują się w rozdziale 7.7.3.

## **7.5.3 Koniec wiadomości**

Koniec komunikatu to znak powrotu karetki (ASCII 13). Zasilacz ignoruje znak Line Feed (ASCII 10).

## **7.5.4 Powtórzenie komendy**

Znak odwrotny ukośnik "\" spowoduje powtórzenie ostatniego polecenia.

Strona **73** z **93**

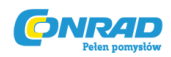

# **7.5.5 Suma kontrolna**

Użytkownik może opcjonalnie dodać sumę kontrolną na końcu polecenia. Suma kontrolna to "\$", po której następują dwa znaki szesnastkowe. Jeśli polecenie lub zapytanie ma sumę kontrolną, odpowiedź również będzie miała jeden. Pomiędzy ciągiem poleceń a znakiem "\$" nie ma żadnej CRTC.

Przykład: STT?\$3A

STAT?\$7B

# **7.5.6 Potwierdzenie**

Zasilacz potwierdza odebrane polecenia, zwracając komunikat "OK". W przypadku wykrycia błędu zasilacz zwróci komunikat o błędzie. Reguły sumy kontrolnej mają zastosowanie również do potwierdzenia.

# **7.5.7 Wiadomości o błędach**

Jeśli zostanie wykryty błąd w komendzie lub zapytaniu, zasilacz odpowie komunikatem o błędzie. Szczegółowe informacje znajdują się w rozdziale 7.6.

# **7.5.8 Backspace**

Znak Backspace (ASCII 8) usuwa ostatni znak przesłany do zasilacza.

# **7.6 WIADOMOŚCI O BŁĘDACH**

Zasilacz zwróci komunikaty o błędach dotyczące niedozwolonych poleceń i nieprawidłowych parametrów programowania. Informacje na temat programowania komunikatów o błędach znajdują się w tabeli 7-1, a w przypadku komunikatów o błędach w tabeli 7-2.

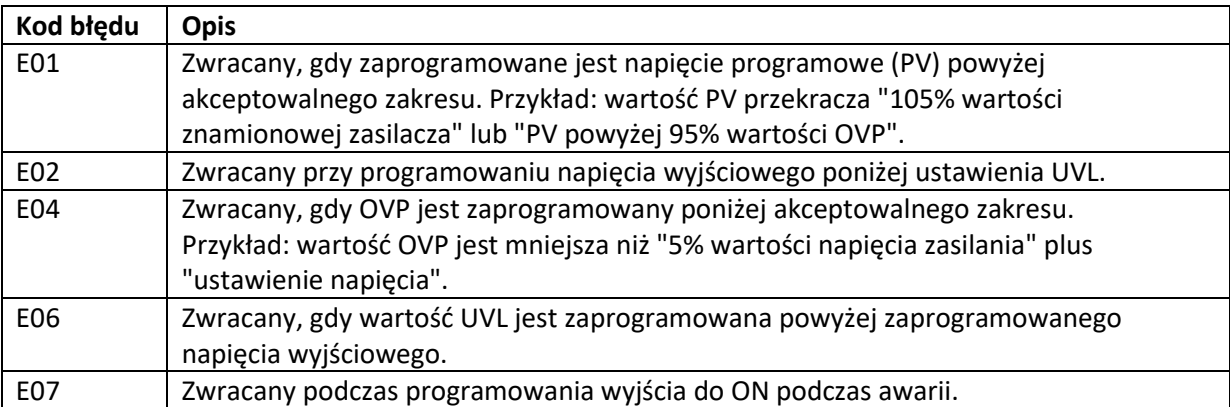

Tabela 7-1 Wiadomości błędów programowania

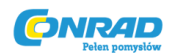

### Tabela 7-2: Wiadomości błędów rozkazów

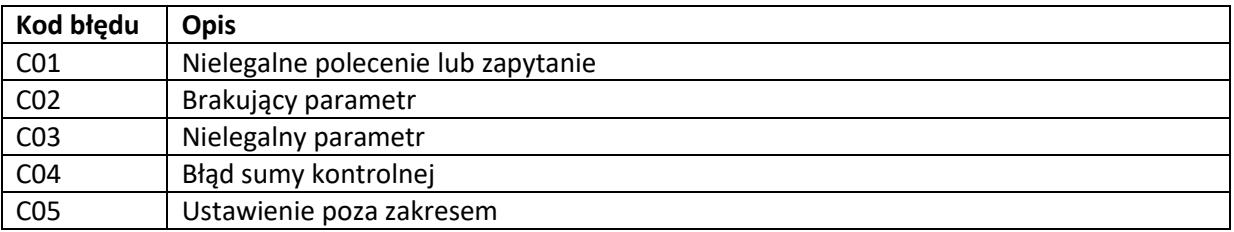

# **7.7 OPIS ZESTAWÓW KOMEND**

## **7.7.1 Ogólne wskazówki**

1. Każde polecenie lub argument może być wielkimi literami lub małymi literami.

2. W poleceniach z argumentem, spacja musi znajdować się pomiędzy poleceniem a argumentem.

3. W przypadku dowolnego polecenia ustawiającego wartość liczbową wartość może mieć maksymalnie 12 znaków.

4. Powrót karetki: Jeśli znak CR (ASCII 13) zostanie odebrany samodzielnie, zasilacz odpowie "OK" i CR.

# **7.7.2 Kategorie zestawów komend**

Zestaw poleceń serii Genesys 3300W jest podzielony na cztery kategorie w następujący sposób:

- 1. Kontrola inicjalizacji
- 2. Kontrola ID
- 3. Kontrola wyjścia
- 4. Kontrola stanu

## **7.7.3 Komendy kontroli inicjalizacji**

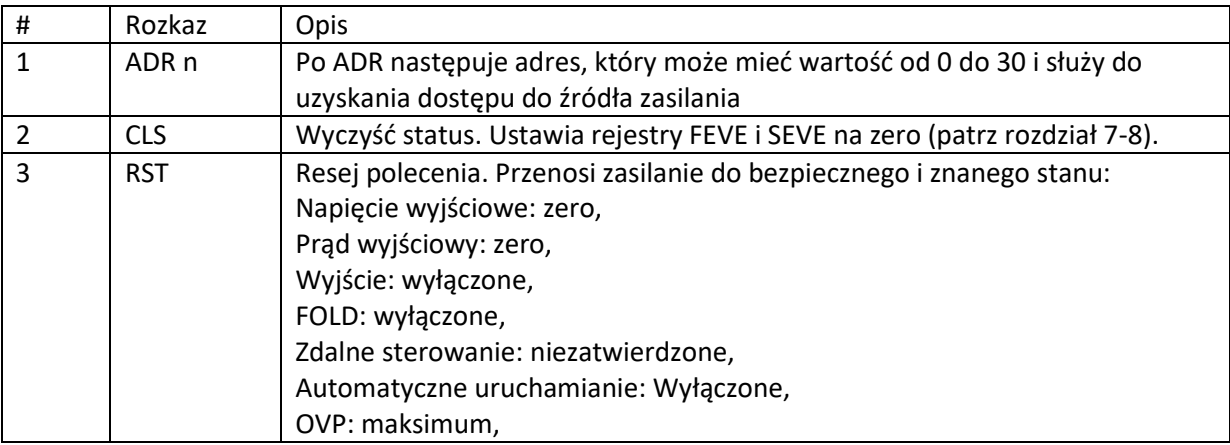

## Strona **75** z **93**

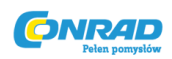

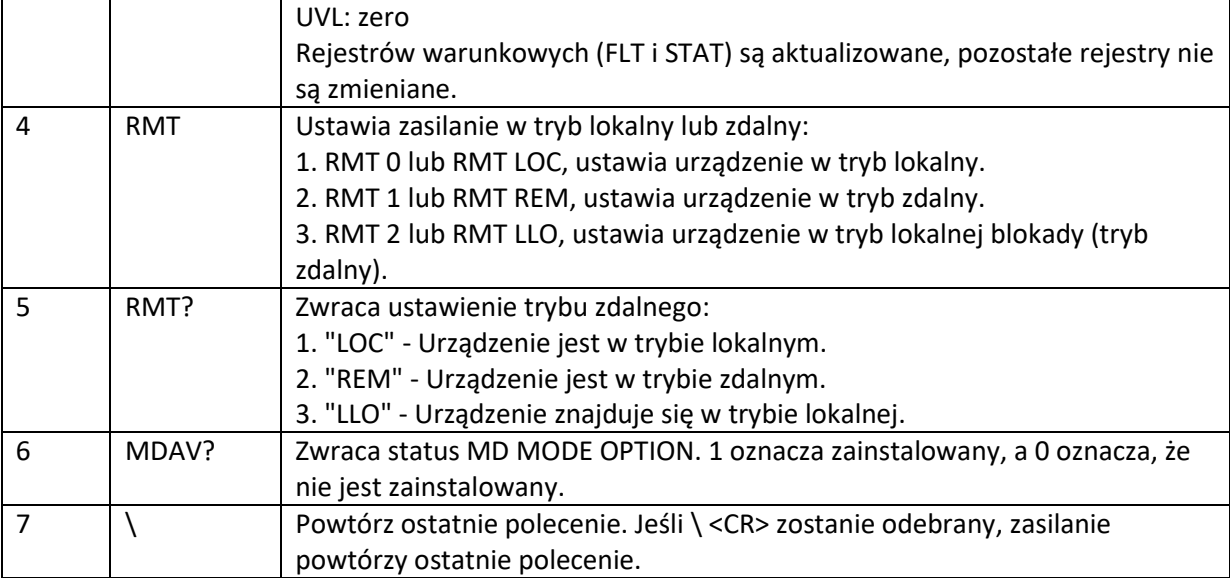

# **7.7.4 Komendy kontroli ID**

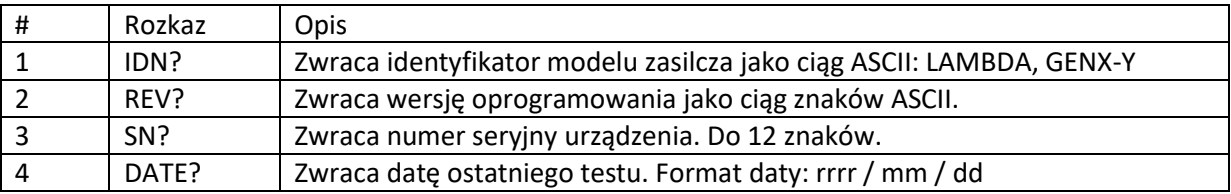

# **7.7.5 Komendy kontroli wyjścia**

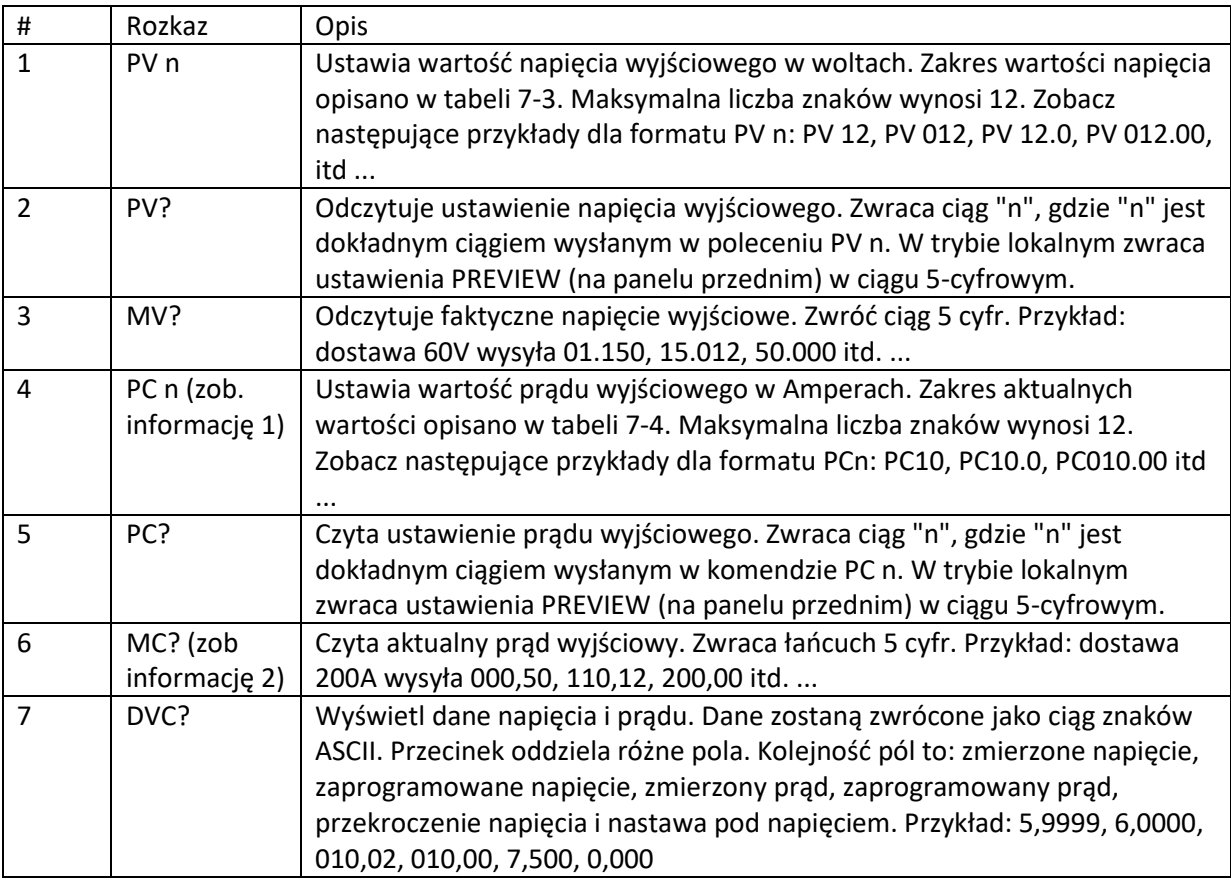

### Strona **76** z **93**

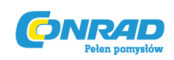

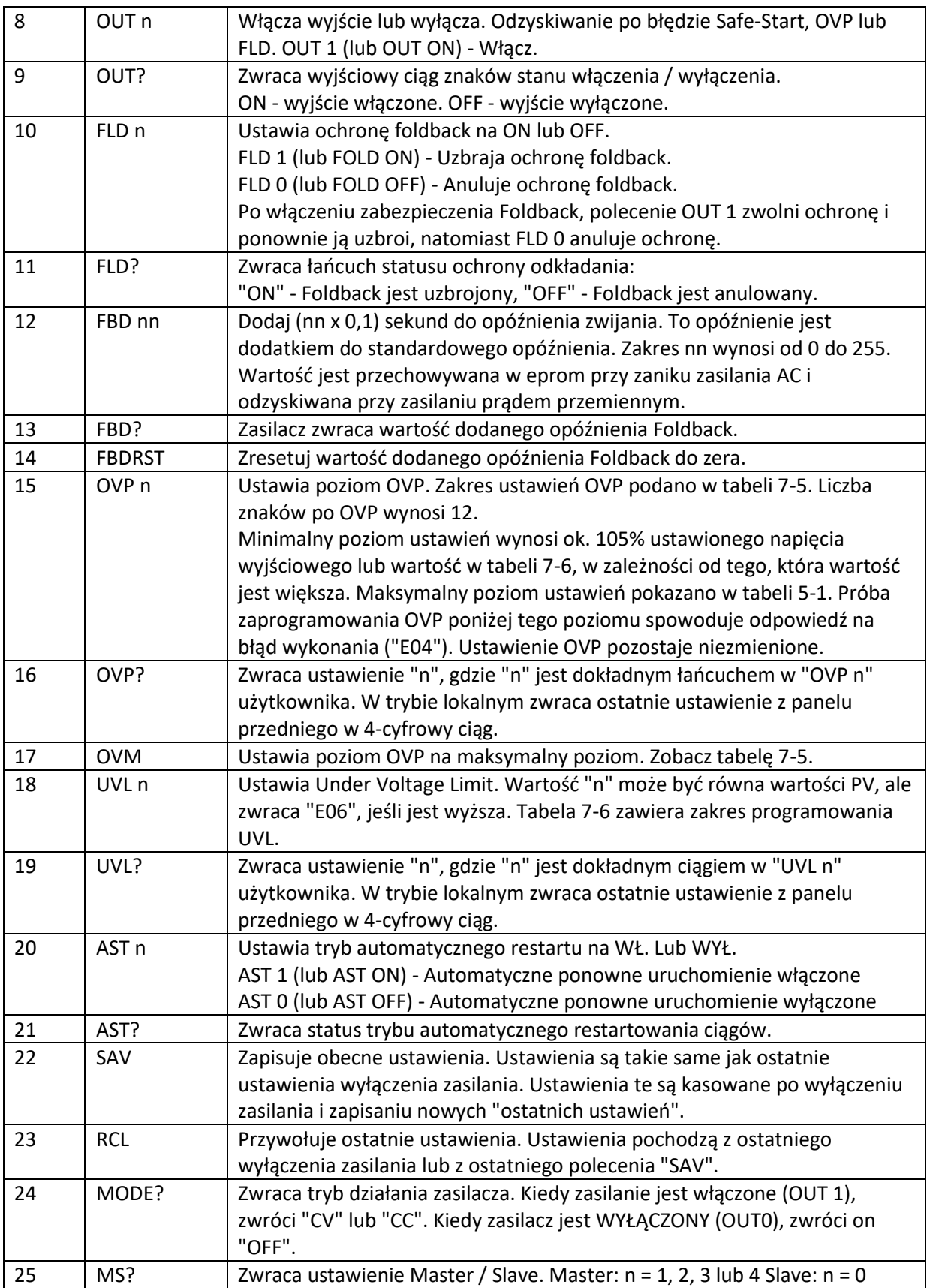

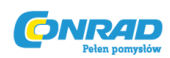

# INFORMACJA

1. W zaawansowanym trybie równoległym (patrz rozdział 5.15.2) "n" oznacza całkowity prąd systemu.

2. W zaawansowanym trybie równoległym "MC?" Zwraca prąd jednostki głównej pomnożony przez liczbę jednostek podporządkowanych + 1.

# **7.7.6 Globalne komendy wyjścia**

# 1. Ogólnie

Wszystkie materiały eksploatacyjne, nawet jeśli nie są to aktualnie adresowane dostawy, odbierające polecenie globalne, wykonają polecenie. Żadna odpowiedź komputera, który wydał polecenie, nie zostanie zwrócona do komputera. Komputer wydający polecenie będzie odpowiedzialny za opóźnienie i wszelkie inne komunikaty, dopóki polecenie nie zostanie wykonane. Minimum 200 M oznacza sugerowane opóźnienie. Jeśli polecenie zawiera błąd, na przykład wartości poza zakresem, raport błędu nie zostanie wysłany do wydającego komputera.

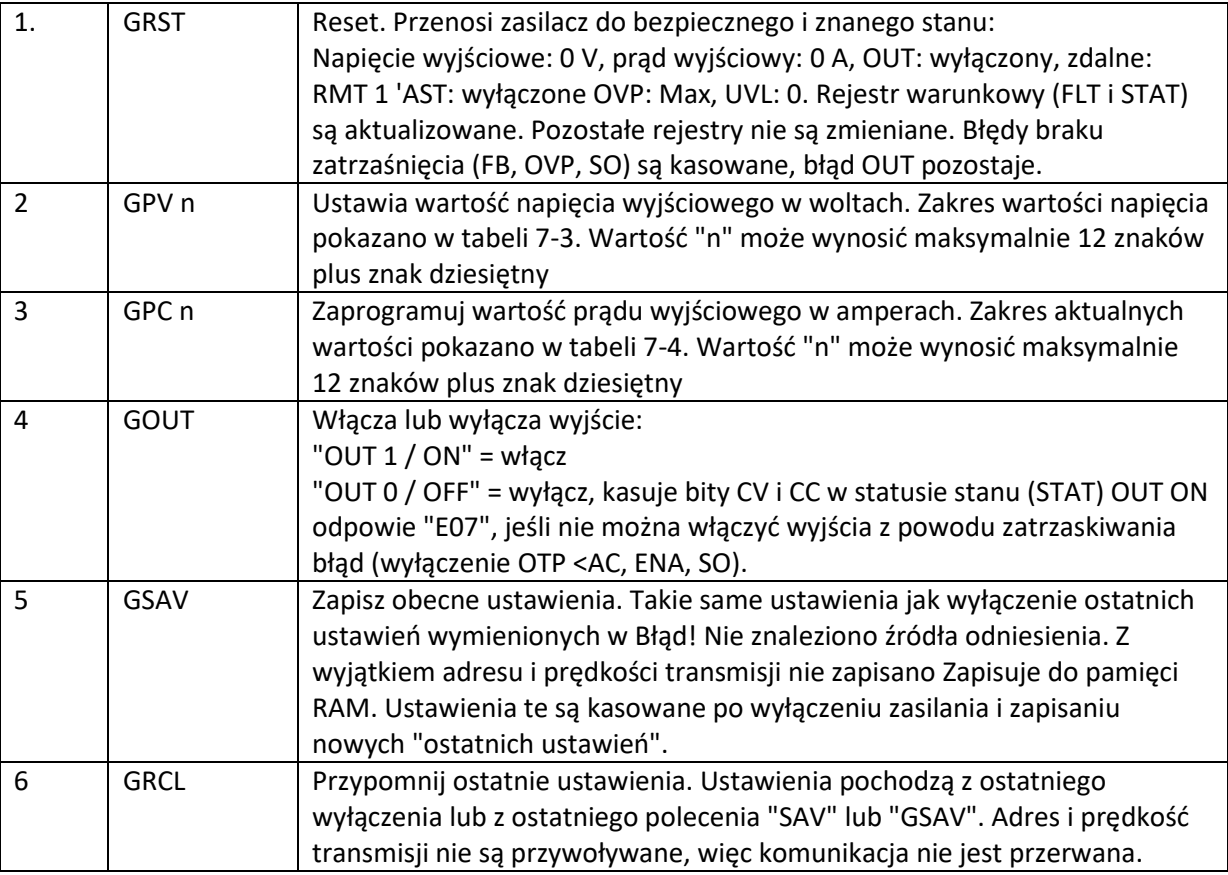

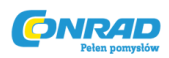

#### Tabela 7-3: Zakresy programowania napięcia

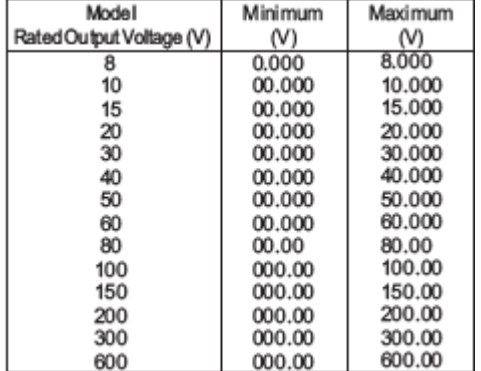

#### **INFORMACJA:**

Zasilacz może przyjąć wartości wyższe o 5% niż wartości w tabeli, jednak nie zaleca się programowania zasilania ponad wartości znamionowe.

Tabela 7-4: Zakresy programowania prądu

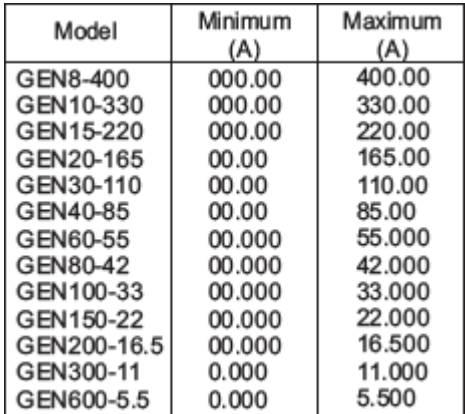

#### **INFORMACJA:**

Zasilacz może przyjmować wartości wyższe o 5% niż wartości w tabeli, jednak nie zaleca się programowania zasilania ponad wartości znamionowe.

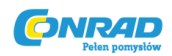

# Tabela 7-5: Zakres programowania OVP

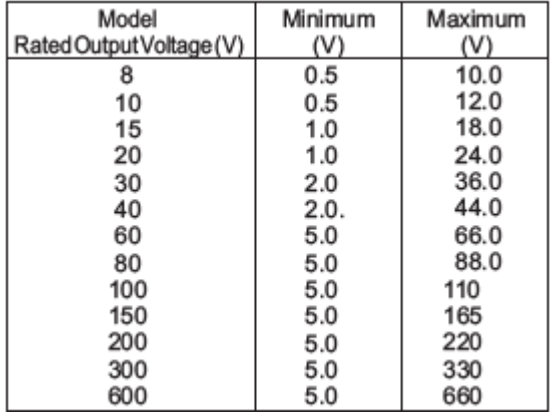

Tabela 7-6: Zakres programowania UVL

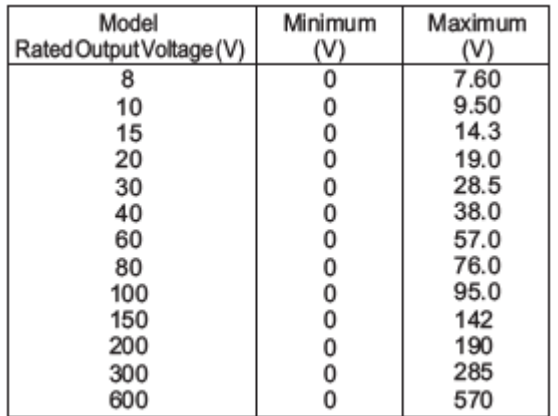

## **7.7.7 Komendy kontroli statusu**

Definicje rejestrów można znaleźć w rozdziale 7-8.

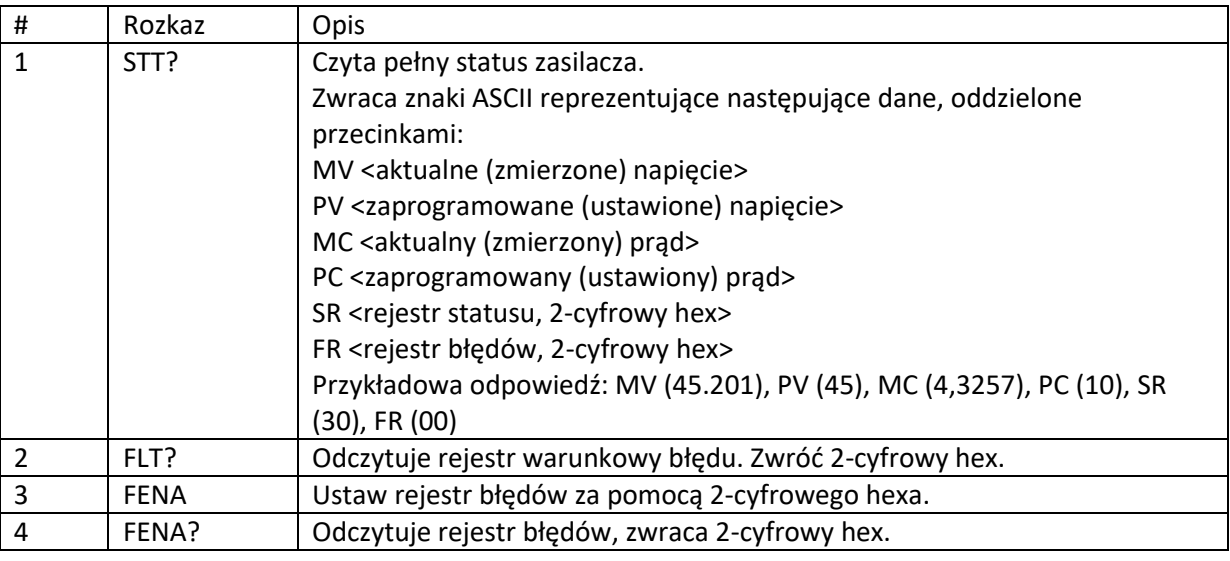

## Strona **80** z **93**

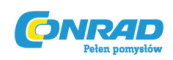

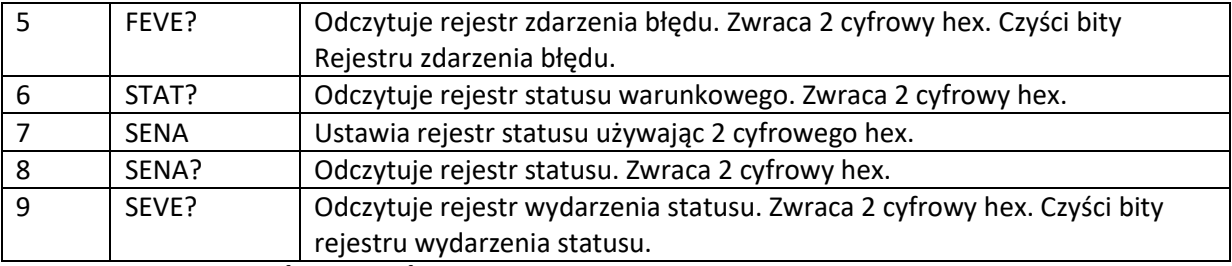

**7.8 REJESTRY STATUSÓW, BŁĘDÓW i SRQ**

### **7.8.1 Ogólnie**

Ta sekcja opisuje różne struktury błędów i strukturę rejestrów SRQ. Rejestry można odczytać lub ustawić za pomocą poleceń RS232 / 485. W przypadku korzystania z opcji IEEE należy zapoznać się z instrukcją obsługi interfejsu programowania IEEE Genesys Power Supply. Zobacz diagram 7-7, aby uzyskać diagram stanów i rejestrów błędów.

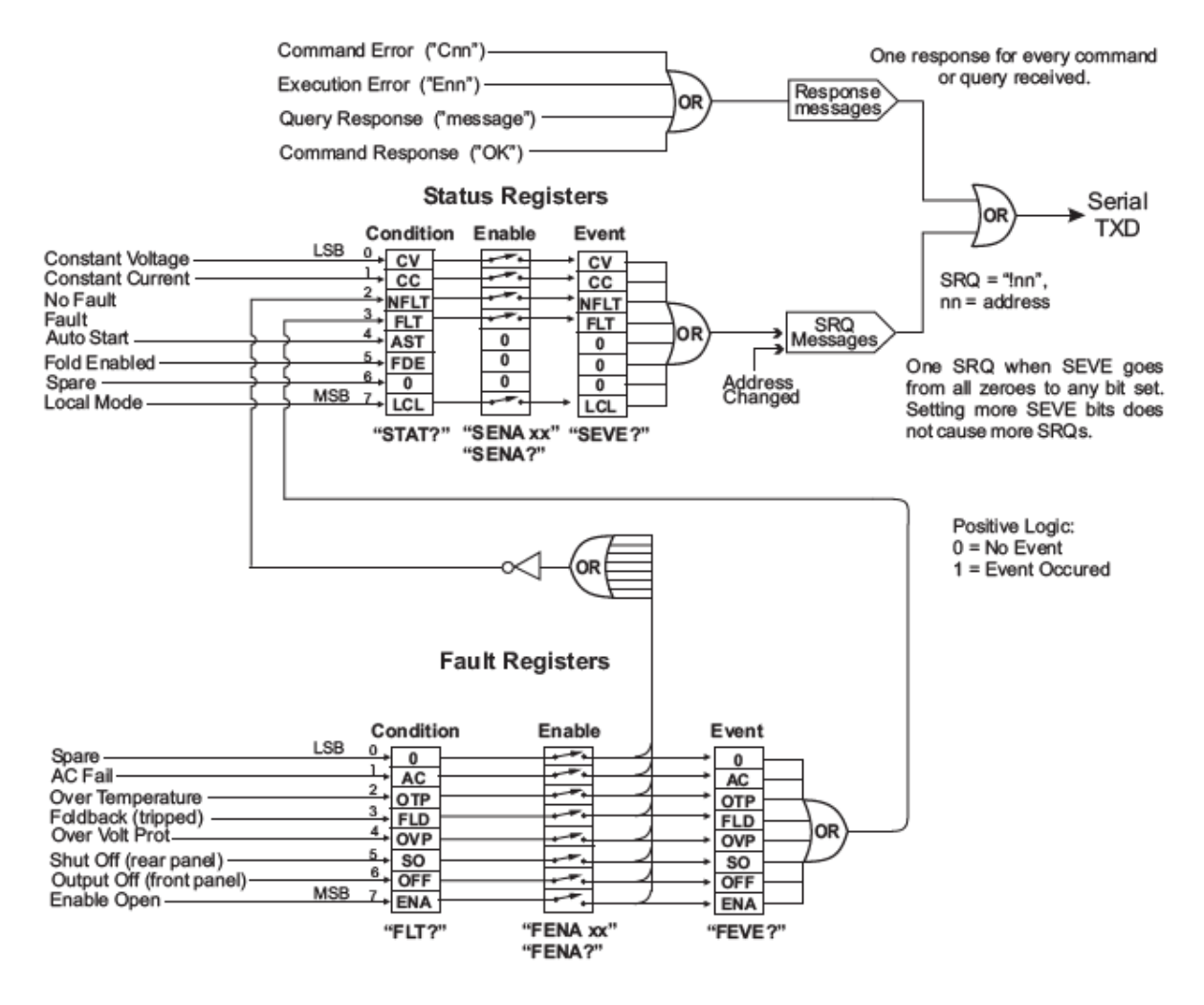

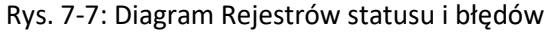

Strona **81** z **93**

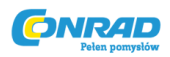

# **7.8.2 Rejestry warunkowe**

Rejestr stanu błędu i Rejestr stanu statusu to rejestry tylko do odczytu, które użytkownik może odczytać, aby zobaczyć stan zasilania. Tabele 7-8 zawierają opisy bitów rejestru błędów oraz tabelę 7- 9 dla bitów rejestru warunków stanu.

Tabela 7-7: Rejestr warunkowy błędów

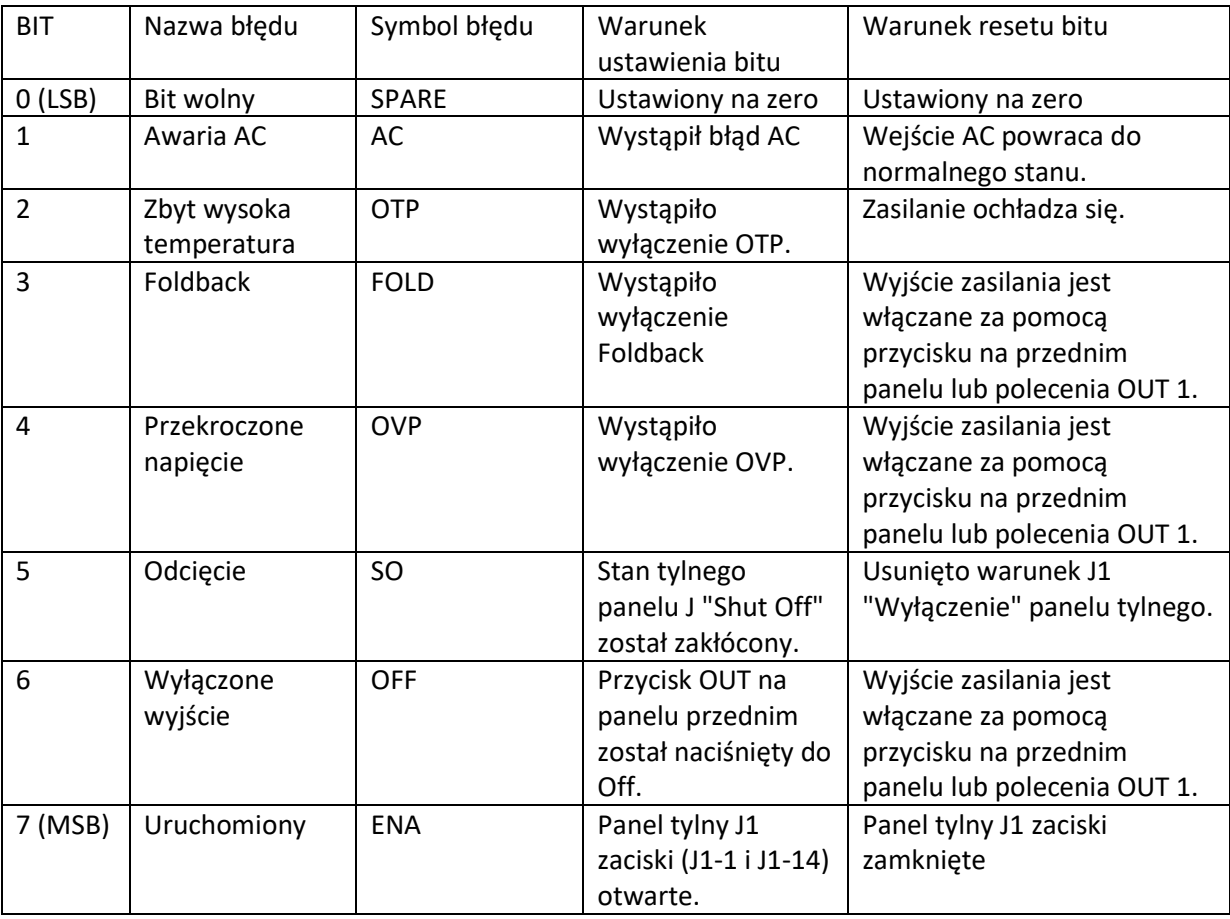

Tabela 7-8: Rejestr warunkowy stanów

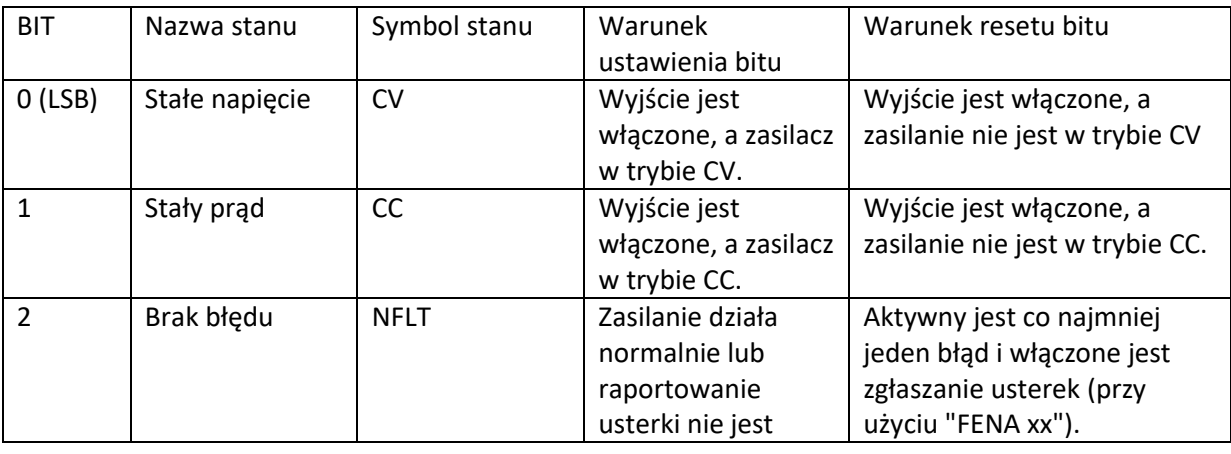

#### Strona **82** z **93**

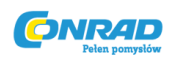

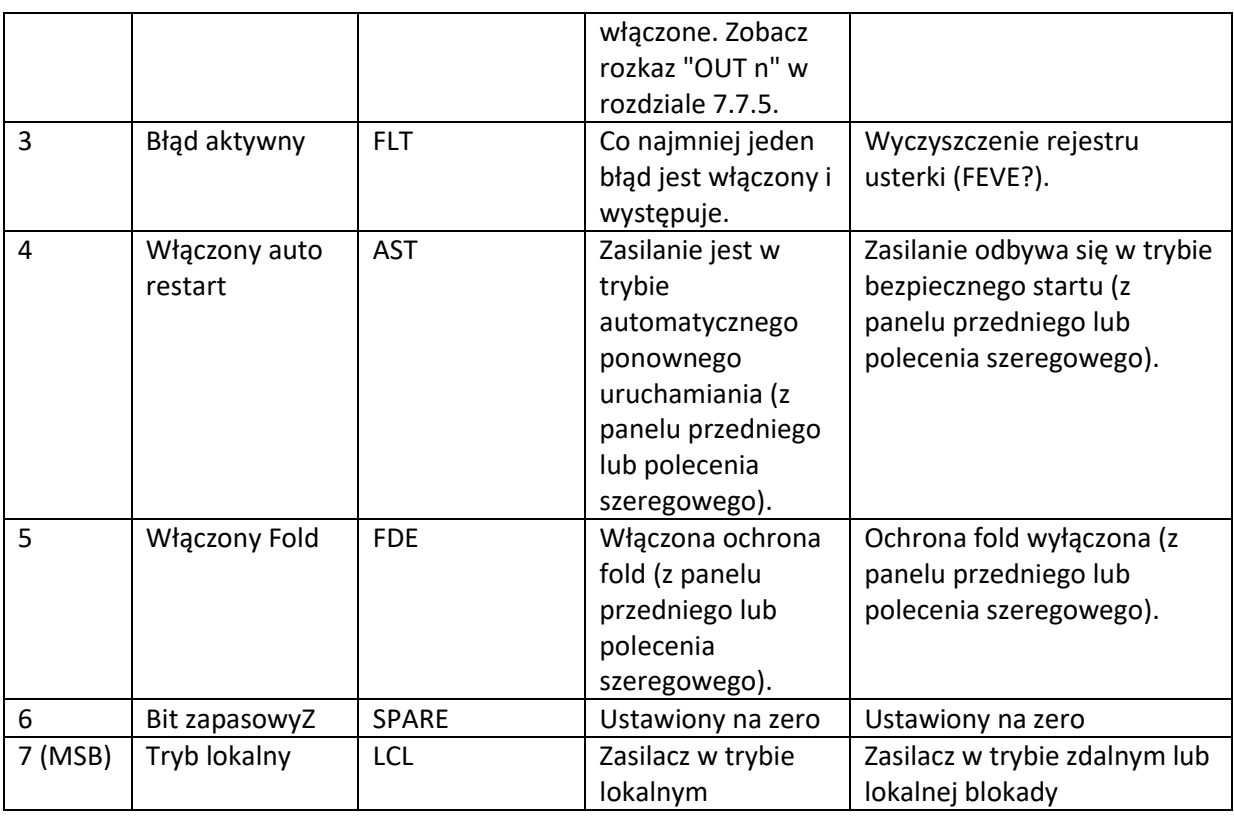

# **7.8.3 Żądania serwisowe: Włączenie i rejest zdarzeń**

Rejestry warunkowe są stale monitorowane. Po wykryciu zmiany w bicie rejestru, który jest włączony, zasilacz wygeneruje komunikat SRQ. Komunikat SRQ jest: "! Nn" zakończony przez CR, gdzie nn jest adresem zasilania. SRQ zostanie wygenerowany w trybie lokalnym lub zdalnym.

Szczegółowe informacje na temat rejestrów włączania i rejestracji znajdują się w tabelach 7-9 do 7- 12.

# **1. Rejestr występowania usterki**

Rejestr występowania usterki jest ustawiony na włączanie SRQ błędów.

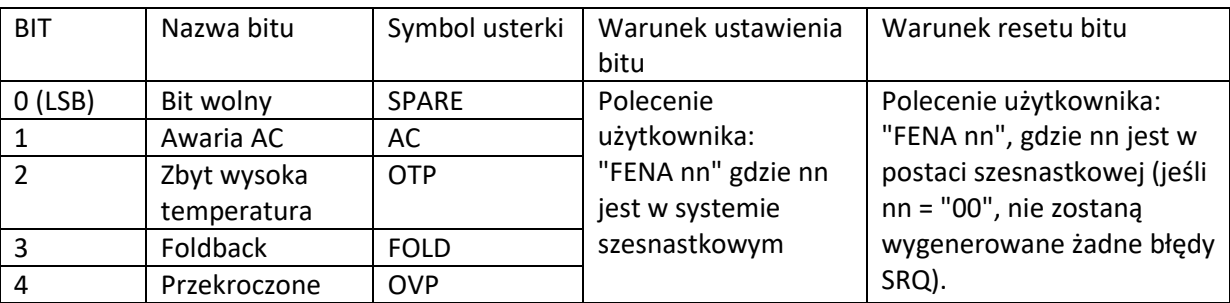

Tabela 7-9: Rejestr występowania usterki

# Strona **83** z **93**

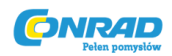

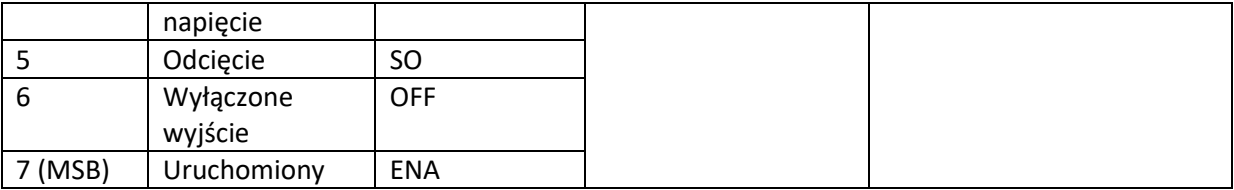

# **2. Rejestr występowania błędów**

Zdarzenie błędu ustawi bit, jeśli wystąpi warunek i jest on włączony. Rejestr jest kasowany, gdy odbierane są komendy FEVE ?, CLS lub RST.

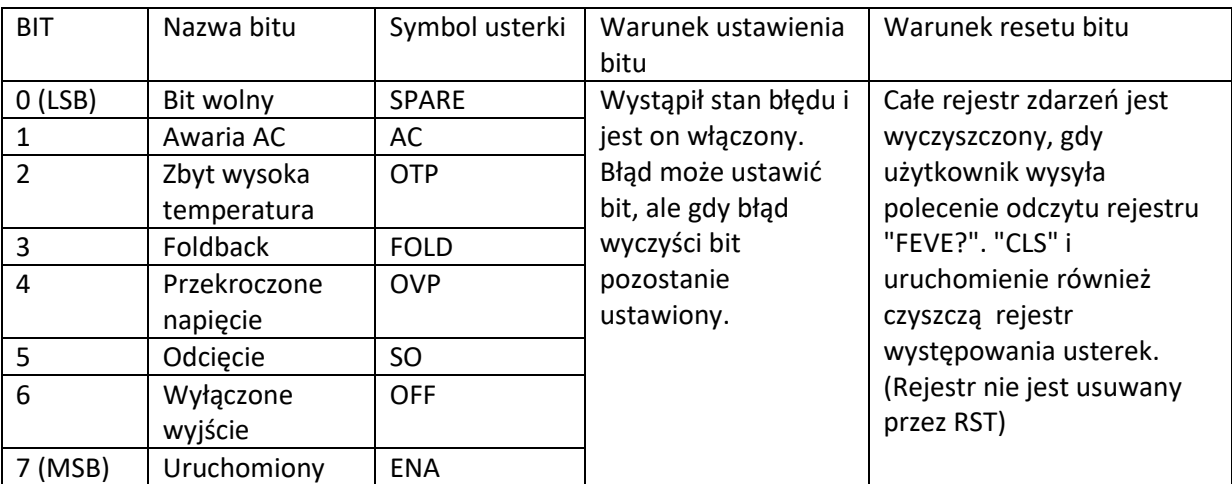

Tabela 7-10: Rejestr występowania usterki

### **3. Rejestr uruchomienia stanu**

Rejestr stanu jest ustawiany przez użytkownika, aby włączyć SRQs ze zmian w stanie zasilania.

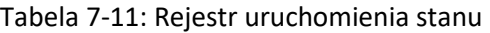

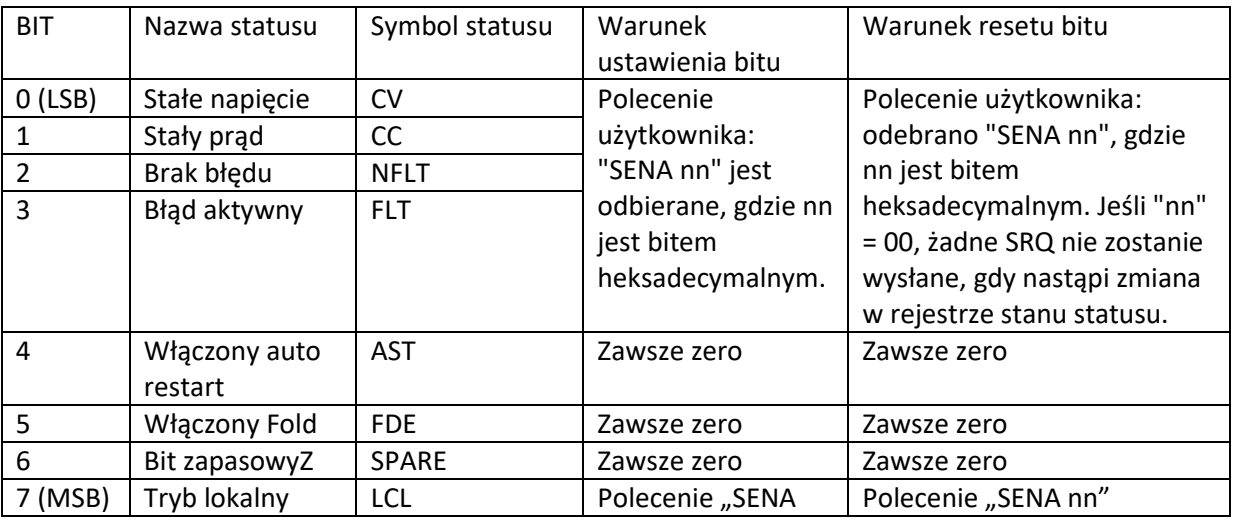

### Strona **84** z **93**

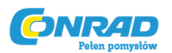

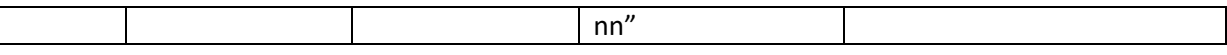

# **4. Rejestr zdarzeń statusu**

Rejestr zdarzeń statusu ustawi się nieco, jeśli nastąpi zmiana stanu zasilania i jest włączona. Rejestr jest wyczyszczony, gdy "SEVE?" lub odbierane są komendy "CLS". Zmiana w tym rejestrze spowoduje wygenerowanie SRQ.

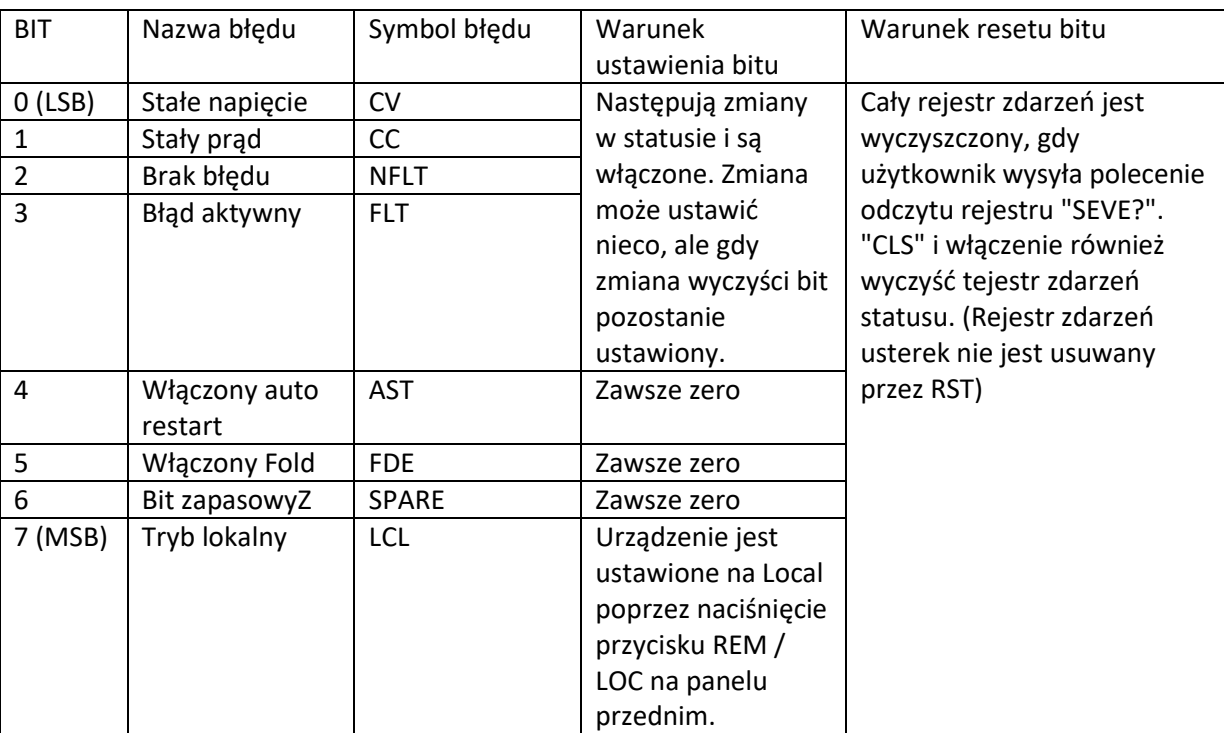

# Tabela 7-12: Rejestr zdarzeń statusu

### **7.9 USTAWIENIE TESTU KOMUNIKACJI SZEREGOWEJ**

Poniższe instrukcje służą jako podstawowe ustawienia do testowania operacji komunikacji szeregowej.

**1. Wyposażenie:** Komputer z Windows Hyper Terminal, wydanie prywatne, zainstalowane oprogramowanie, zasilacz Genesys, kabel RS232.

**2. Konfiguracja PC:** 2.1. Otworzyć Hyper Terminal……………….Nowe połączenie.

- 2.2 Wprowadzić nazwę
- 2.3 Podłączyć do………………………………….. Bezpośrednio do Com1 lub Com2

2.4 Skonfigurować właściwości portu:

Strona **85** z **93**

#### **www.conrad.pl**

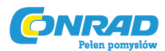

Bity na sekundę….. 9600

Bity danych………….. 8

Parzystosć……………. Brak

Bity stopu……………… 1

Kontrola przepływu.. Brak

- 2.5 Otworzyć właściwości w programie Plik ………… Właściwości
- 2.6 Ustawienia: Ustawienie ASCII

Wybierz lokalnie znaki Echo, wybierz koniec linii wysyłania z posuwem liniowym. W niektórych systemach komputerowych naciśnięcie klawisza numerycznego "Enter" spowoduje zniekształcenie wyświetlanych komunikatów. Zamiast tego użyj alfabetycznego "Enter".

# **3. Ustawienie zasilacza:**

3.1 Podłączyć zasilanie do komputera za pomocą kabla RS232.

3.2 Ustawić za pomocą panelu przedniego: Szybkość transmisji: 9600, Adres: 06.

3.3 Ustawić za pomocą panelu tylnego: RS232 / 485 na RS232 (rozdział: 4-4).

# **4. Test komunikacji:**

4.1 Identyfikacja modelu:

PC: zapis: ADR 06

Odpowiedź zasilacza: "OK"

# 4.2 Rozkazy testowe:

PC: zapis: OUT 1

Odpowiedź zasilacza: "OK"

PC: zapis: PV n

Odpowiedź zasilacza: "OK"

PC: zapis: PC n (dla wartości n sprawdzić tabelę 7-3, 7-4 i 7-5)

Odpowiedź zasilacza: "OK"

Zasilacz powinien się włączyć, a na wyświetlaczu pojawi się napięcie wyjściowe i aktualny prąd wyjściowy.

Strona **86** z **93**

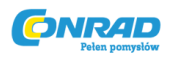

# **ROZDZIAŁ 8 IZOLOWANA ANALOGOWA OPCJA PROGRAMOWANIA**

## **8.1. WSTĘP**

Izolowane programowanie analogowe to wewnętrzna karta opcji do analogowego programowania serii zasilaczy Genesys. Opcja jest zainstalowana fabrycznie i nie można jej uzyskać za pomocą interfejsu GPIB (IEEE). Napięcie wyjściowe i ograniczenie prądu mogą być programowane i odczytywane przez izolowane optycznie sygnały, które są odizolowane od wszystkich innych odniesień naziemnych w zasilaniu.

Istnieją dwa rodzaje izolowanych kart programowania analogowego:

1. Opcja 0-5V / 0-10V (PN: IS510): Używanie sygnałów 0-5 V lub 0-10 V do programowania i odczytu.

2. Opcja 4-20mA (PN: IS420): Używanie sygnałów prądowych do programowania i odczytu.

## **8.2. SPECYFIKACJA**

## **8.2.1 Opcja 0-5V / 0-10V (PN: IS510)**

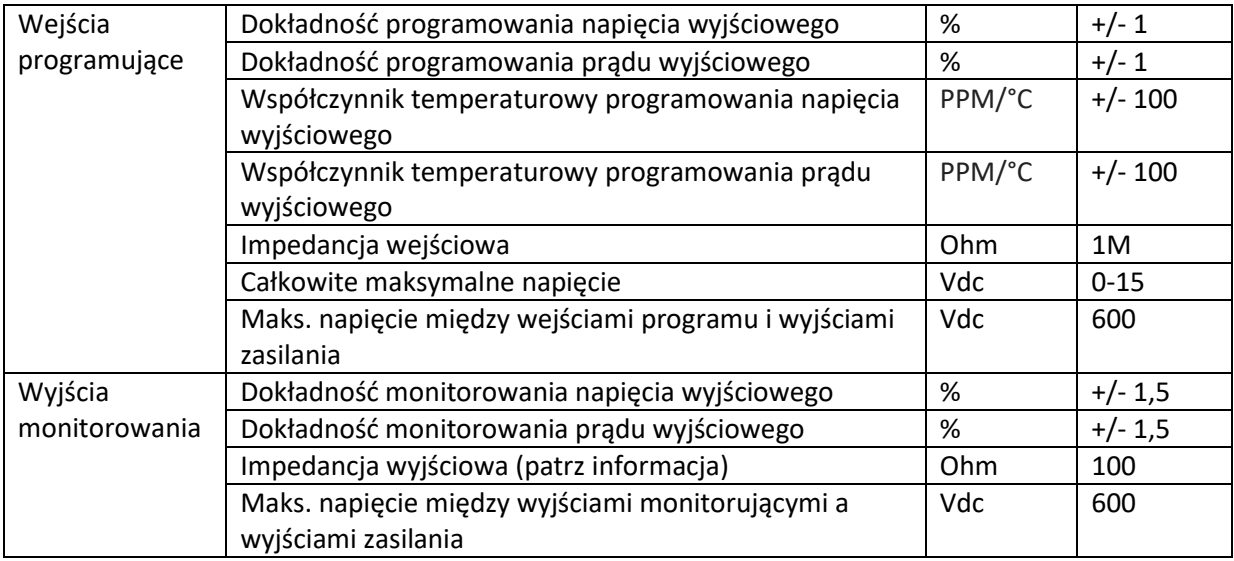

#### **INFORMACJA:**

Użyj minimalnej impedancji wejściowej 100 Kohm dla obwodów monitorowania, aby zminimalizować błąd odczytu.

## **8.2.2 Opcja 4-20mA (PN: IS420)**

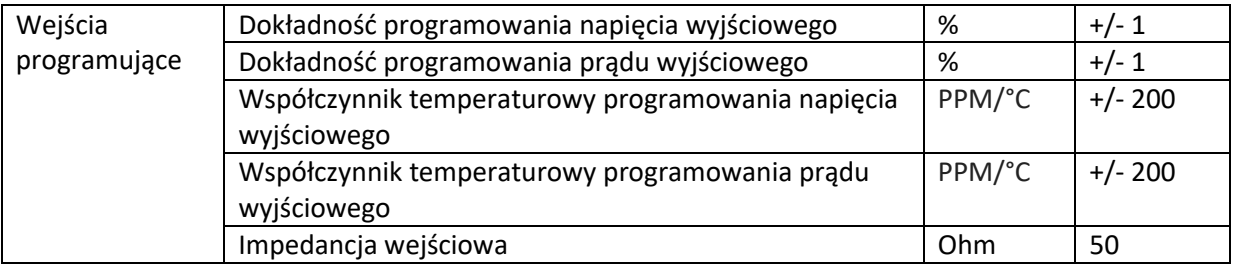

#### Strona **87** z **93**

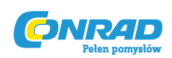

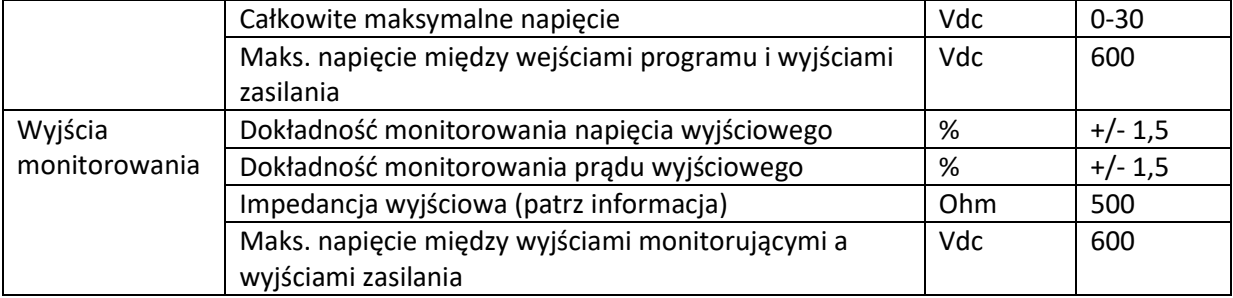

## **8.3 ZŁĄCZE IZOLOWANE PROGRAMOWANIA I MONITORINGU**

Szczegółowy opis złącza izolowanego programatora i monitora znajduje się w tabeli 8-1. Aby zapewnić najniższy poziom szumów, zaleca się użycie ekranowanej, skręconej pary przewodów.

Opis złącza znajduje się na rys. 8-1.

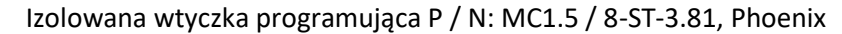

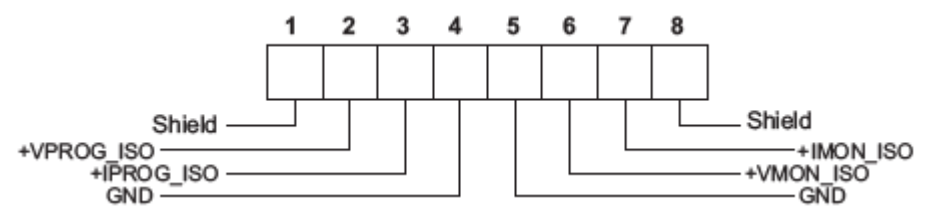

Rys.8-1: Izolowane złącze do programowania i monitorowania

Tabela 8-1: Szczegółowy opis izolowanego złącza programującego i monitorującego

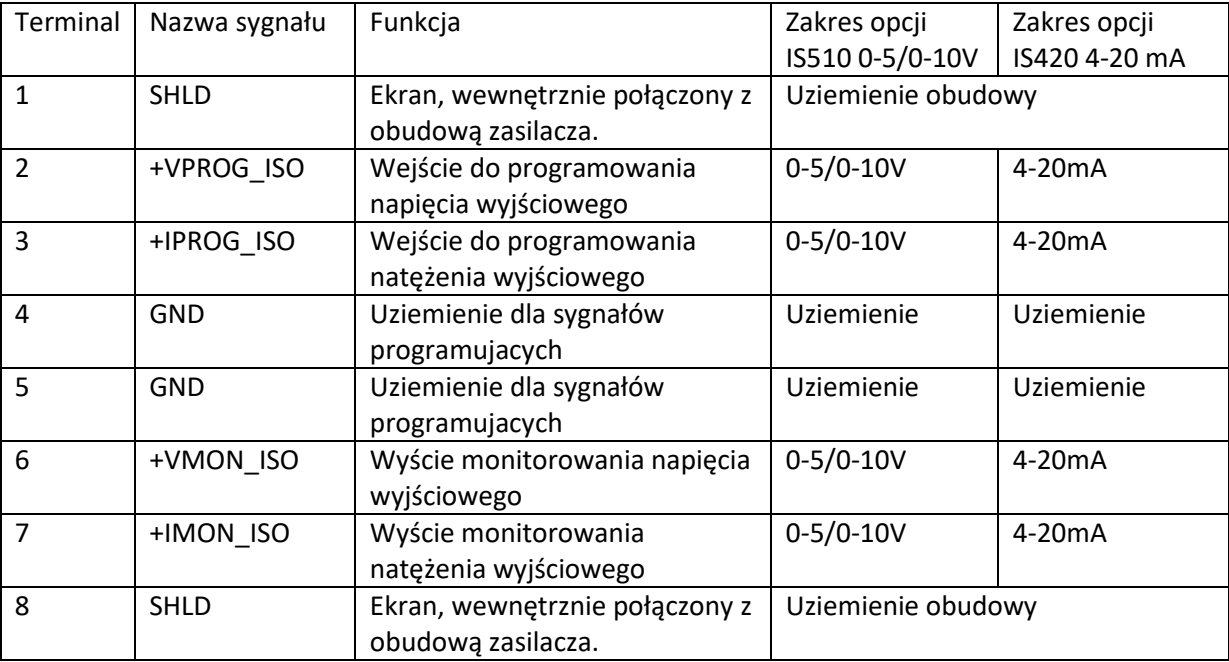

**UWAGA**

Strona **88** z **93**

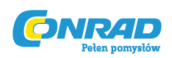

Gdy zainstalowana jest izolowana opcja analogowa, nie stosuj żadnych sygnałów do nieizolowanych styków VPGM i IPGM (J1-9 i J1-10). Wszystkie inne funkcje J1 mogą być używane normalnie. Aby zapoznać się z funkcjami J1, odwołaj się do sekcji 4.5.

# **8.4 INSTRUKCJE USTAWIENIA I DZIAŁANIA**

## **UWAGA**

Aby zapobiec uszkodzeniu urządzenia, nie programuj napięcia wyjściowego i prądu wyższego niż wartość znamionowa zasilania

# **8.4.1 Konfigurowanie zasilania dla programowanego i monitorowanego programowania 0-5/0-10V**

Wykonaj następującą procedurę, aby skonfigurować zasilanie:

1. Przekręcić przełącznik zasilania sieciowego w pozycję Off.

2. Podłączyć zwarcie między J1-8 i J1-12 (patrz Tabela 4-4).

3. Ustawić przełącznik Setup SW1-1 w pozycji UP na zewnętrzne programowanie napięcia wyjściowego, a SW1-2 na pozycję UP dla wyjścia Current limit programowanie zewnętrzne.

- 4. Ustawić pozycję SW1 3, aby wybrać zakres napięć programowania: Down = 0-5V, Up = 0-10V.
- 5. Ustawić pozycję SW1, aby wybrać zakres monitorowania: W dół = 0-5 V, Góra = 0-10V.

6. Upewnić się, że pozycje SW1 7 i 8 znajdują się w dolnym położeniu.

7. Podłączyć źródła programowania do wtyczki współpracującej izolowanego złącza programowania. Obowiązuje właściwa polaryzacja źródła napięcia.

## **INFORMACJA**

J1-8 i J1-12 muszą być zwarte za pomocą zworki.

8. Ustawić źródła programowania na żądane poziomy i włączyć zasilanie.

## **8.4.2 Ustawianie zasilacza dla izolowanego programowania i monitorowania 4-20mA**

Wykonać następującą procedurę, aby skonfigurować zasilanie:

- 1. Obrócić przełącznik zasilania sieciowego w pozycję Off.
- 2. Podłączyć zwarcie między J1-8 i J1-12 (patrz Tabela 4-4).

Strona **89** z **93**

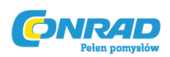

3.Ustawić przełącznik konfiguracji SW1-1 do jego położenia dla programowania zewnętrznego napięcia wyjściowego i SW1-2 do jego położenia górnego dla wyjścia Ograniczenie prądu zewnętrznego.

- 4. Ustawić pozycję SW1 3 w pozycji Up.
- 5. Ustawić pozycję SW1 4 w pozycji Up.

6. Upewnić się, że pozycje W1 i 7 są w pozycji dolnej.

7. Podłączyć źródło programowania do wtyczki współpracującej izolowanego złącza programowania. Przestrzegać prawidłowej polaryzacji źródła napięcia.

## **INFORMACJA**

J1-8 i J1-12 muszą być zwarte za pomocą zworki.

8. Ustawić źródła programowania na żądane poziomy i włączyć zasilanie.

# **INFORMACJA**

Pozycja SW1 3 i 4 musi znajdować się w górnym położeniu do pracy z programowaniem i monitorowaniem 4-20 mA.

## **ROZDZIAŁ 9 KONSERWACJA**

## **9.1 WSTĘP**

Ten rozdział zawiera informacje na temat konserwacji, kalibracji i rozwiązywania problemów.

## **9.2 JEDNOSTKI PODLEGAJĄCE GWARANCJI**

Urządzenia wymagające naprawy w okresie gwarancji należy zwrócić do autoryzowanego serwisu Lambda. Zapoznaj się z listą adresów na tylnej okładce tego podręcznika. Nieautoryzowane naprawy wykonywane przez osoby inne niż autoryzowane punkty serwisowe mogą unieważnić gwarancję.

## **9.3 OKRESOWA KONSERWACJA**

Nie jest wymagana rutynowa konserwacja źródła zasilania, z wyjątkiem okresowego czyszczenia. Aby wyczyścić, odłącz urządzenie od zasilania AC i odczekaj 30 sekund. do rozładowywania napięcia wewnętrznego. Przedni panel i metalowe powierzchnie powinny być czyszczone przy użyciu łagodnego roztworu detergentu i wody. Zanieczyszczenia należy nakładać na miękką szmatkę, a nie bezpośrednio na powierzchnię urządzenia. Do czyszczenia nie należy używać węglowodorów aromatycznych ani chlorowanych rozpuszczalników. Użyj sprężonego powietrza o niskim ciśnieniu, aby wydmuchać kurz z urządzenia.

## **9.4 REGULACJA I KALIBRACJA**

Strona **90** z **93**

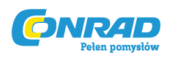

Nie jest wymagana żadna regulacja wewnętrzna ani kalibracja. NIE MA POWODU, aby otwierać pokrywę zasilacza.

# **9.5 CZĘŚCI ZAMIENNE I NAPRAWY**

Ponieważ naprawy dokonywane są wyłącznie przez producenta lub autoryzowane punkty serwisowe, w instrukcji nie ma informacji o zastępowaniu części. W przypadku awarii, nietypowego lub błędnego działania urządzenia, należy skontaktować się z najbliższym punktem sprzedaży lub serwisu Lambda. Proszę odnieść się do adresów biur sprzedaży Lambda znajdujących się na tylnej okładce tego podręcznika użytkownika.

# **9.6 ROZWIĄZYWANIE USTEREK**

Jeśli wydaje się, że zasilacz działa nieprawidłowo, skorzystaj z przewodnika rozwiązywania problemów, aby ustalić, czy przyczyną jest zasilacz, obciążenie lub zewnętrzny obwód sterujący. Skonfiguruj źródło zasilania dla podstawowej operacji na panelu przednim i przeprowadź testy w sekcji 3.8, aby określić, czy problem dotyczy źródła zasilania. Tabela 9-1 zawiera podstawowe sprawdzenia, które można wykonać w celu zdiagnozowania problemów, oraz odniesienia do sekcji tego podręcznika w celu uzyskania dalszych informacji.

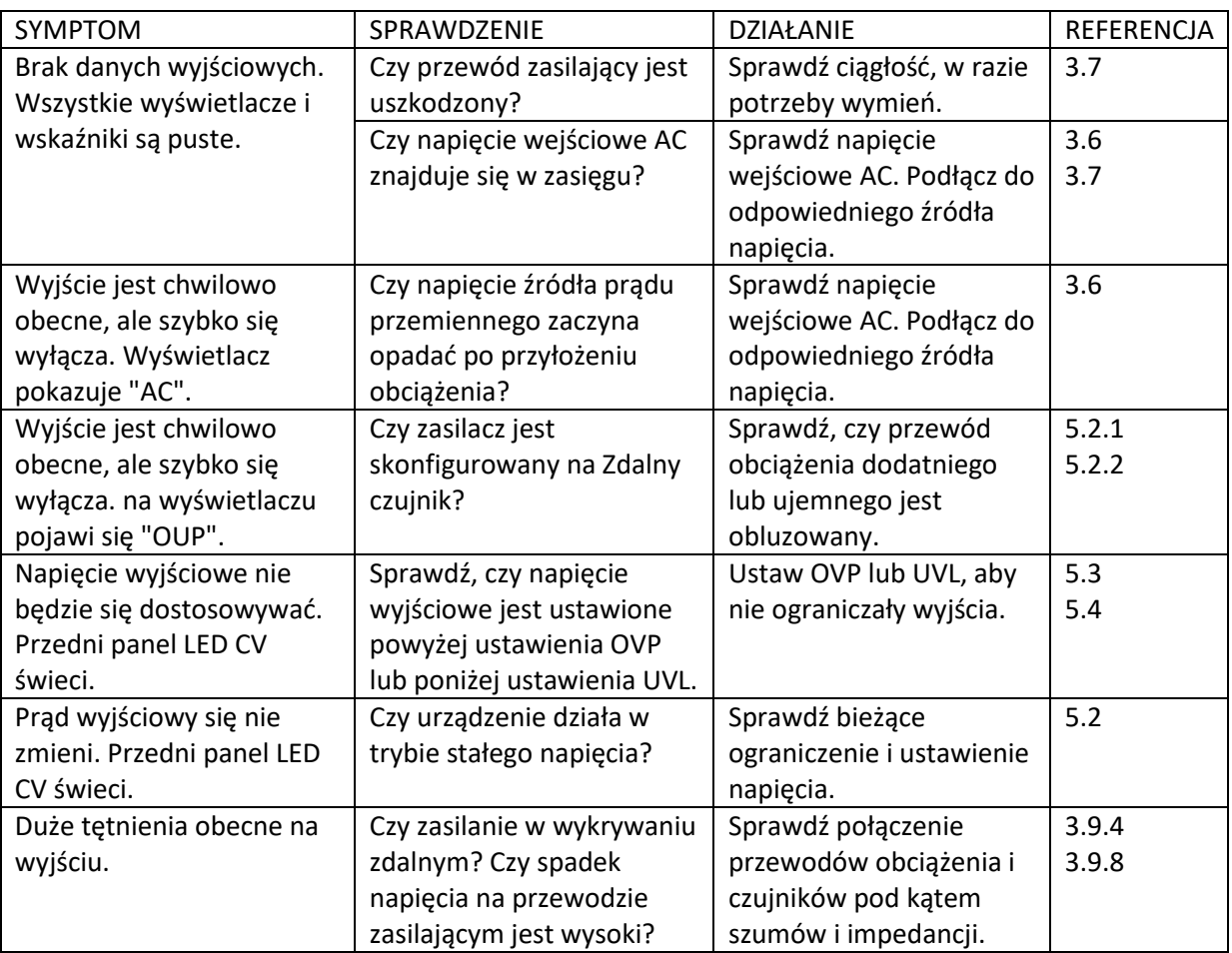

## Tabela 9-1: Rozwiązywanie usterek

Strona **91** z **93**

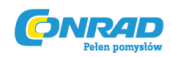

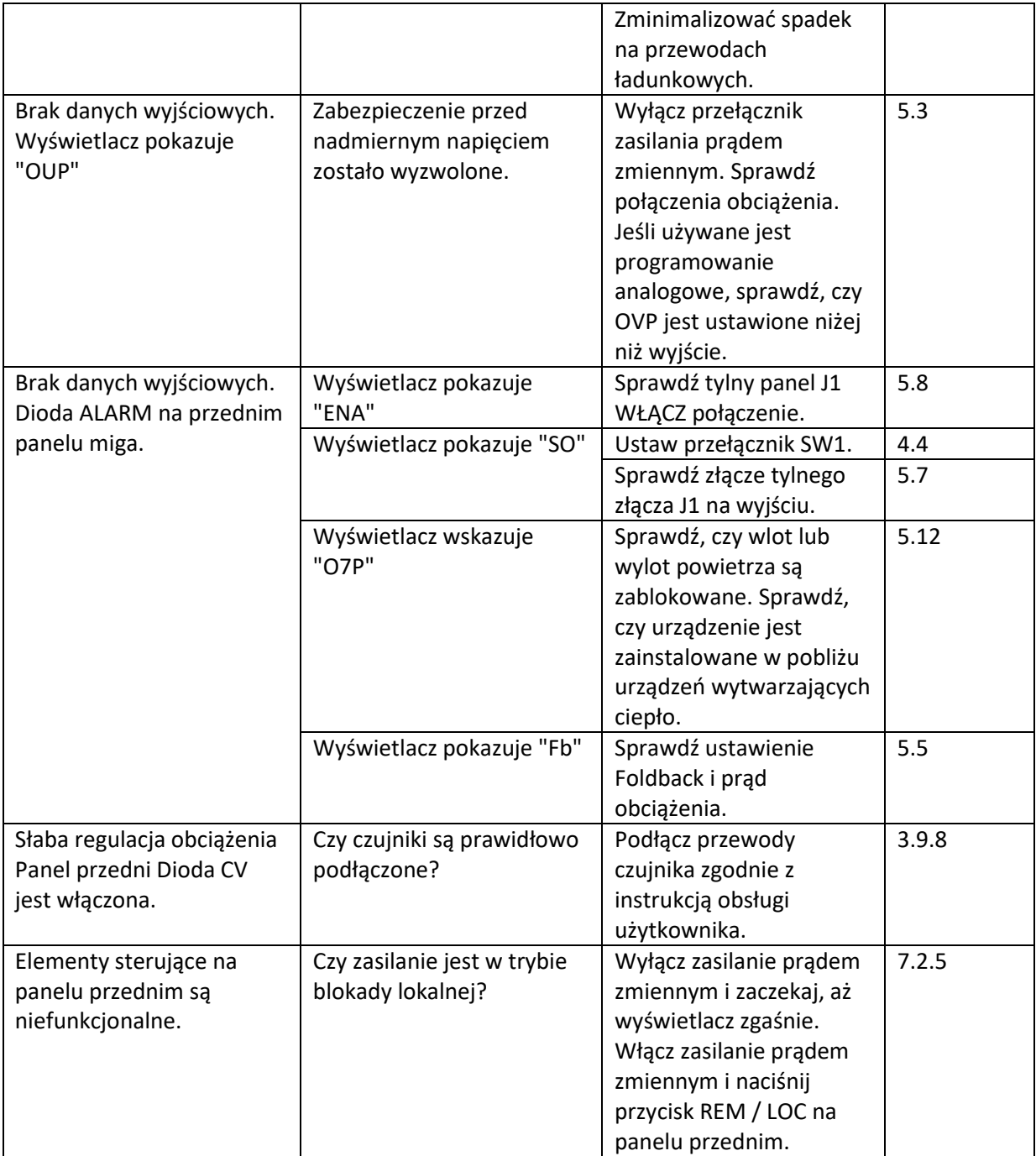

# **9.7 PARAMETRY BEZPIECZNIKÓW**

W zasilaczu nie ma bezpieczników wymienialnych przez użytkownika. Bezpieczniki wewnętrzne mają rozmiar odpowiedni do zabezpieczenia przed uszkodzeniem, a jeżeli bezpiecznik został otwarty, oznacza to, że usługa jest wymagana. Wymiana bezpiecznika powinna być wykonana przez wykwalifikowany personel techniczny. Lista bezpieczników znajduje się w tabeli 9-2.

Tabela 9-2: Wewnętrzne bezpieczniki

Strona **92** z **93**

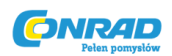

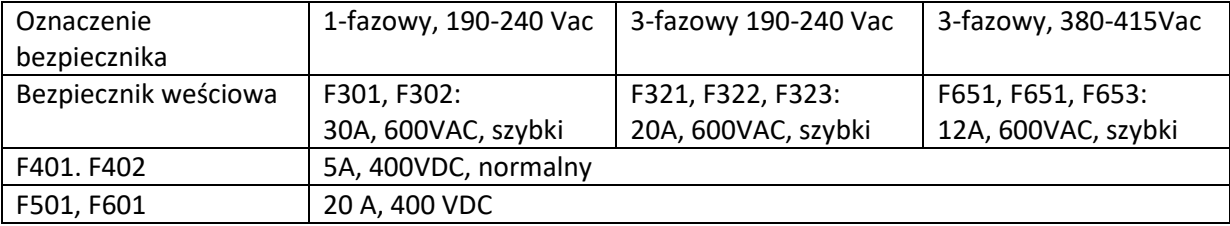

Strona **93** z **93**